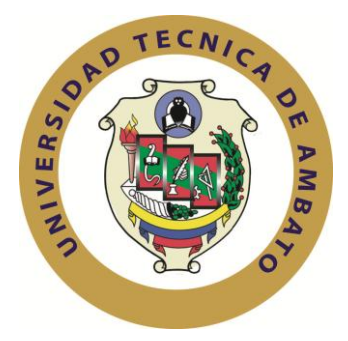

# <span id="page-0-0"></span>**UNIVERSIDAD TÉCNICA DE AMBATO FACULTAD DE INGENIERÍA EN SISTEMAS, ELECTRÓNICA E INDUSTRIAL**

# **CARRERA DE INGENIERÍA EN SISTEMAS COMPUTACIONALES E INFORMÁTICOS**

# **TEMA:**

# **"SISTEMA AUTOMATIZADO DE GESTIÓN DE DOCUMENTOS EN EL ÁREA ADMINISTRATIVA EN LA UNIDAD EDUCATIVA LUIS A. MARTÍNEZ DE LA CIUDAD DE AMBATO, PROVINCIA DEL TUNGURAHUA"**

**Proyecto de Trabajo de Graduación. Modalidad: TEMI. Trabajo Estructurado de Manera Independiente, presentado previo la obtención del título de Ingeniero en Sistemas Computacionales e Informáticos**

**Sublínea de Investigación: Aplicaciones Web**

**Autor:Miguel Ángel Remache Chicaiza**

**Tutor: Ing. Clay Fernando Aldas Flores, M.sc.**

# **AMBATO-ECUADOR**

**Agosto - 2014**

# **APROBACIÓN DEL TUTOR**

<span id="page-1-0"></span>En mi calidad de tutor del trabajo de investigación sobre el tema: "**SISTEMA AUTOMATIZADO DE GESTIÓN DE DOCUMENTOS EN EL ÁREA ADMINISTRATIVA EN LA UNIDAD EDUCATIVA LUIS A. MARTÍNEZ DE LA CIUDAD DE AMBATO, PROVINCIA DEL TUNGURAHUA**.", del señor Miguel Ángel Remache Chicaiza, estudiante de la Carrera de Ingeniería en Sistemas Computacionales e Informáticos, de la Facultad de Ingeniería en Sistemas, Electrónica e Industrial, de la Universidad Técnica de Ambato, considero que el informe investigativo reúne los requisitos suficientes para que continúe con los trámites y consiguiente aprobación de conformidad con el Art. 16 del Capítulo II, del Reglamento de Graduación para obtener el Título Terminal de Tercer Nivel de la Universidad Técnica de Ambato.

Ambato, Agosto de 2014

EL TUTOR

-----------------------------------------------

Mg. Ing. Clay Fernando Aldas Flores

# **AUTORÍA**

<span id="page-2-0"></span>El presente trabajo de investigación titulado: "**SISTEMA AUTOMATIZADO DE GESTIÓN DE DOCUMENTOS EN EL ÁREA ADMINISTRATIVA ENLA UNIDAD EDUCATIVA LUIS A. MARTÍNEZ DE LA CIUDAD DE AMBATO, PROVINCIA DEL TUNGURAHUA**.", es absolutamente original, auténtico y personal, en tal virtud, el contenido, efectos legales y académicos que se desprenden del mismo son de exclusiva responsabilidad del autor.

Ambato, Agosto de 2014

----------------------------------------

Miguel Ángel Remache Chicaiza CI: 180448281-6

## **APROBACION DEL TRIBUNAL DE GRADO**

<span id="page-3-0"></span>La Comisión Calificadora del presente trabajo conformada por los señores docentes, revisó y aprobó el Informe Final del trabajo de graduación titulado "**SISTEMA AUTOMATIZADO DE GESTIÓN DE DOCUMENTOS EN EL ÁREA ADMINISTRATIVA EN LAUNIDAD EDUCATIVA LUIS A. MARTÍNEZ DE LA CIUDAD DE AMBATO, PROVINCIA DEL TUNGURAHUA**.", presentado por el señor Miguel Ángel Remache Chicaiza, de acuerdo al Art. 17 del Reglamento de Graduación para obtener el Título Terminal del Tercer Nivel de la Universidad Técnica de Ambato.

Ambato, Agodto de 2014

## **PRESIDENTE DEL TRIBUNAL**

\_\_\_\_\_\_\_\_\_\_\_\_\_\_\_\_\_\_\_\_\_\_\_\_\_\_\_\_\_\_\_\_ \_\_\_\_\_\_\_\_\_\_\_\_\_\_\_\_\_\_\_\_\_\_\_\_\_\_\_\_\_\_\_

\_\_\_\_\_\_\_\_\_\_\_\_\_\_\_\_\_\_\_\_\_\_\_\_\_\_\_\_\_\_\_\_\_\_\_\_

**DOCENTE CALIFICADOR DOCENTE CALIFICADOR**

## **DEDICATORIA**

<span id="page-4-0"></span>El presente proyecto lo dedico a mis padres, Miguel y Dolores, que me han dado su apoyo incondicional desde que vi la primera luz del sol, a lo largo de toda mi vida ayudándome a levantarme de todas las caídas y haciendo de mí una persona con valores humanos y éticos, teniendo en cuenta todos los sacrificios que realizaron para que yo siempre siga adelante sin desfallecer.

Miguel Ángel Remache Chicaiza

### **AGRADECIMIENTO**

<span id="page-5-0"></span>A mis padres por ser amigos, apoyo incondicional, y las personas que siempre están preocupados por mí, gracias por tener ese don maravilloso de hacer un hogar lleno de amor, cariño y respeto. Gracias por brindarme su apoyo en toda mi vida estudiantil. A mis hermanos, Ninfa, Dilma, Víctor y Marianela que aunque no se encuentra entre nosotros fue un gran apoyo en mi vida gracias a mis hermanos por aconsejarme en momentos difíciles, por ayudarme cuando más lo necesitaba y por comprenderme siempre.

A mis sobrinos Fabricio, Mayra, por estar siempre llenando de risas y llantos mi hogar y contagiar esa alegría que dan solo los niños.

A mi esposa Jeannette que desde el momento en la que la conocí fue y apoyo fundamental en mi vida, es una amiga excepcional y una compañera en todos los momentos más hermosos de mi vida.

Y finalmente, mi agradecimiento a la Universidad Técnica de Ambato por darme la oportunidad de formar en su núcleo y a la Facultad de Ingeniería en Sistemas, Electrónica e Industrial por permitirme la obtención del Título en Ingeniería, y a todos los ingenieros por los conocimientos entregados.

Miguel Ángel Remache Chicaiza

# ÍNDICE GENERAL

<span id="page-6-0"></span>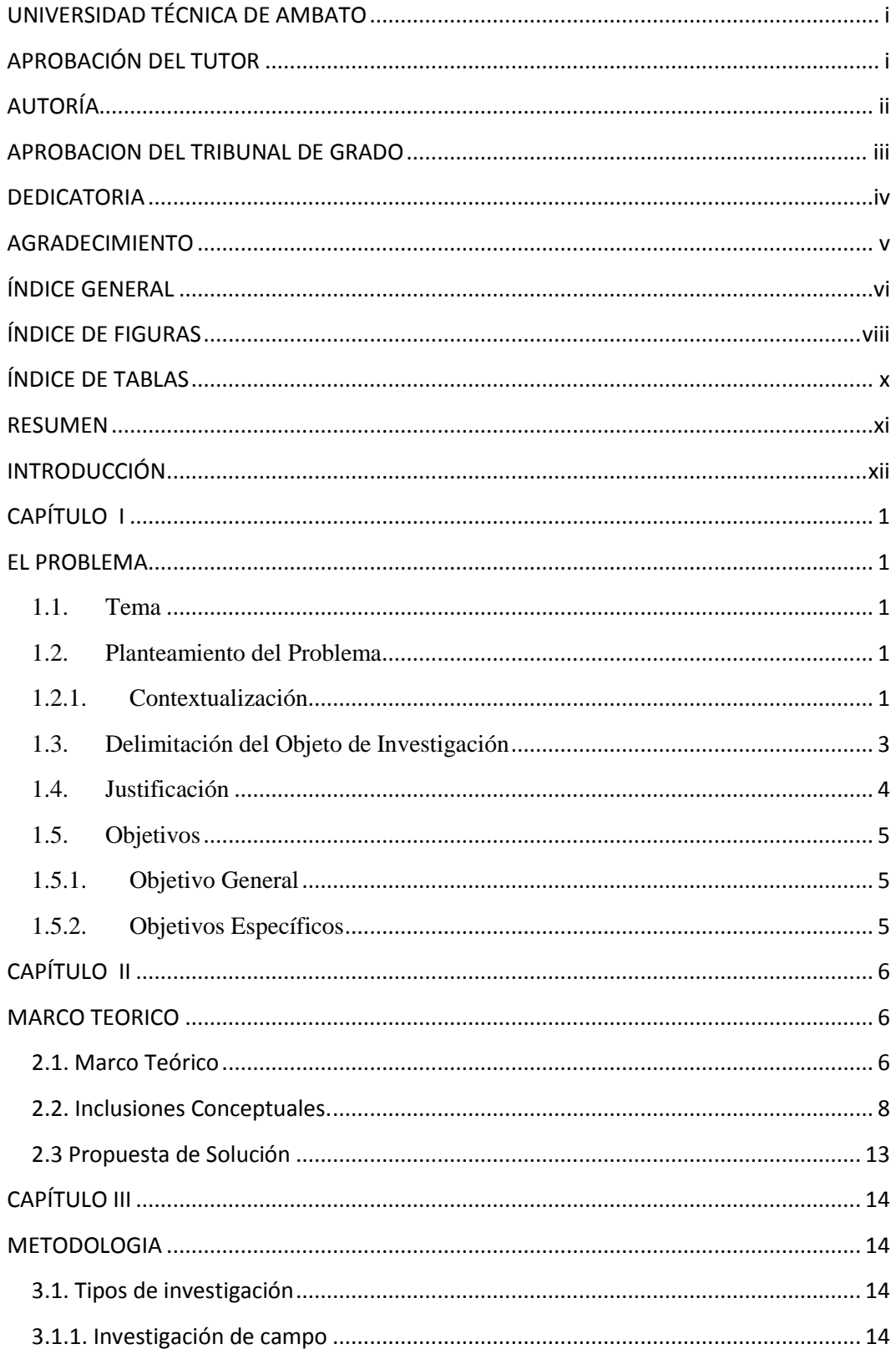

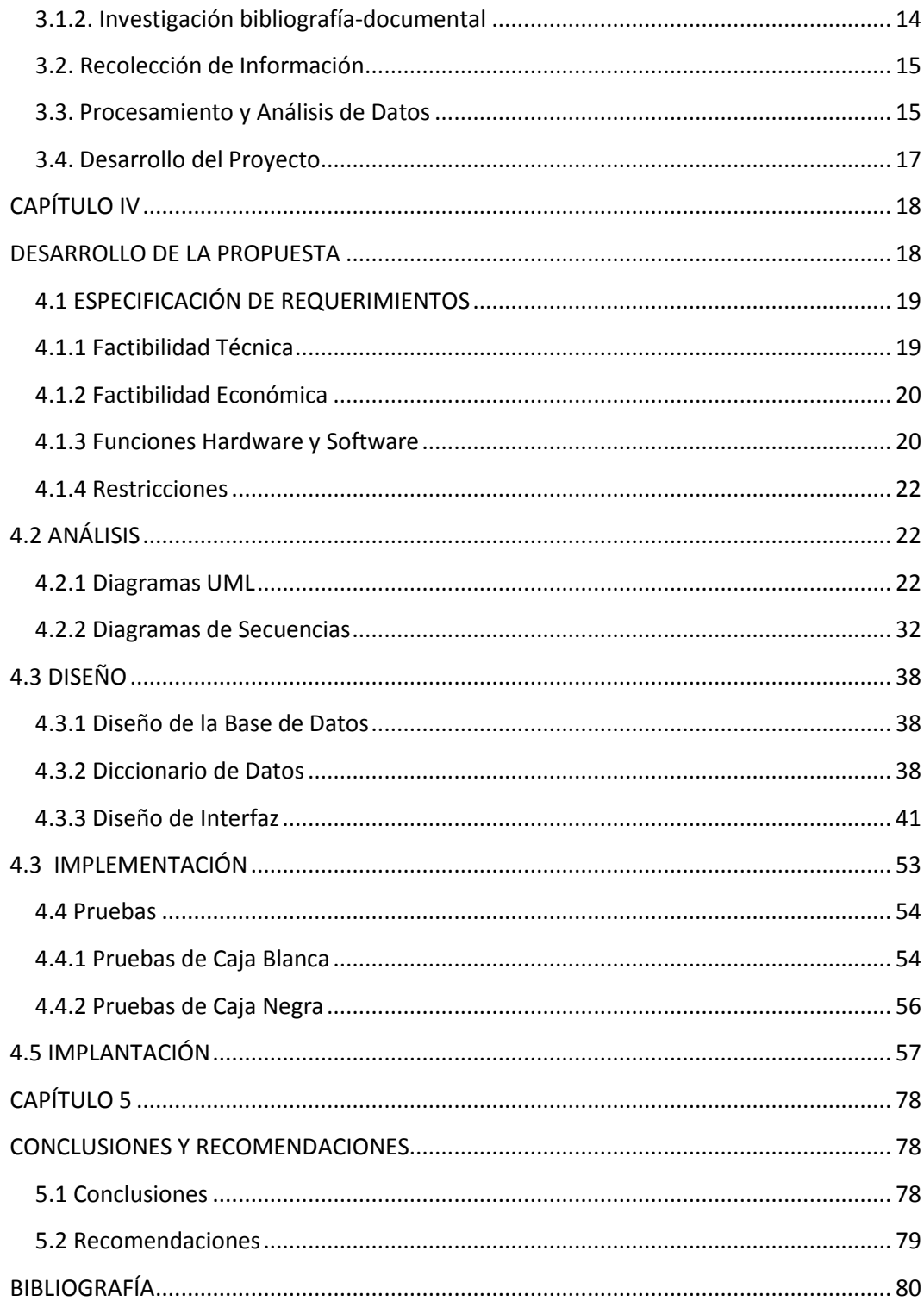

# **ÍNDICE DE FIGURAS**

<span id="page-8-0"></span>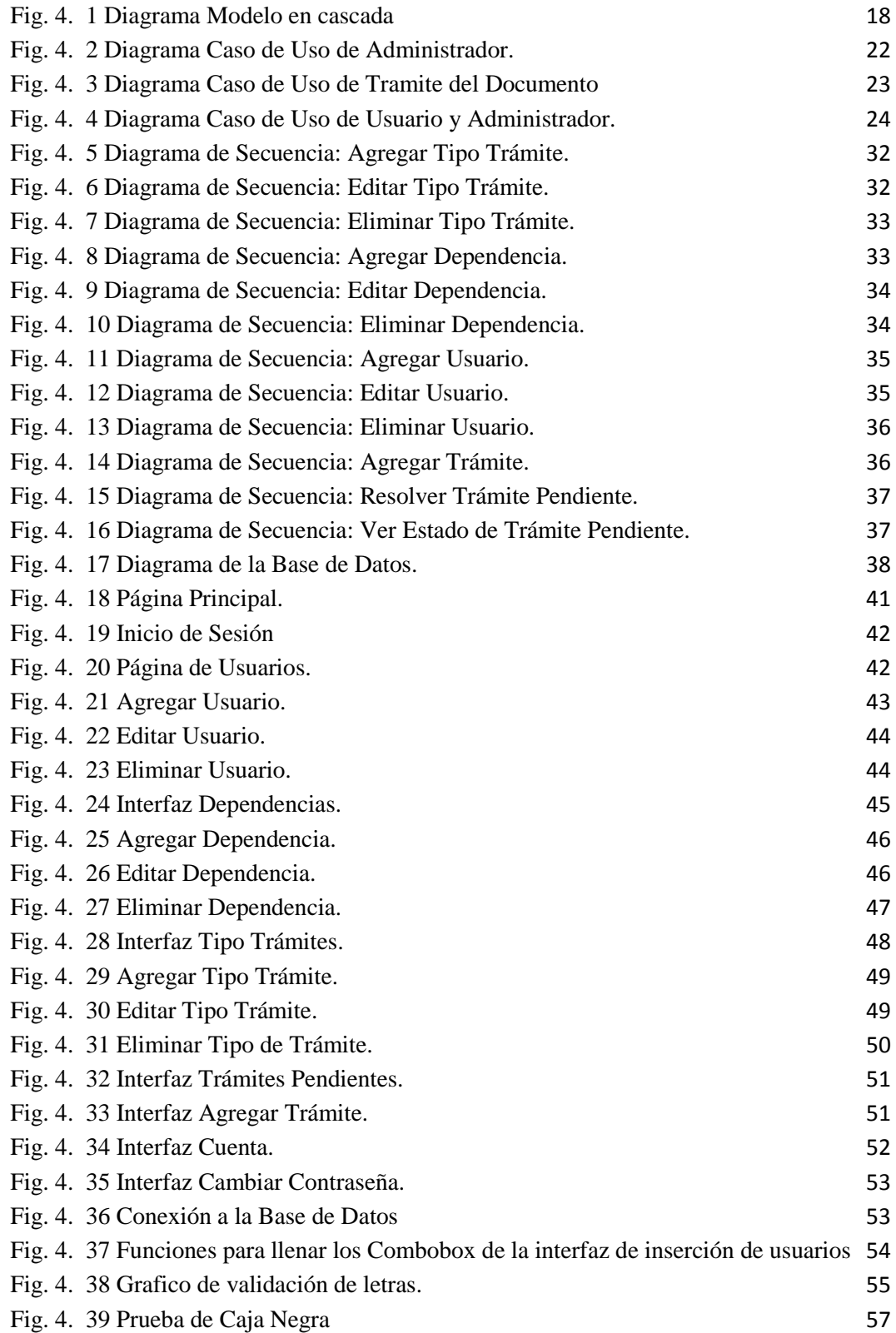

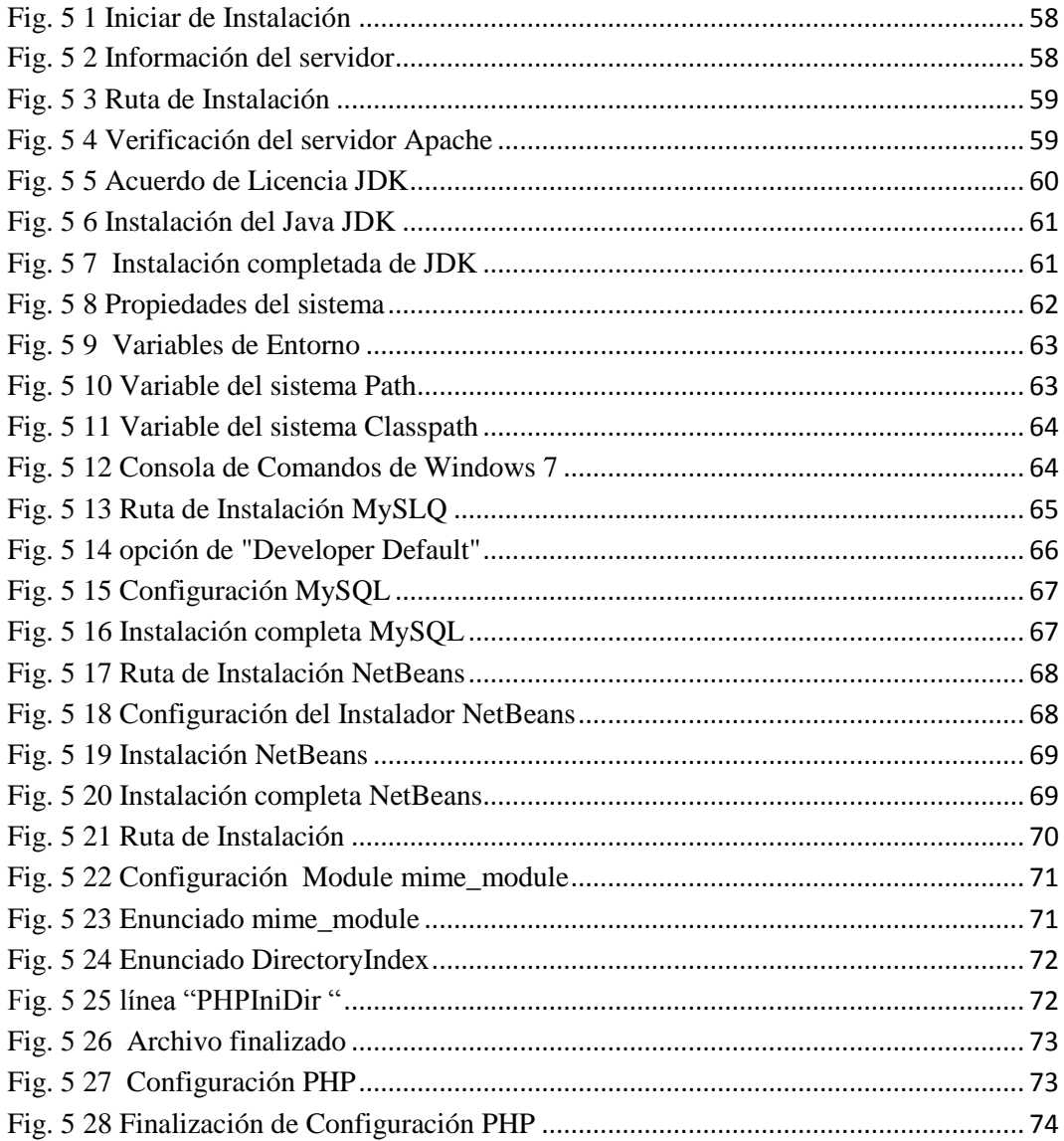

# **ÍNDICE DE TABLAS**

<span id="page-10-0"></span>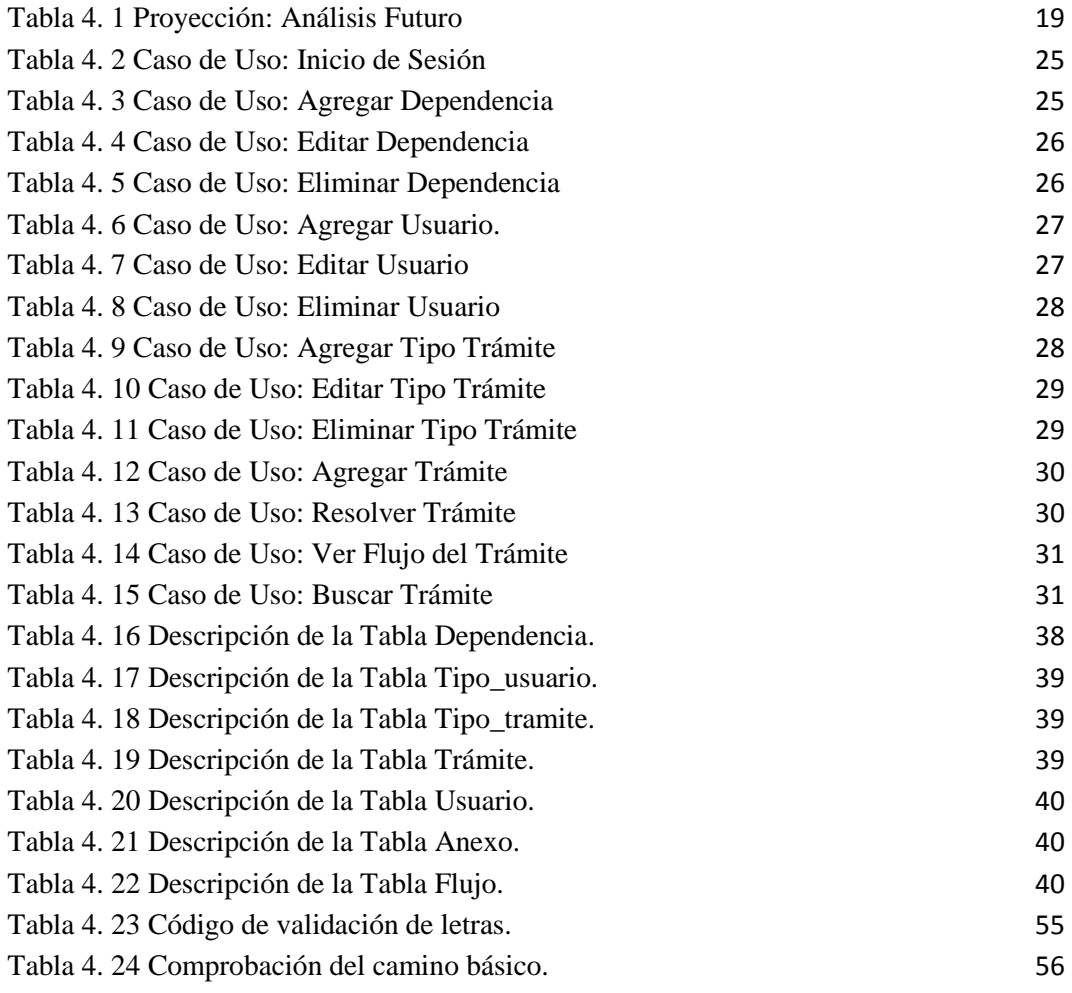

#### **RESUMEN**

<span id="page-11-0"></span>En la actualidad, las universidades son un pilar importante en el desarrollo y formación tanto de una persona como de un país, es por esta razón que una Universidad debe estar acorde a la evolución de la tecnología y cumplir con sus actividades de manera eficaz.

En tal virtud, y para mejorar el proceso de Gestión de Documentos en el Área Administrativa en la Unidad Educativa Luis A. Martínez de la Ciudad de Ambato, Provincia del Tungurahua se ha desarrollado un Sistema Informático Web de Gestión Documental para cumplir con este propósito.

Este proyecto agrupa toda la información necesaria para mejorar el proceso de Gestión de Documentos que se maneja en la Institución, además permite optimizar de mejor manera los recursos del establecimiento. Uno de ellos es el tiempo, que es un factor muy importante en el desempeño laboral, además de reducir el uso de papel impreso ya que con el Sistema Informático se pretende manejar toda la información en formato digital.

## **INTRODUCCIÓN**

<span id="page-12-0"></span>El desarrollo del informe final del presente trabajo de investigación se encuentra dividido en capítulos, los mismos que facilitan la comprensión del contenido del mismo.

# CAPÍTULO I

"EL PROBLEMA", se identifica el problema a investigar, la justificación perteneciente de la investigación y el planteamiento de los objetivos a obtener tras la culminación del trabajo de investigación.

## CAPITULO II

"MARCO TEÓRICO", en donde se establece el conjunto de conocimientos en los cuales se sustenta la investigación, además de presentar investigaciones previas que sirven de soporte a la investigación y se establece la propuesta de solución del problema.

## CAPITULO III

"METODOLOGÍA", en la cual se especifica la metodología de investigación a utilizar, el proceso de recolección de la información, el procesamiento y análisis de la información recabada y define las etapas para el desarrollo del proyecto.

#### CAPITULO IV

"DESARROLLO DE LA PROPUESTA", que detalla la metodología elegida para el desarrollo del Sistema Informático.

Por último se encuentran los anexos correspondientes al trabajo de investigación.

# **CAPÍTULO I**

### **EL PROBLEMA**

## <span id="page-13-2"></span><span id="page-13-1"></span><span id="page-13-0"></span>**1.1.Tema**

"Sistema Automatizado de Gestión de Documentos en la Unidad Educativa Luis A. Martínez de la ciudad de Ambato, Provincia del Tungurahua".

#### <span id="page-13-3"></span>**1.2.Planteamiento del Problema**

## <span id="page-13-4"></span>**1.2.1. Contextualización**

El desconocimiento y la poca difusión de la programación en software libre hace que los costos de implantación de los sistemas sean altos, como un impulso tecnológico que promueve el Gobierno Nacional de Política de Estado, expide un mandato mediante Decreto Ejecutivo N.- 1014 del 2008, del uso obligatorio del Software Libre en la Administración Pública Central. Hay que mencionar que, se ha promovido también a través de la Ley de Universidades que consta un literal sobre el uso obligatorio del Software Libre.

Actualmente en Ecuador, se está creando una conciencia positiva sobre el uso de los programas libres, que está sustituyendo con éxito a programas privativos en empresas e instituciones públicas y privadas, con grandes beneficios.

En la Unidad Educativa Luis A. Martínez está organizado en tres ciclos: ciclo de Educación Básica, hasta el décimo año; ciclo Diversificado que funciona con las especialidades: Contabilidad, Informática, Físico-Matemáticas; ciclo Post-Bachillerato, Nivel Tecnológico con las especialidades de Contabilidad y Auditoría, Administración de Microempresas y Sistemas, por lo que posee alrededor de 2000 estudiantes como población activa anual, además hay que tomar en cuenta la gran cantidad de alumnos que han terminado sus estudios en la institución todos ellos en algún momento necesitan la emisión de distintos tipos de solicitudes los mismos que deben generarlos los diferentes departamentos de la institución de acuerdo a su naturaleza, haciendo este proceso lento y tedioso.

La gestión documental en el Instituto se realiza de forma manual, la manipulación de los documentos no se realiza de manera ordenada, los documentos se los conserva en un archivo, no se lleva un registro organizado ni correctamente clasificado, es por eso que cuando se realiza una petición por parte de un usuario, la persona encargada debe ir a buscar en el archivo sin saber el tiempo en el que se va a obtener el resultado e incluso después de obtenerlo, no se asegura que esté listo cuando el solicitante lo desee retirar, en ese lapso han suscitado extravíos de documentos, generando una gran cantidad de molestias para los solicitantes, esto conlleva a una serie de problemas como complicaciones con la localización de los documentos, conflictos de búsqueda, recuperación ineficiente, redundancia de material innecesario, tiempo de tratamiento manual excesivo, costo de recuperación de información elevado, perdida de documentos, ausencia de procesos normalizados para la gestión de la información, aspectos que finalmente implican baja productividad, con costes elevados para la institución.

El manejo manual en la gestión de documentos ha incidido para que este proceso sea ineficiente, por una inadecuada manipulación de la información, motivando una serie de problemas como la duplicidad de la misma, ocupando tiempo en las personas encargadas del trámite de documentos. Esto ha influenciado en que no exista una buena gestión de la información y por ende en la administración de los documentos perjudicando directamente en las actividades que se realizan en los diferentes departamentos del Instituto.

Uno de los principales problemas que tiene en la actualidad la institución es la lentitud en las emisiones de los documentos requeridas por los diferentes usuarios, ocasionando molestias en los mismos. También se pudo detectar la falta de seriedad en la fecha de entrega de los documentos, lo que genera la pérdida de

tiempo y recursos de los usuarios, quienes tienen que acudir a la institución por varias ocasiones en búsqueda de sus documentos. Por lo indicado es prioritaria la mejora en la atención al usuario, elevando de esta manera el prestigio institucional que conlleva al crecimiento de la misma.

Actualmente la Unidad Educativa Luis A. Martínez posee los recursos tecnológicos necesarios para una correcta gestión electrónica de los documentos como son computadoras, impresoras y comunicación entre los diferentes departamentos, los mismos que son subutilizados, ya que no se los explota de manera adecuada para el trámite y generación de los diferentes documentos requeridos por los usuarios. Uno de los principales limitantes para la implantación de un software para la gestión electrónica de documentos es el económico.

#### <span id="page-15-0"></span>**1.3.Delimitación del Objeto de Investigación**

## **Delimitación de contenido**

## **Área:** Software

**Línea de Investigación:** Desarrollo de Software

**Sublínea de Investigación:** Aplicaciones Web

#### **Delimitación Espacial**

La investigación se desarrollará en las instalaciones de la Unidad Educativa Luis A. Martínez.

#### **Delimitación Temporal**

Seis meses a partir de la aprobación del perfil en Consejo Académico de la Facultad de Ingeniería en Sistemas Electrónica e Industrial

#### <span id="page-16-0"></span>**1.4.Justificación**

Todo alumno o ex alumno de una institución educativa necesita en algún momento documentos o certificaciones de diferentes tipos para sus actividades diarias y es obligación de la institución atender con los requerimientos de las personas o usuarios de una manera ágil y organizada.

El presente trabajo de investigación es importante no solamente porque va a permitir la generación en forma automática de documentos, para el tratamiento de los mismos se va a trabajar con aplicaciones de software libre en la gestión y administración, permitiendo de esta manera el ahorro de recursos y tiempo en la emisión de dichos documentos.

Es de gran interés ya que el tema de investigación está encaminado a solucionar la problemática que atraviesa tanto la Unidad Educativa Luis A. Martínez así como la mayoría de Instituciones educativas de la provincia, con accesos a nuevas tecnologías mediante la utilización de software libre.

Es novedosa en vista que para el diseño del software se trabajará con software libre, permitiendo operaciones como actualización y adición de datos, además de las operaciones fundamentales de búsqueda y consulta.

Los beneficiarios serán primero la Unidad Educativa Luis A. Martínez al tener su información actualizada y organizada a un costo razonable y con tecnologías transparentes, confiables y seguras, segundo los usuarios como son alumnos, padres de familia, ex alumnos, docentes y público en general, al poder acceder de una manera rápida y eficiente a todo tipo de información y certificaciones requeridas en sus solicitudes.

La presente Investigación es factible por al apoyo de la Unidad Educativa Luis A. Martínez representado por su Rector (E) el Dr. Iván Salazar, de igual manera las herramientas que se van a utilizar son Software Libre, que ofrecen la posibilidad de utilizar, estudiar, modificar, copiar y redistribuir el mismo, por lo que el software resultante es más consistente.

## <span id="page-17-0"></span>**1.5.Objetivos**

## <span id="page-17-1"></span>**1.5.1. Objetivo General**

Implementar un Sistema Automatizado de Gestión de Documentos del Área Administrativa en la Unidad Educativa Luis A. Martínez de la ciudad de Ambato, Provincia del Tungurahua.

## <span id="page-17-2"></span>**1.5.2. Objetivos Específicos**

- Observar los procesos de administración de documentos generados en el Instituto.
- Diseñar el esquema de los procesos que intervienen en la administración de los documentos en el Instituto.
- Implementar el sistema en el área administrativa del Instituto.
- Evaluar el impacto y desempeño en la organización administrativa y el manejo con los usuarios.

# **CAPÍTULO II**

## **MARCO TEORICO**

#### <span id="page-18-2"></span><span id="page-18-1"></span><span id="page-18-0"></span>**2.1. Marco Teórico**

La tarea administrativa en las instituciones educativas ha asumido, a lo largo de los últimos años, un lugar preponderante. Con el tiempo se fue constituyendo en una tarea en sí misma, con una lógica propia en muchos casos sobredimensionada y desarticulada de las restantes actividades que se desarrollan en las instituciones.

Se entiende a la gestión administrativa como el desarrollo de acciones vinculadas a la creación de condiciones para el diseño e implementación de un Proyecto Educativo Institucional.

La gestión administrativa debe procurar cada vez más, que las instituciones educativas sean protagonistas de sus propios destinos y desarrollen la autonomía que se proponen.

La Gestión Administrativa Educativa implica la planificación, la distribución de tareas y responsabilidades, la coordinación, y evaluación de procesos, el dar a conocer los resultados y, a la vez, incluye actuación es relativas al currículo, a la toma de decisiones y a la resolución de conflictos.

Administrar la educación, en tanto política pública y de interés general, se liga a la acción de gobernar, y requiere por tanto de un aparato que haga posible la planificación, la prevención de suministros, el procesamiento de la información para la toma de decisiones y la implementación de acciones. Es casi imposible pensar en una organización compleja sin división de tareas y funciones, sin asignación de roles, sin normas y reglas sobre las que se va a basar su accionar.

Por tanto, administrar, es intervenir con sentido, saber el porqué y el para qué de la actuación, en el área institucional y curricular, a fin de acoplar operativamente el manejo de los recursos humanos y la toma de decisiones.

Así, identificar necesidades, determinar objetivos, fijar tiempos, asignar actividades y responsabilidades, estimar recursos necesarios, resolver situaciones, son tareas de la gestión educativa que trascienden la perspectiva tradicional, que entiende la administración como un proceso de dirección y control de las actividades de los miembros de una organización.

Una institución educativa se orienta en tres direcciones:

- Instituciones oficiales o del estado que son entes territoriales que competen a la administración pública o administración educativa del estado.
- Instituciones privadas que son entidades privadas no incluidas en el concepto anterior.
- Instituciones de carácter humanitario que son aquellas ya sea públicas o privadas con fines exclusivamente humanitarios, además del fin único y común a todos que es el de la preparación del individuo mediante el conocimiento.

Las instituciones educativas no están lejos de la problemática de una empresa, y por ello nacen, crecen y finalmente desaparecen, lógicamente dentro de su temática de actuación. Ante esto es necesario conocer las fases del ciclo de vida de tales instituciones con la finalidad de:

- 1. Tomar en consideración los elementos básicos con los que deben nacer.
- 2. Corregir y eliminar de manera administrativa los vacíos organizacionales y de gestión.

3. Mejorar el apoyo administrativo al proceso enseñanza-aprendizaje.

Dentro de la Administración Educativa se Gestionan diferentes tipos de documentos los mismos que tienen las siguientes características:

- Documentos procesados con rigor técnico, legal, pedagógico que sirven para tomar decisiones en la Institución Educativa.
- Orientan, dirigen, deciden la gestión en la Institución educativa.
- SonaprobadosconResoluciónDirectoralenlaInstituciónEducativayformandelace rvodocumentaldelainstitucióneducativa.

#### <span id="page-20-0"></span>**2.2. Inclusiones Conceptuales.**

### **Administración de documentos**

**Sistema de Gestión Documental.-** "El campo de la administración responsable del control eficiente y sistemático de la creación, recepción, mantenimiento, uso y disposición de los documentos de archivo, incluyendo procesos para identificar y mantener evidencia e información acerca de las actividades y transacciones de las instituciones en forma de documentos de archivo" [1]. Trata el conjunto de documentos en papel, electrónicos y audiovisuales creados, en los institutos y en los centros. Se ha priorizado la introducción de la gestión de documentos electrónicos en la Organización. Puesto que hoy en día la mayoría de las comunicaciones y de los documentos se producen electrónicamente y que se les reconoce en general un valor legal [2].

**Certificaciones.-** "La certificación en los Archivos, se circunscribe a la certificación del logro de la calidad, en sistemas y servicios, así como de personas. Mientras que la certificación de la calidad y el reconocimiento de la excelencia es práctica habitual en diferentes países, no lo es tanto la certificación de personas. La certificación de los sistemas de gestión de documentos no se ha llevado a cabo de modo expreso, siendo efectuadas evaluaciones relacionadas, únicamente, con

objetivos de calidad o de excelencia."[3]. La autenticidad implica la correspondencia entre quien abaliza el documento y el documento en sí, lo que es lo mismo, que el funcionario que ha elaborado el acto y debe firmarlo es quien realmente lo ha hecho y lo ha remitido. La autenticidad es un valor necesario y sumamente importante, ya que con ella se le garantiza a la parte receptora que el documento que recibe fue firmado efectivamente por quien aparece como remitente en el mencionado instrumento [4].

**Actividades Administrativas y Técnicas.-** La distribución se relaciona con el flujo de los documentos al interior y al exterior de la entidad. Sin interesar el medio de distribución de los documentos, se debe contar con mecanismos de control y verificación de recepción y envío de los mismos. Identificación de dependencias. Clasificación de las comunicaciones. Organización de documentos en buzones o casilleros. Enrutamiento de documentos a dependencia competente. Reasignación de documentos mal direccionados. Registro de control de entrega de documentos. Definición de medios de distribución: personal, fax, correo tradicional, correo electrónico, apartado aéreo, trámite en línea, página web, otros. Control del cumplimiento de requisitos del documento. Métodos de empaque y embalaje. Peso y porteo de documentos. Gestión del correo tradicional: Normal, certificado, especial. Control y firma de guías y planillas de entrega. Control de devoluciones. Organización mensajería externa. Registro de control de envío de documentos. Contratación de empresas especializadas. [5].

**Manejo y organización de documentos.-**Es una metodología para regular la producción, circulación, uso y control de los documentos y archivos institucionales y tiene como objetivo la creación, mantenimiento, utilización y disposición de los documentos de una organización a lo largo de su ciclo vital de forma eficiente. [6]. Es el proceso de planificar, organizar, dirigir y controlar todas aquellas actividades relacionadas con: la creación de los diferentes documentos, así como su mantenimiento, conservación temporal, localización, protección, control uso y disposición o conservación permanente. [7]. "Es una herramienta o medio de comunicación escrito, normalmente impreso que, por lo general, contiene información fija y espacio para incluir información variable.

Cuando una forma se completa pasa a ser un documento y, según el tipo de información y el grado de dificultad para su llenado, puede acompañarse de un instructivo."[8].

**Gestión electrónica.-**Permite a las organizaciones recuperar, de forma rápida y eficiente, archivos creados electrónicamente. Permiten asociar índices a los documentos con el objetivo de describir sus características fundamentales: el tipo del documento, autor, aplicación con que fue creado, y otros que los describirán. Además, estos sistemas posibilitan mantener almacenada información sobre las revisiones realizadas y añadirles mayor seguridad [9]. Está orientado a resolver un problema muy común por estos días en las organizaciones pues es difícil recuperar y gestionar información de una manera eficiente sin una estructura común, creada mediante la computadora, el uso de Internet y de las intranets [10].

**Sistema gestión de conocimiento.-**Es el área de la gestión que se enfoca en diseñar y pone en funcionamiento espacios y procesos para construir conocimientos colectivos [11]. Basado en las IT y desarrollados para apoyar los procesos de creación, almacenamiento recuperación, transferencia y aplicación del conocimiento. Facilita bastante los aspectos sociales y culturales de la gestión del conocimiento. [12].

**Sistemas de gestión de información.-**Estos [sistemas](https://es.wikipedia.org/wiki/Sistemas) son el resultado de interacción colaborativa entre personas, tecnologías y procedimientos colectivamente llamados [sistemas de información](https://es.wikipedia.org/wiki/Sistema_de_informaci%C3%B3n) orientados a solucionar problemas [empresariales.](https://es.wikipedia.org/wiki/Empresa)[13] Sirven para el registro de las transacciones diarias y la generación de reportes que presentan información relevante, clara, sencilla y oportuna de tal forma que sea útil para las personas a quienes se les entrega. Se ve su uso en muchas empresas, que van desde una clasificación de micro hasta gran empresa; sin embargo, la aplicación en cada una puede variar debido a la magnitud de actividades de la misma, no así por su tamaño. [14].

**Tecnologías de la información y la comunicación.-** el conjunto de recursos, procedimientos y técnicas usadas en el procesamiento, almacenamiento y transmisión de información, esta definición se ha matizado de la mano de las TIC, pues en la actualidad no basta con hablar de una [computadora](http://es.wikipedia.org/wiki/Computadora) cuando se hace referencia al procesamiento de la información. [15]. Se dispone de herramientas para llegar a los Objetivos de Desarrollo del Milenio, de instrumentos que harán avanzar la causa de la libertad y la democracia y de los medios necesarios para propagar los conocimientos y facilitar la comprensión mutua. [16].

**Gestión Administrativa.-** Conjunto de acciones mediante las cuales el directivo desarrolla sus actividades a través del cumplimiento de las fases del proceso administrativo: Planear, organizar, dirigir, coordinar y controlar. [17]. "Conjunto de técnicas que permiten prever, organizar y controlar los circuitos de información de la empresa, y el tratamiento de los datos que se derivan de dichos circuitos, sin los cuales la empresa sería incapaz de ejecutar sus acciones del presente y toma decisiones para el futuro." [18]. "Implica una organización y una utilización distinta de los recursos (humanos, materiales, físicos, etc.) que den como resultado un nivel de desempeño y calidad superior al alcanzado en relación a los objetivos."[19].

**Organización.-** Organización es la estructuración de las relaciones que deben existir entre las funciones, niveles y actividades de los elementos materiales y humanos de un organismo social, con el fin de lograr su máxima eficiencia dentro de los planes y objetivos señalados. [20]. La estructura y asociación por lo cual un grupo cooperativo de seres humanos, asigna las tareas entre los miembros, identifica las relaciones e integra sus actividades hacia objetivos comunes. [21]. "Esta habilidad se desarrolla generalmente como un proceso intuitivo, aprendido a través de la experiencia y de la habilidad natural."[22].

#### **Sistema automatizado**

**Fundamentos de Software Libre.-** Un programa es libre si el usuario tiene cuatro libertades esenciales:

- La libertad de ejecutar el programa como se quiera.
- La posibilidad de estudiar el código fuente del programa y cambiarlo para que el programa haga lo que se quiera.
- La libertad de ayudar a nuestro prójimo, es decir la libertad de distribuir copias exactas del programa cuando se quiera.
- La libertad de contribuir a nuestra comunidad, es decir, la libertad de distribuir copias de nuestras versiones cambiadas cuando se quiera.

Por lo tanto el software libre es público y de acceso para todo el mundo (comunidad) el cual para ser respaldado cuentan con licencias dependiendo el acuerdo del fabricante con la comunidad siendo sus principios los mismos. [23]. "Análogamente, el software gratis o gratuito incluye en algunas ocasiones el código fuente; sin embargo, este tipo de software no es libre en el mismo sentido que el software libre, al menos que se garanticen los derechos de modificación y redistribución de dichas versiones modificadas del programa."[24].

**Sistemas de control.-** Un sistema de control está definido como un conjunto de componentes que pueden regular su propia conducta o la de otro sistema con el fin de lograr un funcionamiento predeterminado. [25] Un sistema dinámico puede definirse conceptualmente como un ente que recibe unas acciones externas o variables de entrada, y cuya respuesta a estas acciones externas son las denominadas variables de salida. [26]. "Todos los programas que se encuentran dentro del marco del proyecto GNU cumplen con el acuerdo de licencia GPL, una especie de pactos entre caballeros que garantiza la expansión de la comunidad GNU en aras del beneficio común, garantizando la libre distribución del código fuente de todas las aplicaciones, así como la posibilidad de que éstas sean modificadas parcial o totalmente para satisfacer intereses particulares."[27].

**Base de datos.-** Una base de datos se define como un conjunto de datos que se encuentran organizados y relacionados entre sí, con el fin de satisfacer tratamientos de información implicados en las actividades de una empresa. [28]. "Una Base de Datos (BD) es una colección o depósito de datos integrados, almacenados en soporte secundario (no volátil) y con redundancia controlada. Los datos, que han de ser compartidos por diferentes usuarios y aplicaciones, deben mantenerse independientes de ellos y su definición (estructura de la BD), única y almacenada junto con los datos, se ha de apoyar en un modelo de datos, el cual ha de permitir captar las interrelaciones y restricciones existentes en el mundo real. Los procedimientos de actualización y recuperación, comunes y bien determinados, facilitarán la seguridad del conjunto de los datos". [29].

#### <span id="page-25-0"></span>**2.3 Propuesta de Solución**

Desarrollar un sistema automatizado que gestione de manera eficiente y rápida los trámites de la Unidad Educativa Luis A. Martínez en el área administrativa.

# **CAPÍTULO III**

#### **METODOLOGIA**

#### <span id="page-26-2"></span><span id="page-26-1"></span><span id="page-26-0"></span>**3.1. Tipos de investigación**

#### <span id="page-26-3"></span>**3.1.1. Investigación de campo**

Esta investigación se realizará en la Unidad Educativa Luis A. Martínez de la ciudad de Ambato, Provincia del Tungurahua, lo que permitirá tener un contacto directo con la institución, es necesario acudir al lugar de los hechos para así constatar la investigación físicamente, el problema y de igual manera recaudar la información necesaria para desarrollar la investigación.

#### <span id="page-26-4"></span>**3.1.2. Investigación bibliografía-documental**

La utilización de la investigación bibliográfica permite aplicar y profundizar diferentes enfoques, teorías, conceptualizaciones y criterios de diversos autores sobre el problema en estudio.

Con este tipo de investigación se ha recurrido obtener información de fuentes secundarias, mediante la revisión de libros, monografías, tesis y artículos científicos con similitud al tema de investigación; las cuales permiten fundamentar el marco teórico.

La investigación documental se realizará mediante la revisión de documentos, folletos y reportes; mismos que permiten fundamentar la base legal y obtener información referente al tema correspondiente objeto de estudio y sobre la que se desarrollara la presente investigación.

#### <span id="page-27-0"></span>**3.2. Recolección de Información**

Para la presente investigación se utilizarán las técnicas del fichaje para la recolección y almacenaje de la información. Se usará la técnica de observación que consiste en observar personas, fenómenos, hechos, casos, objetos, acciones, situaciones, etc., con el fin de obtener determinada información necesaria para una investigación para lo cual se trabajará con fichas de observación.

Para la recolección de la información generada por los procesos se utilizarán las fichas Nemotécnicas las mismas que sirven para anexar los aspectos más importantes del contenido de un proceso.

#### <span id="page-27-1"></span>**3.3. Procesamiento y Análisis de Datos**

Al terminar la recolección de datos se los analizó siendo de gran ayuda para la formulación de la propuesta, los datos fueron examinados tratando de que sean lo más reales posibles.

Como resultado de la observación al área de trabajo se pudo notar que consta de varios departamentos o dependencias dentro del área administrativa de la UELAM las cuales son: Rectorado, Vicerrectorado, Secretaria, Colecturía.

En todas las dependencias se generan documentos, estos documentos se crean y son enviados a un destinatario específico con el objetivo de ver si puede ser aprobado o no. Una vez recibido el documento procede a revisar y verificar que se cumpla con los requisitos necesarios como son los anexos. Una vez revisado los requisitos el destinatario aprueba o niega el trámite solicitado, en el caso de negar, el trámite es devuelto para su corrección, caso contrario se procede a la ejecución del mismo, además en el caso que un trámite amerite puede ser enviado a otro usuario para que lo revise y dependiendo de la información que contenga el trámite, poder dar una solución y así entregar el resultado a la persona que corresponda.

Estudio estadístico de datos para presentación de resultados en forma de informes para poder tabular el trabajo con respecto a la gestión documental de cada dependencia.

A continuación se citan algunos de los trámites que se generan en la UELAM en forma esquematizada.

- a) Rectorado
	- a. Recepción de documentos
	- b. Certificaciones presupuestarias
	- c. Oficios internos
	- d. Comunicados
	- e. Informes
- b) Vicerrectorado
	- a. Recepción de documentos
	- b. Oficios internos
	- c. Informes
	- d. Solicitudes
	- e. Comunicados
	- f. Oficios varios
- c) Secretaria
	- a. Informe de actividades.
	- b. Legalización de contratos.
	- c. Solicitudes
	- d. Informes
	- e. Oficios
	- f. Comunicados varios
- d) Colecturía
	- a. Reporte mensual
	- b. Solicitud de pagos.
	- c. Retenciones.
	- d. Certificaciones presupuestarias.
	- e. Conciliación económica
	- f. Solicitudes

# <span id="page-29-0"></span>**3.4. Desarrollo del Proyecto**

# **Análisis**

- Identificar las necesidades.
- Realizar un Análisis Técnico y Económico.
- Asignar funciones al Hardware, Software, personal, base de datos, y otros elementos del Sistema.
- Establecer las restricciones de presupuestos y planificación temporal.
- Definición de Requerimientos.
- Casos de Uso
- Diagrama de Secuencias

# **Diseño**

- Diseño de Entradas y Salidas.
- $\bullet$  Diseño de Archivos.
- Diseño de Interacciones con las Bases de Datos.
- Diccionario de Datos
- Diseño de Interfaz

# **Implementación**

- Codificación.
- Pruebas.
- Instalación.
- Documentación.

# **Evaluación**

Evaluación operacional.

# **CAPÍTULO IV**

### **DESARROLLO DE LA PROPUESTA**

<span id="page-30-1"></span><span id="page-30-0"></span>En el desarrollo del proyecto se utilizó el modelo en cascada, el cual se orienta a las actividades en cada fase la cual prescribe una ejecución secuencial de un sub conjunto de los procesos de desarrollo y de administración de software, de tal forma que el inicio de cada etapa debe esperar a la finalización de la etapa anterior, de esta manera, cualquier error de diseño detectado en la etapa de prueba conduce necesariamente al rediseño y nueva programación del código afectado. A continuación se define el gráfico del modelo en cascada a utilizar.

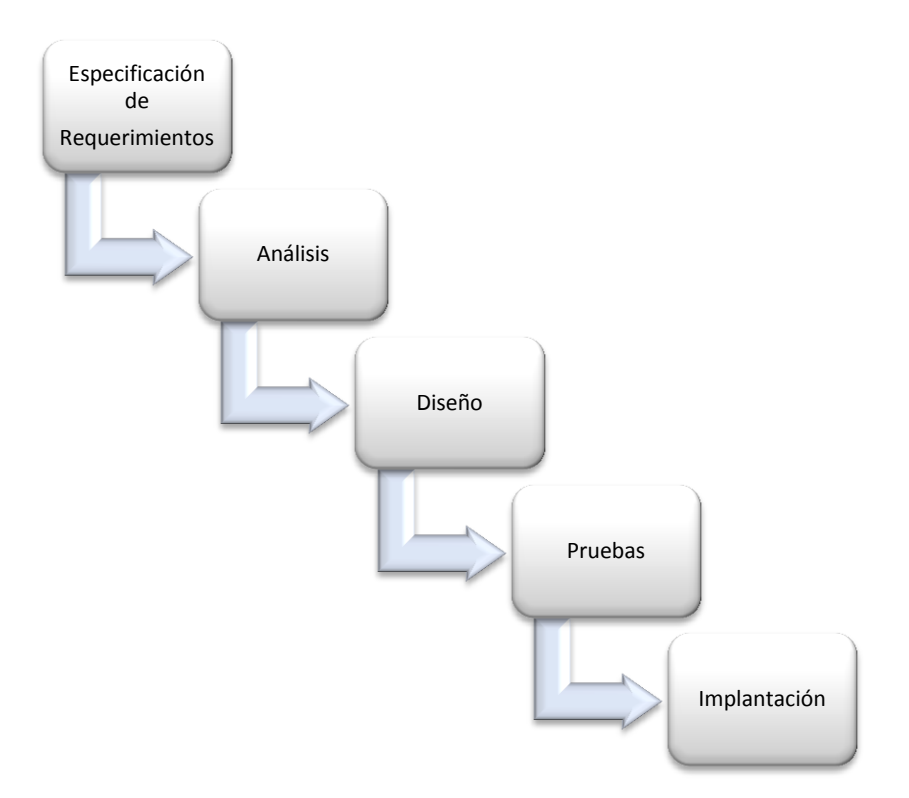

Fig. 4. 1 Diagrama Modelo en cascada

Elaborado por: Miguel Remache

## <span id="page-31-0"></span>**4.1 ESPECIFICACIÓN DE REQUERIMIENTOS**

Después de haber terminado las reuniones (Sesión de grupo) con las personas que actúan en el Área administrativa en la Unidad Educativa Luis A. Martínez se concluye no cuentan con un Sistema Automatizado Informático web que permita el adecuando manejo de la Gestión Documental que ahí se genera, esta labor se la realiza de forma manual lo que provoca cierta disconformidad en el personal que labora en la Institución y en las personas que lo requieren realizar un trámite especifico en la misma.

Además se realizaron reuniones con el administrador de la unidad informática quien está a cargo del proyecto en la Institución, en estas reuniones se establecieron los requerimientos con los que debe cumplir el sistema para solucionar los problemas que se han venido presentando a lo largo de los años.

### <span id="page-31-1"></span>**4.1.1 Factibilidad Técnica**

a) **Hardware**: Con la información obtenida en las reuniones se determina la funcionalidad que se quiere obtener del sistema.

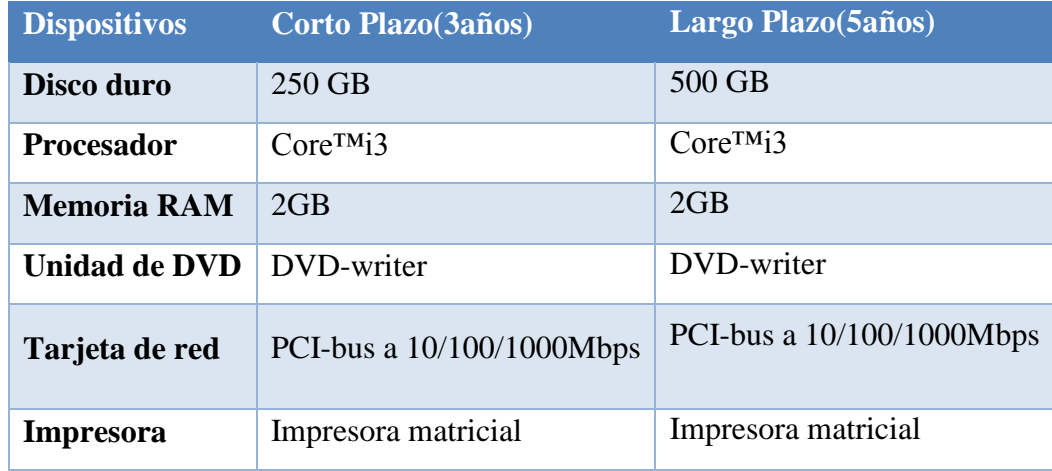

Tabla 4. 1 Proyección: Análisis Futuro

Elaborado por: Miguel Remache

No se requiere de equipos servidores ya que la aplicación web se la va utilizar en una intranet la cual es suficiente que este alojado en un Pc con las características anteriormente detalladas, la institución no tiene que hacer inversiones de hardware ya que el existente cumple las necesidades del Sistema a elaborar

b) **Software**: Lo más importante es la plataforma del sistema operativo que por facilidad de uso se va a utilizar Windows 7 ya que cuentan con la licencia de ese sistema operativo teniendo en cuenta que es una Institución pública se utilizara software libre para el desarrollo de la aplicación por el inconveniente de las licencias y las leyes a las que se debe atener como Institución pública.

#### <span id="page-32-0"></span>**4.1.2 Factibilidad Económica**

Al contar con un equipo con las características para alojar el sistema la inversión de hardware es nula, y al ser una Institución pública la aplicación se la desarrolla con software libre por lo que la inversión en esta también es nula, como anterior mente no se contaba con un sistema desarrollado para esta área no se puede hacer una comparación de costo benéfico, se tienen en cuenta que se agilitara los procesos y se obtendrá mejor respaldo de la información además se lograra reducir el consumo de papel.

#### <span id="page-32-1"></span>**4.1.3 Funciones Hardware y Software**

Para la elaboración del Sistema Automatizado de Gestión de Documentos se realizaron reuniones con el personal encargado del manejo, registro y manipulación de los datos. Además se realizaron reuniones con la persona encargada de administrar la información y quien está a cargo del proyecto en la Institución, en las reuniones se establecieron los requerimientos con los que debe cumplir el sistema para solucionar los problemas que se han venido presentando a lo largo de los años, también se informó que la máquina que va alojar la aplicación debe soportar la ejecución del html5 y mysql, también una impresora en donde se obtenga los comprobantes de las solicitudes.

#### **a) Funciones**

- $\triangleright$  Administrar los recursos computacionales
- $\triangleright$  Validar la información correcta.
- $\triangleright$  Actuar como intermediario entre el usuario y la información almacenada.
- $\triangleright$  Ahorro de espacio físico para almacenamiento de documentos
- $\triangleright$  Disminución del riesgo de la perdidas por incendios, robos e inundaciones
- Conservación intacta de los documentos a través del tiempo
- Acceso inmediato a los documentos
- Búsqueda de documentos definiendo criterios de acceso de forma flexible y fácil
- $\triangleright$  Consulta simultaneas
- $\triangleright$  Reproducción y envío de documentos obviando el traslado físico
- $\triangleright$  Inviolabilidad de la información a través de mecanismos de seguridad digital
- Reducción en tiempos de distribución y consulta
- Ahorro de recursos físicos y económicos para gestionar los documentos
- $\triangleright$  Disminución de impresión de documentos
- Apoyo a la conservación del ambiente

### **b) Requerimientos**

- Ingresar la información correcta, manteniendo la consistencia de los datos.
- $\triangleright$  Constar con registros de solicitudes fecha de ingreso y de despacho
- $\triangleright$  Asegurar la información estableciendo tipos de usuarios, los mismos tendrán un usuario y una contraseña para acceder.
- Disponer de la información del sistema de forma rápida y precisa.
- Crear respaldos de la información generada.
- $\triangleright$  Generar reportes.
- Interfaz de usuario intuitiva para el fácil manejo del sistema.
- $\triangleright$  Soporte al usuario que va a utilizar el sistema.

## <span id="page-34-0"></span>**4.1.4 Restricciones**

Las restricciones con las que se encuentran son la adquisición de las licencias y el poder comprar un equipo nuevo para la aplicación

Entre los requerimientos se puede detallar las funcionalidades con los que contará el sistema.

# <span id="page-34-1"></span>**4.2 ANÁLISIS**

Para el análisis se utilizara Diagramas UML ya que es el lenguaje estándar en el análisis y diseño de sistemas de cómputo.

## <span id="page-34-2"></span>**4.2.1 Diagramas UML**

### **a) Diagrama de Casos de Uso**

Diagrama que explica como ingresar usuarios por el administrador y darle permisos de acuerdo al rol que corresponda

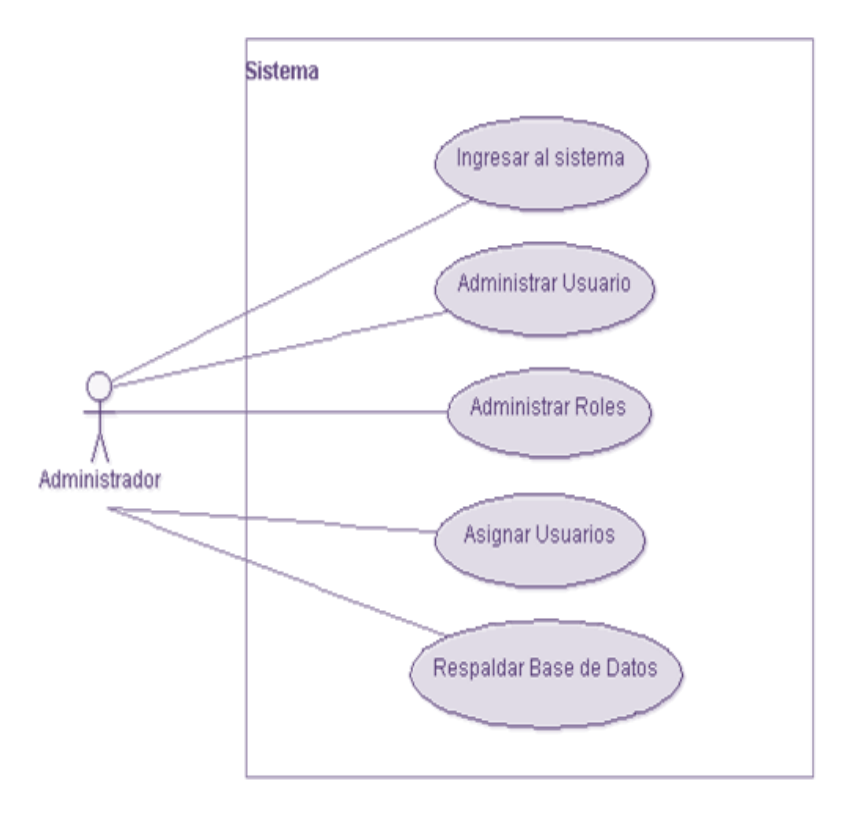

Fig. 4. 2 Diagrama Caso de Uso de Administrador.

Elaborado por: Miguel Remache

Diagrama que explica como ingresar una solicitud y cómo va el flujo del trámite de ingreso del documento

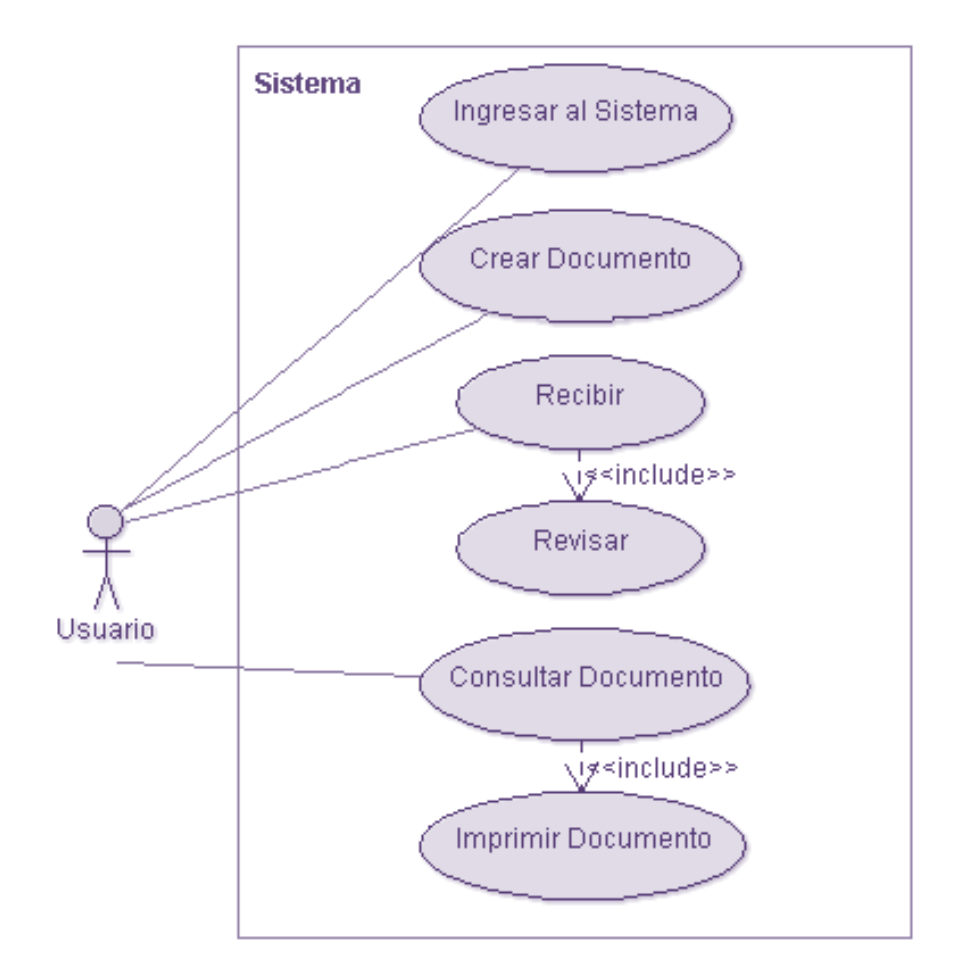

Fig. 4. 3 Diagrama Caso de Uso de Tramite del Documento

Elaborado por: Miguel Remache
Diagrama que explica cómo resolver una solicitud y cómo va el flujo del trámite que va a ser resuelto

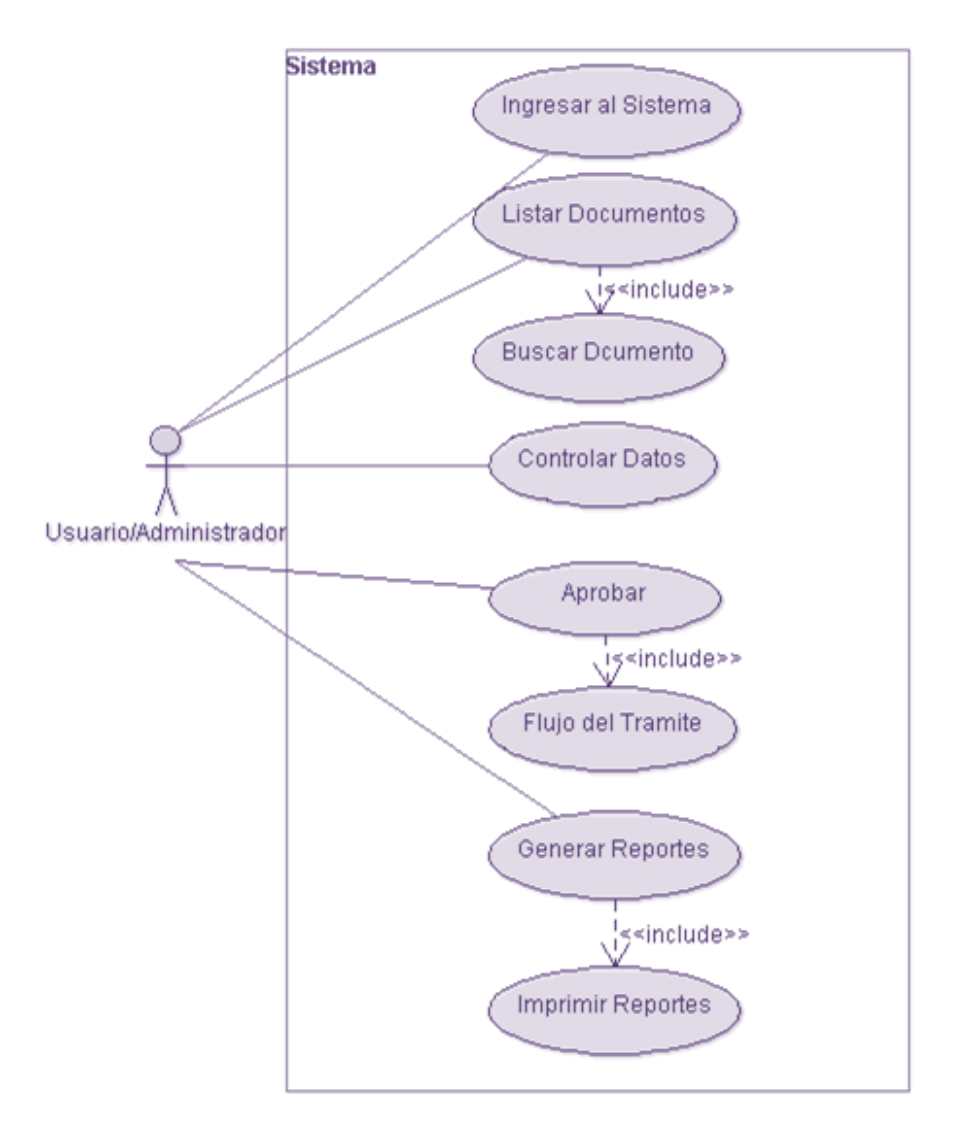

Fig. 4. 4 Diagrama Caso de Uso de Usuario y Administrador.

# **b) Especificaciones de Casos de Uso**

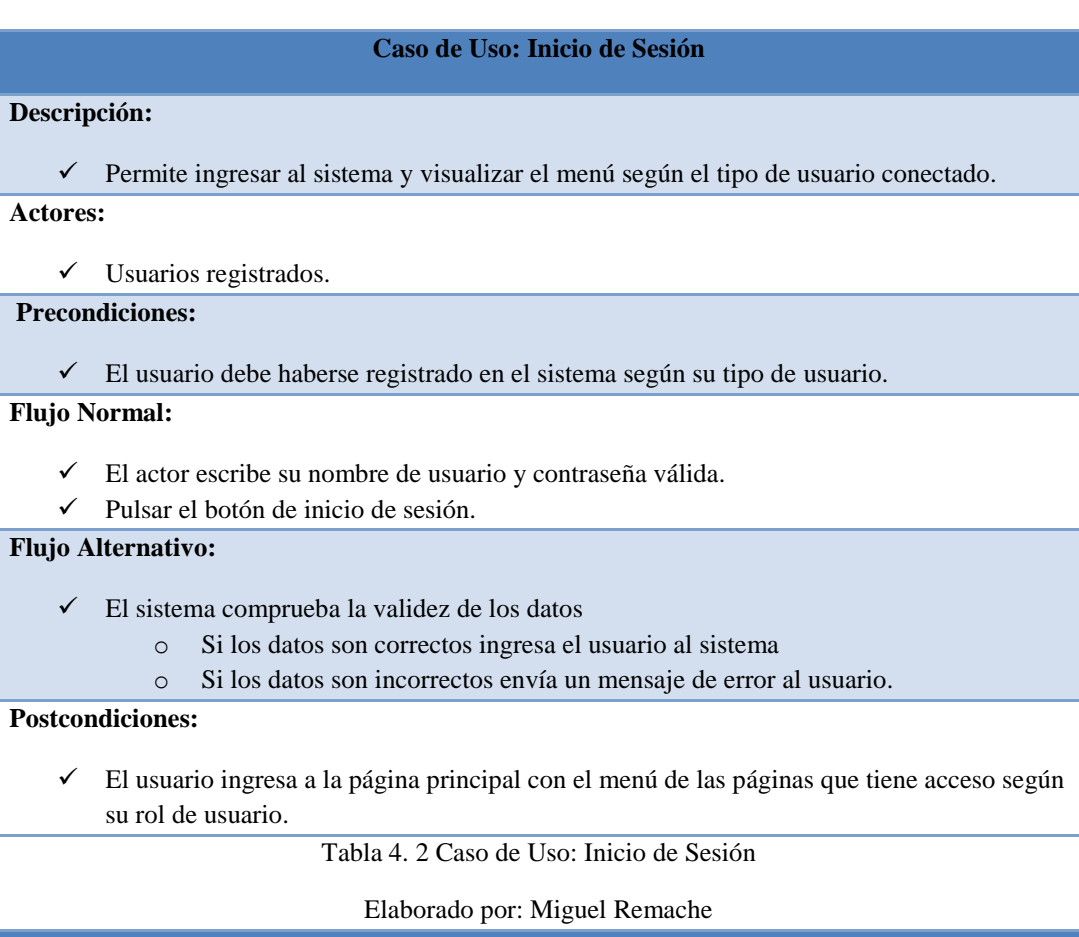

# **Caso de Uso: Agregar Dependencia**

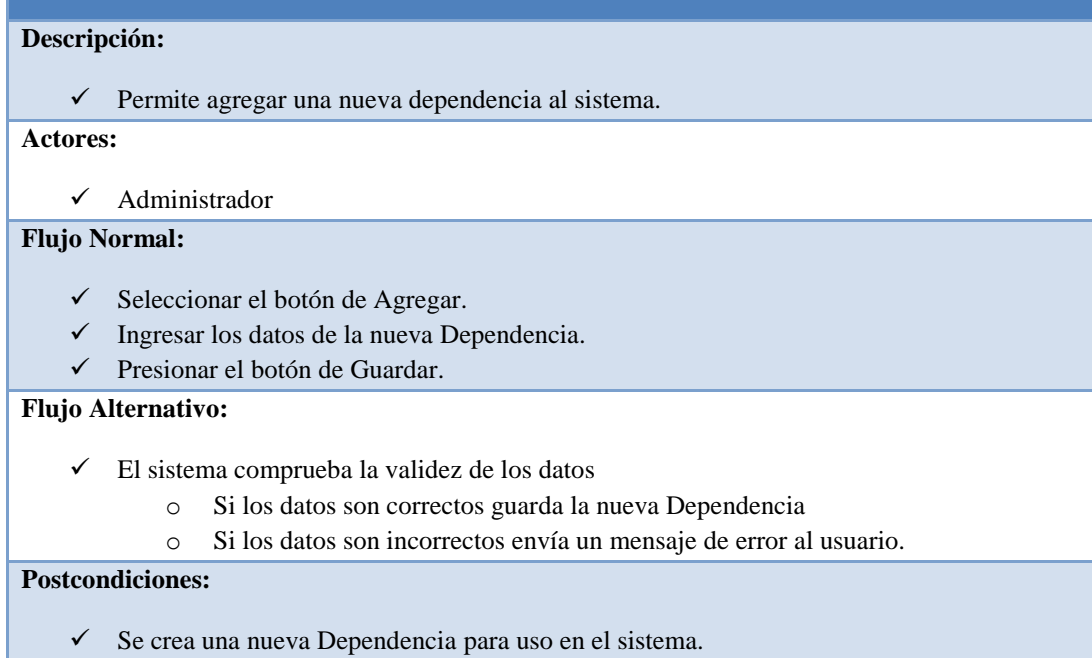

Tabla 4. 3 Caso de Uso: Agregar Dependencia

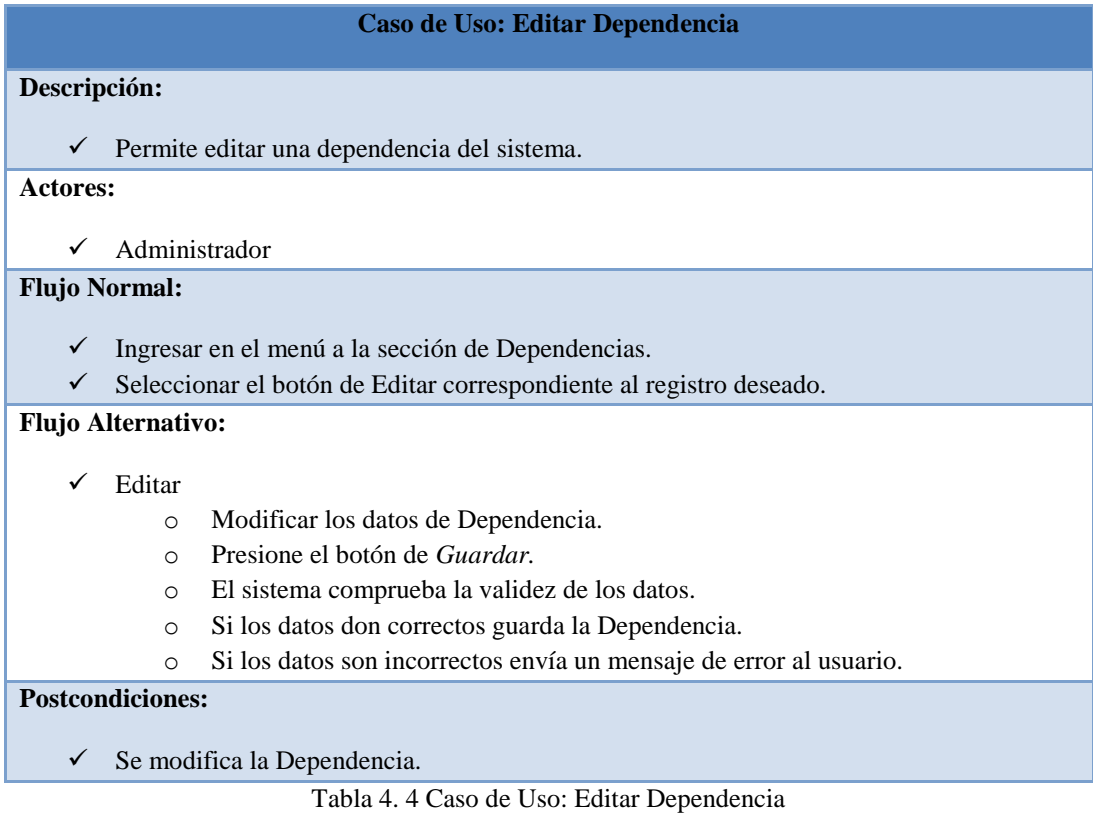

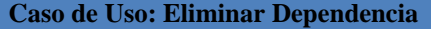

### **Descripción:**

 $\checkmark$  Permite eliminar una dependencia del sistema.

#### **Actores:**

 $\checkmark$  Administrador.

#### **Flujo Normal:**

- $\checkmark$  Ingresar en el menú a la sección de Dependencias.
- $\checkmark$  Seleccionar el botón de Eliminar correspondiente al registro deseado.

#### **Flujo Alternativo:**

 $\checkmark$  Si:

- o valida si los datos están relacionados.
- o Si no lo está, lo borra de la lista y de la base de datos.
- o Caso contrario envía un mensaje de error al usuario.
- $\checkmark$  No:
	- o Cierra cuadro de diálogo.

**Postcondiciones:**

 $\checkmark$  Se elimina la Dependencia.

Tabla 4. 5 Caso de Uso: Eliminar Dependencia

#### **Caso de Uso: Agregar Usuario**

#### **Descripción:**

 $\checkmark$  Permite agregar un usuario al sistema.

## **Actores:**

 $\checkmark$  Administrador.

## **Flujo Normal:**

- $\checkmark$  Ingresar en el menú a la sección de Usuarios.
- Seleccionar el botón de *Agregar.*
- $\checkmark$  Ingresar los datos del nuevo Usuario.
- Presionar el botón de *Guardar.*

#### **Flujo Alternativo:**

- $\checkmark$  El sistema comprueba la validez de los datos
	- o Si los datos son correctos guarda el nuevo Usuario.
	- o Si los datos son incorrectos envía un mensaje de error al usuario.

#### **Postcondiciones:**

- $\checkmark$  Se agrega un usuario al sistema.
	- Tabla 4. 6 Caso de Uso: Agregar Usuario.

Elaborado por: Miguel Remache

**Caso de Uso: Editar Usuario**

#### **Descripción:**

 $\checkmark$  Permite editar un Usuario del sistema.

### **Actores:**

 $\checkmark$  Administrador

#### **Flujo Normal:**

- $\checkmark$  Ingresar en el menú a la sección de Usuarios.
- $\checkmark$  Seleccionar el botón de Editar o E liminar correspondiente al registro deseado.

#### **Flujo Alternativo:**

- $\checkmark$  Editar:
	- o Modificar los datos del Usuario.
	- o Presionar el botón *Guardar.*
	- o El sistema comprueba la validez de los datos.
	- o Si los datos son correctos guarda el Usuario
	- o Si los datos son incorrectos envía un mensaje de error al usuario.

### **Postcondiciones:**

- $\checkmark$  Se actualiza la lista de Usuarios.
	- Tabla 4. 7 Caso de Uso: Editar Usuario

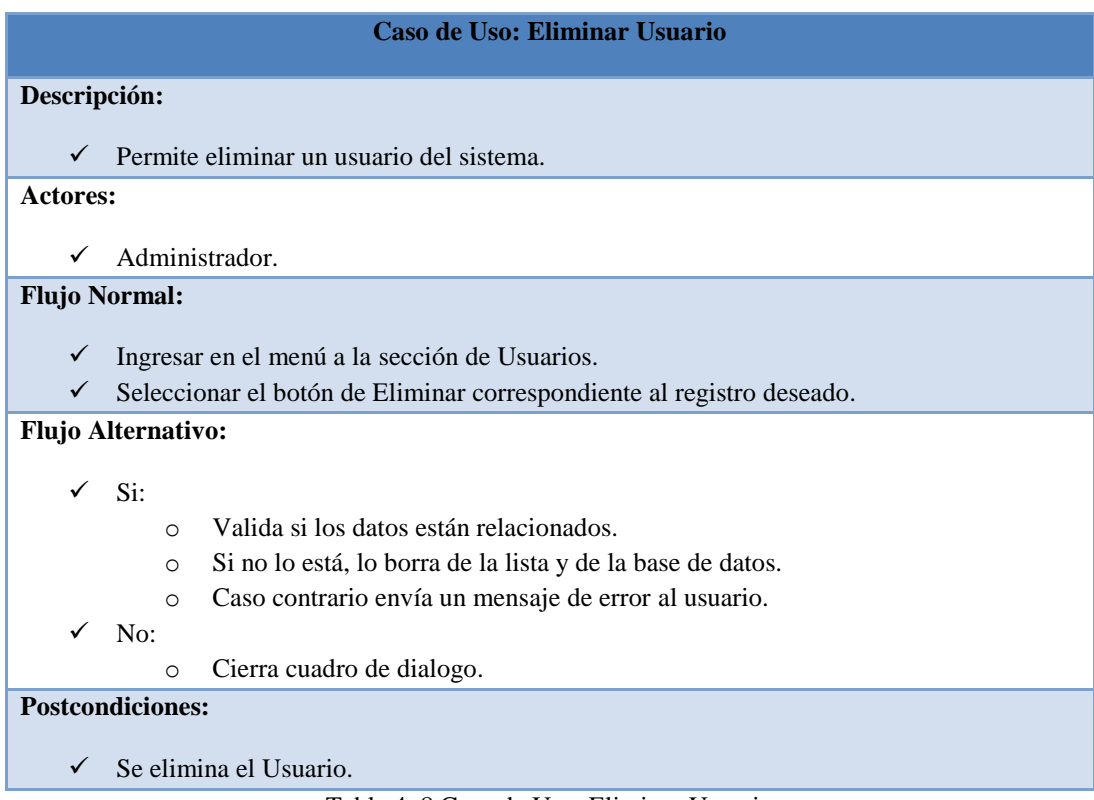

Tabla 4. 8 Caso de Uso: Eliminar Usuario

Elaborado por: Miguel Remache

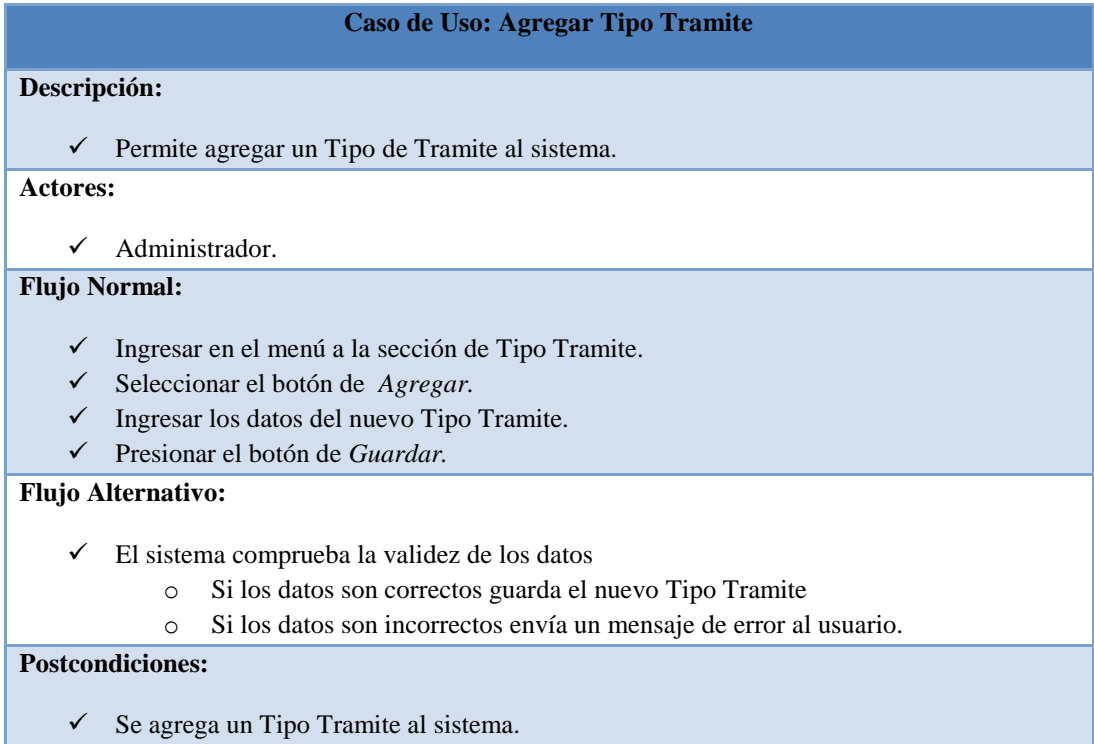

Tabla 4. 9 Caso de Uso: Agregar Tipo Trámite

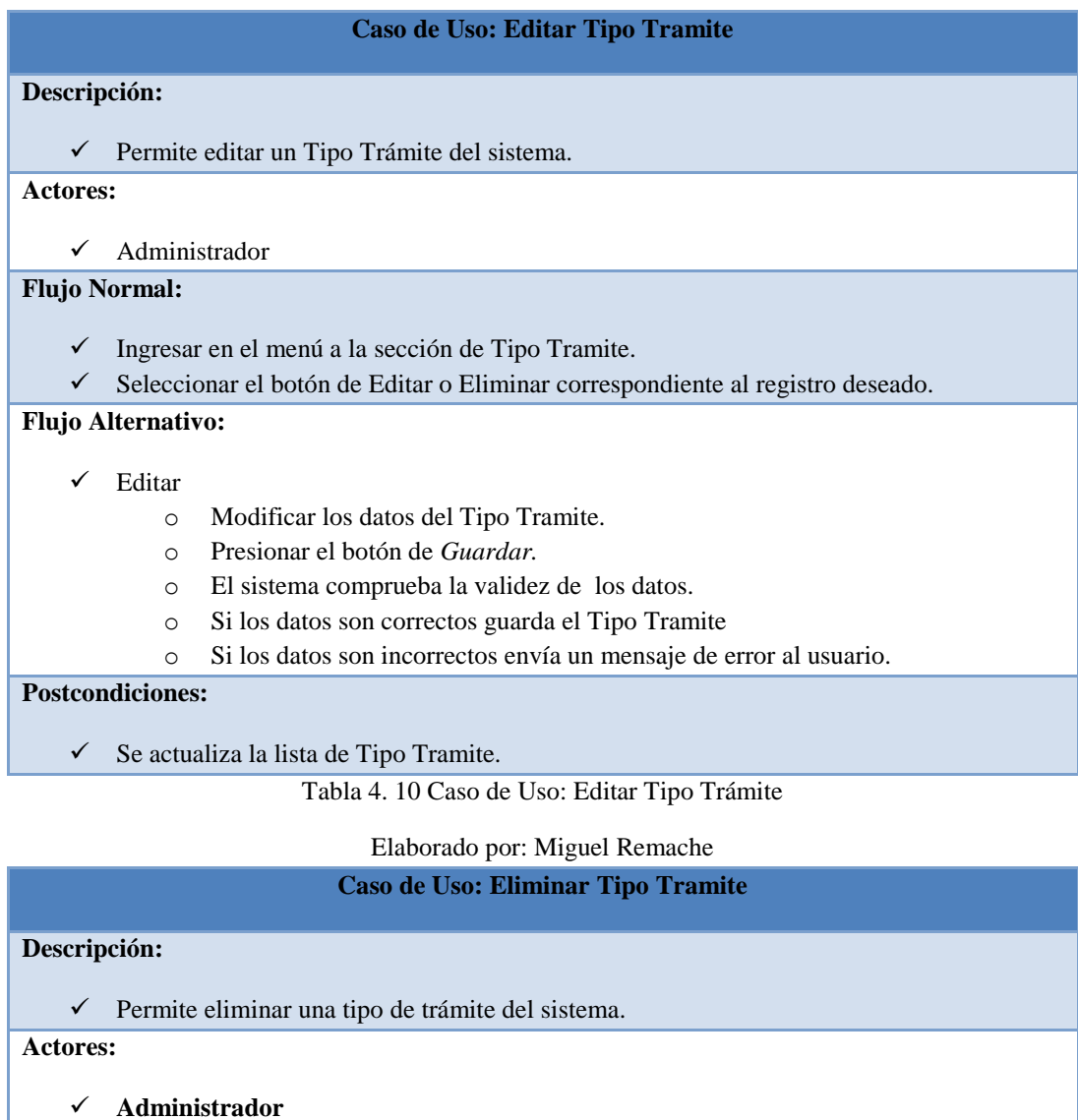

**Flujo Normal:**

- $\checkmark$  Ingresar en el menú a la sección de Tipo Tramite.
- $\checkmark$  Seleccionar el botón de Eliminar correspondiente al registro deseado.

**Flujo Alternativo:**

 $\checkmark$  Si:

- o Valida si los datos están relacionados.
- o Si no lo está, lo borra de la lista y de la base de datos
- o Caso contrario envía un mensaje de error al usuario.

 $\checkmark$  No:

o Cierra cuadro de dialogo.

**Postcondiciones:**

- Se elimina el tipo trámite.
	- Tabla 4. 11 Caso de Uso: Eliminar Tipo Trámite

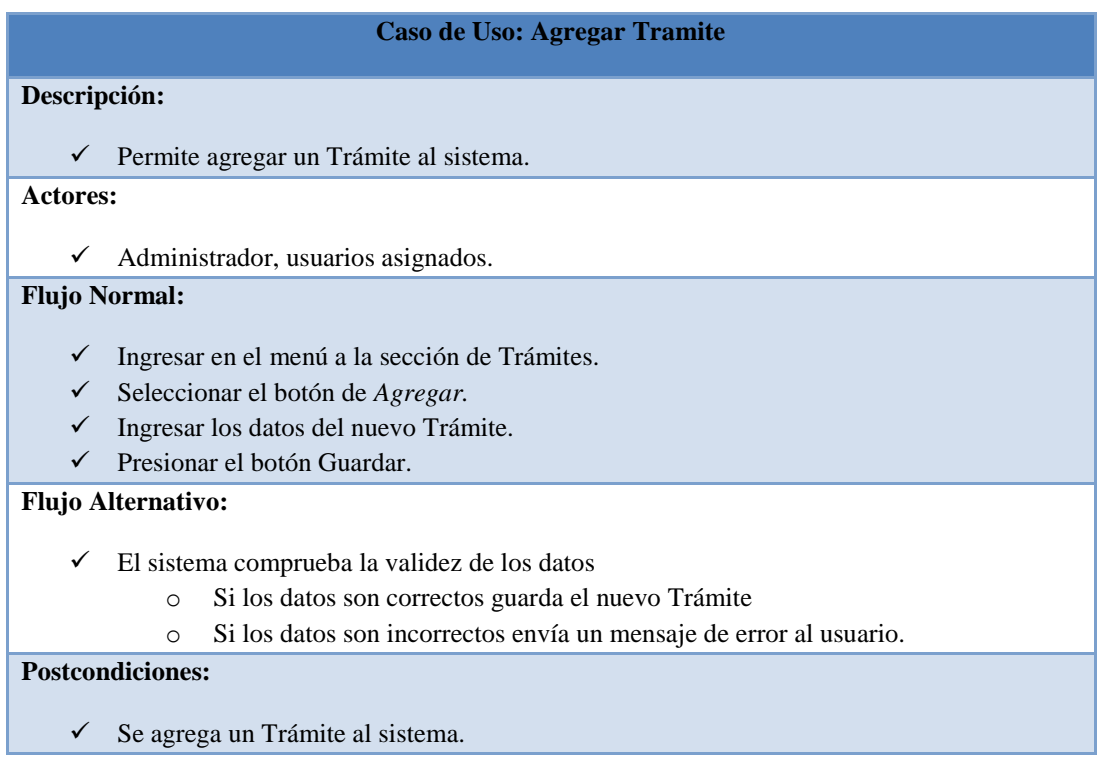

Tabla 4. 12 Caso de Uso: Agregar Trámite

Elaborado por: Miguel Remache

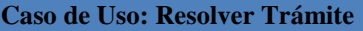

#### **Descripción:**

Permite Resolver un Trámite del sistema.

#### **Actores:**

 $\checkmark$  Administrador, usuarios asignados.

#### **Flujo Normal:**

- $\checkmark$  Ingresar en el menú a la sección de Trámites.
- $\checkmark$  Seleccionar el botón de Resolver correspondiente al registro deseado.

## **Flujo Alternativo:**

#### $\checkmark$  Resolver

- o Modificar los datos del Trámite.
- o Presionar el botón de *Guardar.*
- o El sistema comprueba la validez de los datos.
- o Si los datos son correctos guarda el Trámite.
- o Si los datos son incorrectos envía un mensaje de error al usuario

#### **Postcondiciones:**

 $\checkmark$  Se actualiza la lista de Trámites.

Tabla 4. 13 Caso de Uso: Resolver Trámite

#### **Caso de Uso: Ver Flujo**

#### **Descripción:**

Permite ver el Flujo de un Trámite específico en el sistema.

**Actores:**

 $\checkmark$  Administrador, usuarios asignados.

**Flujo Normal:**

- Ingresar en el menú a la sección de Trámites.
- Seleccionar el botón de Ver correspondiente al registro deseado.

**Flujo Alternativo:**

Abre una ventana con el flujo del trámite.

**Postcondiciones:**

 $\checkmark$  Se actualiza la lista de Trámites.

Tabla 4. 14 Caso de Uso: Ver Flujo del Trámite

Elaborado por: Miguel Remache

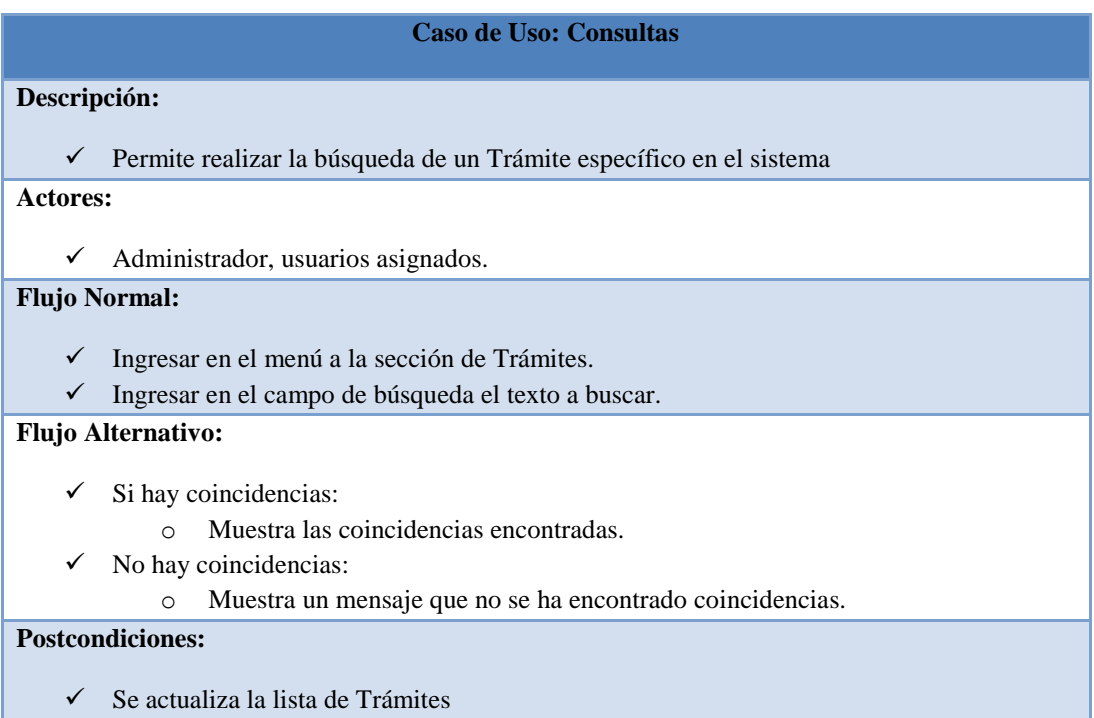

Tabla 4. 15 Caso de Uso: Buscar Trámite

#### **4.2.2 Diagramas de Secuencias**

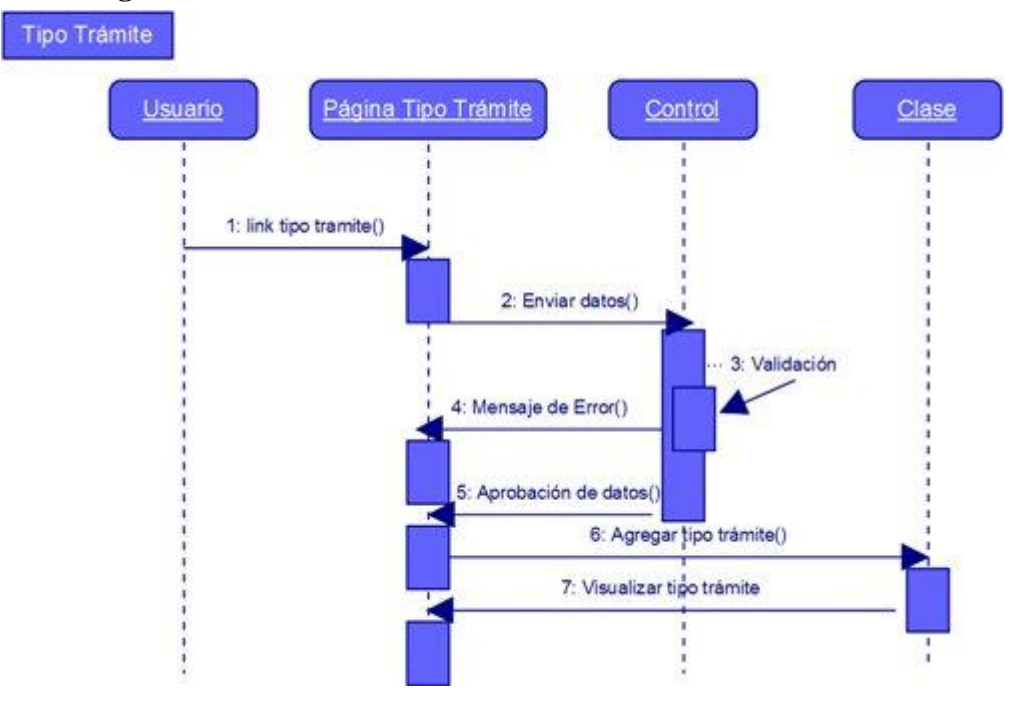

Fig. 4. 5 Diagrama de Secuencia: Agregar Tipo Trámite.

Elaborado por: Miguel Remache

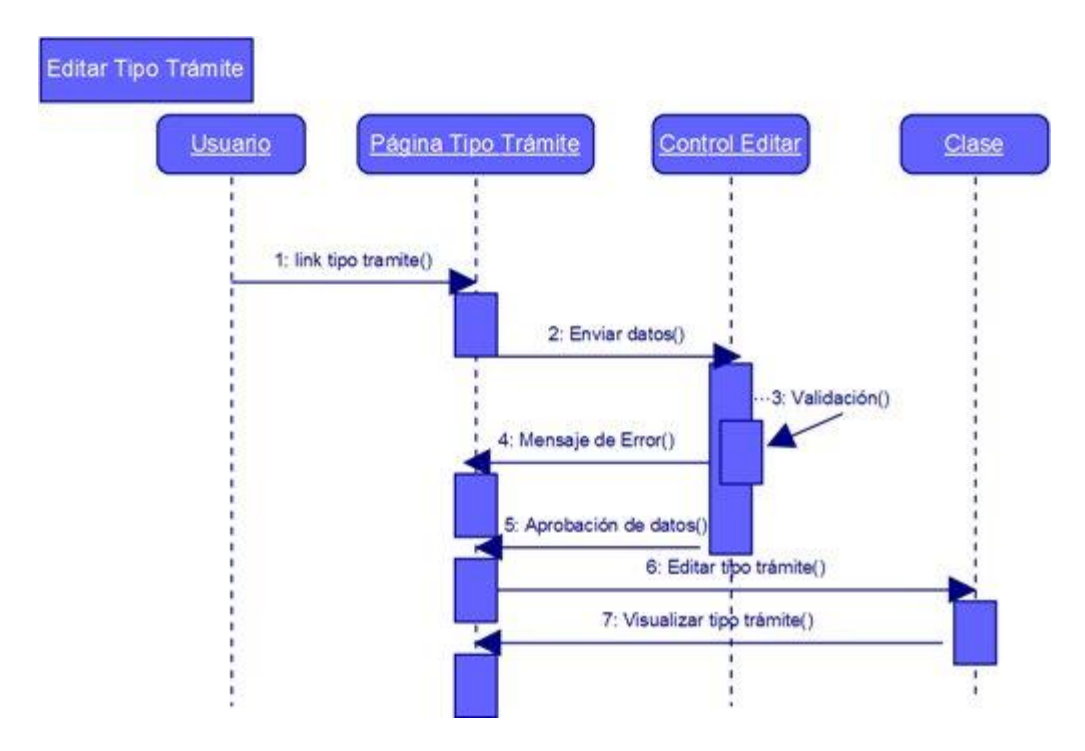

Fig. 4. 6 Diagrama de Secuencia: Editar Tipo Trámite.

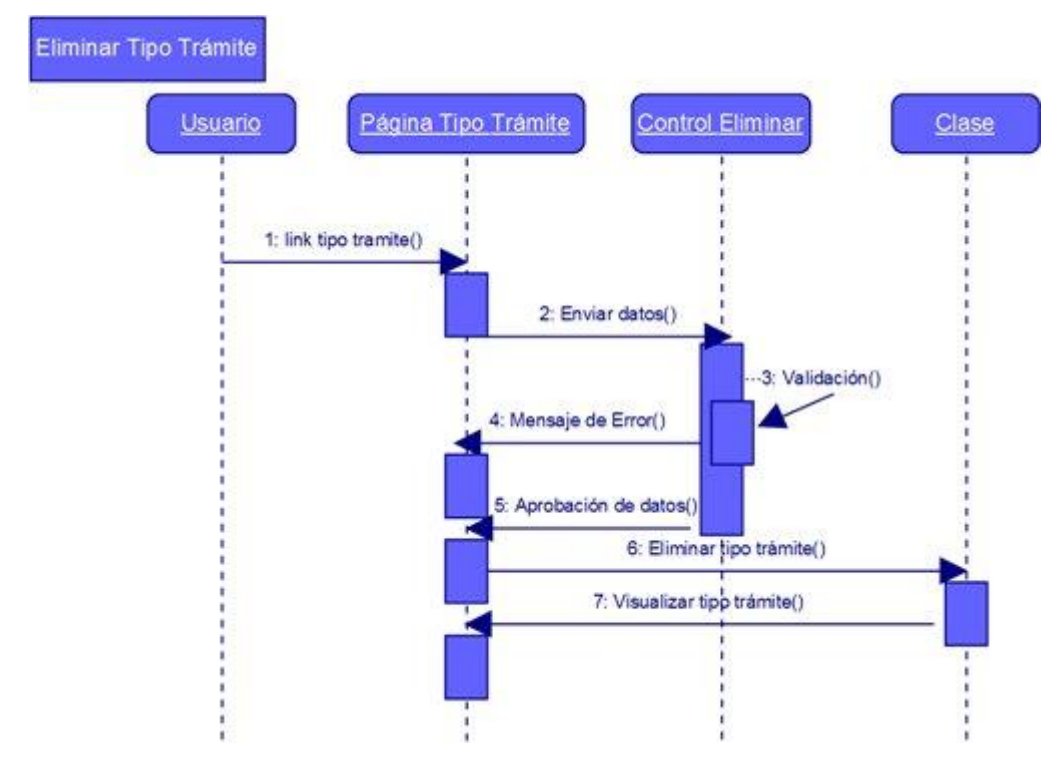

Fig. 4. 7 Diagrama de Secuencia: Eliminar Tipo Trámite.

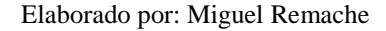

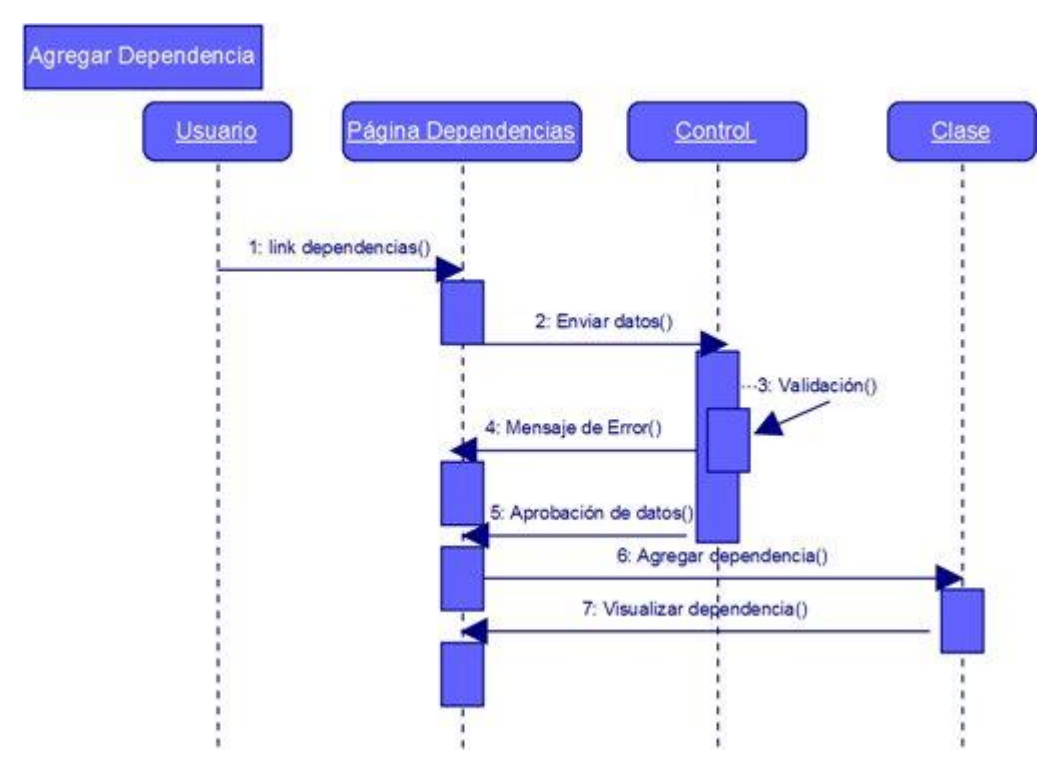

Fig. 4. 8 Diagrama de Secuencia: Agregar Dependencia.

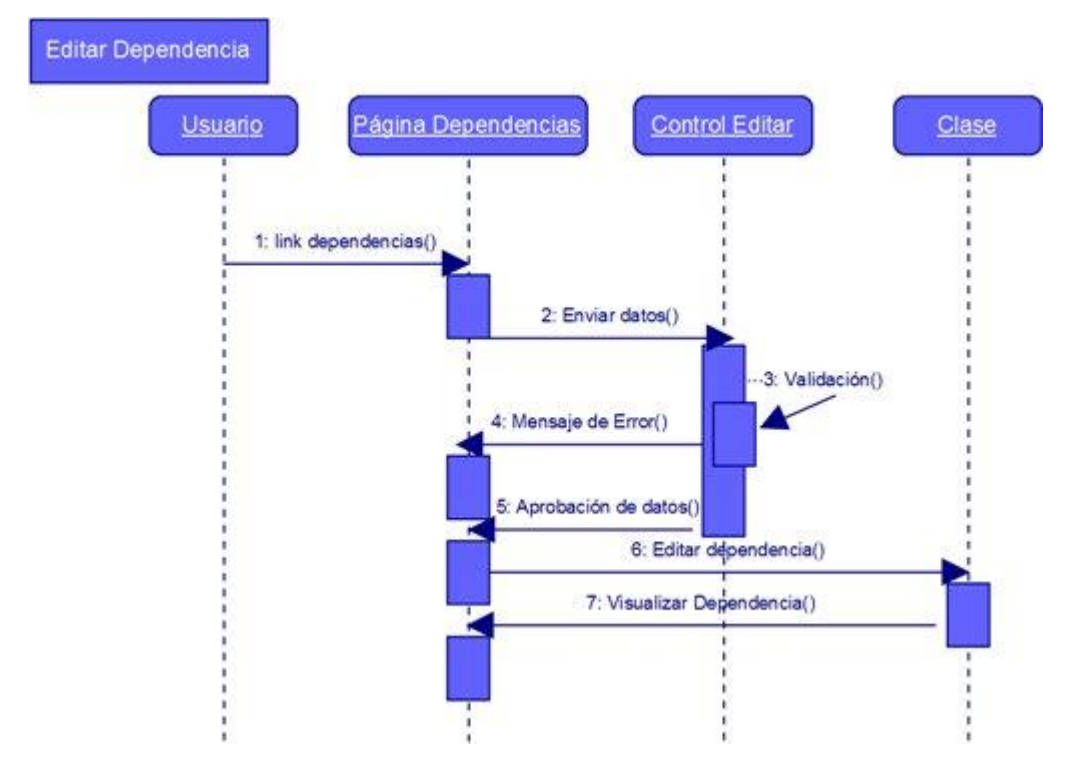

Fig. 4. 9 Diagrama de Secuencia: Editar Dependencia.

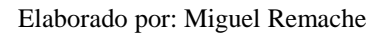

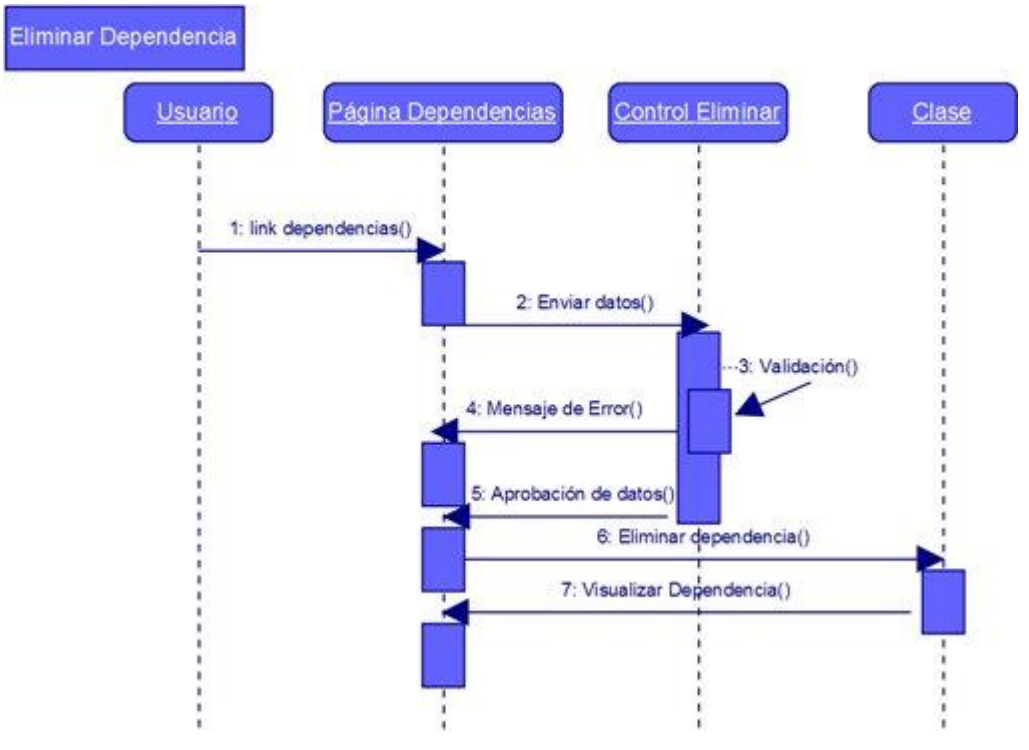

Fig. 4. 10 Diagrama de Secuencia: Eliminar Dependencia.

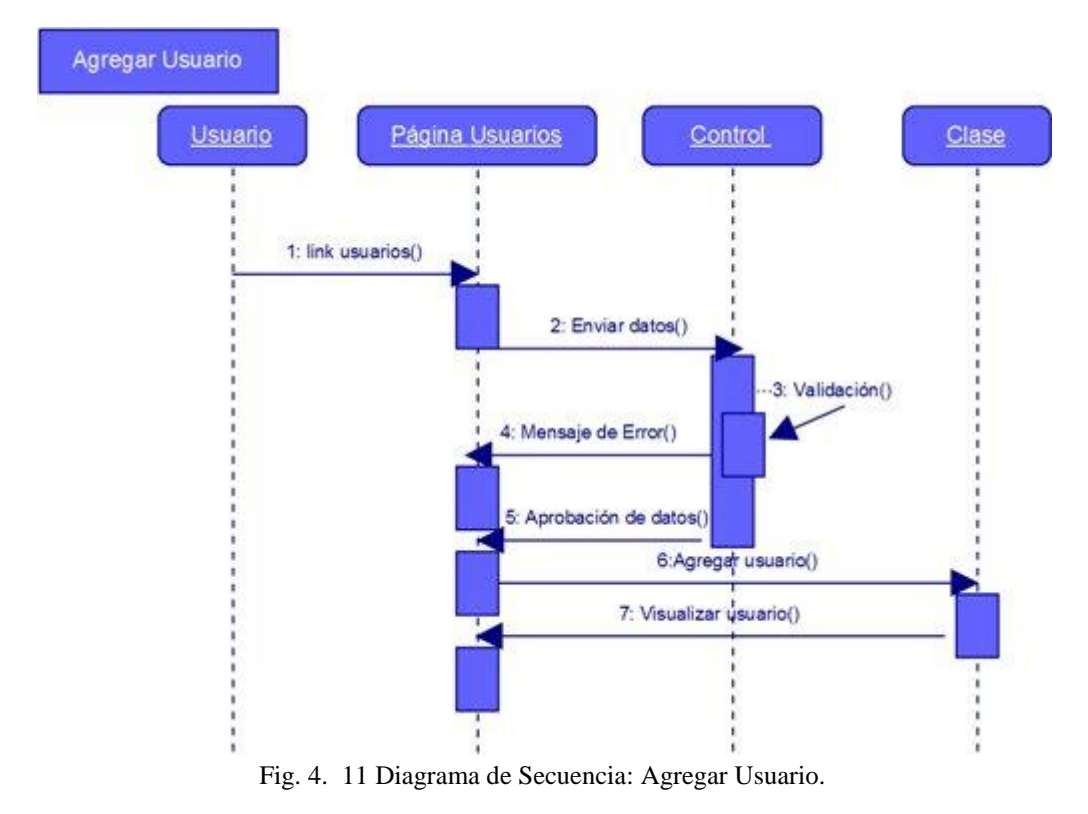

Elaborado por: Miguel Remache

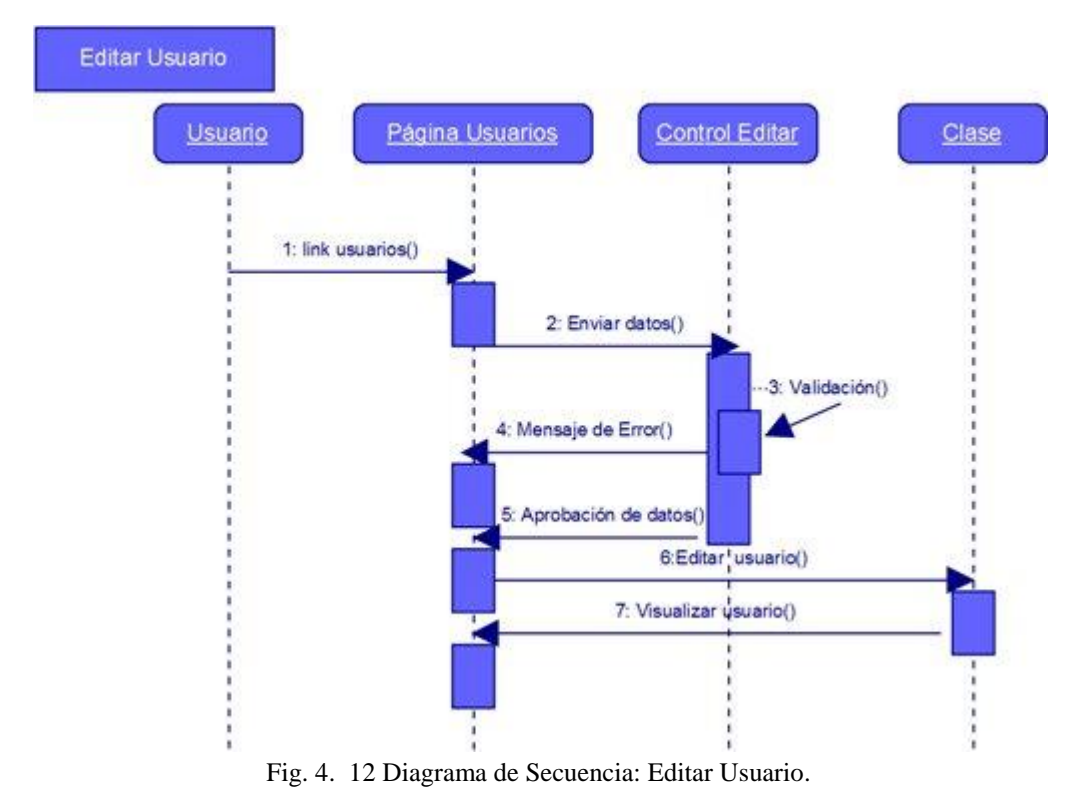

Elaborado por: Miguel Remache

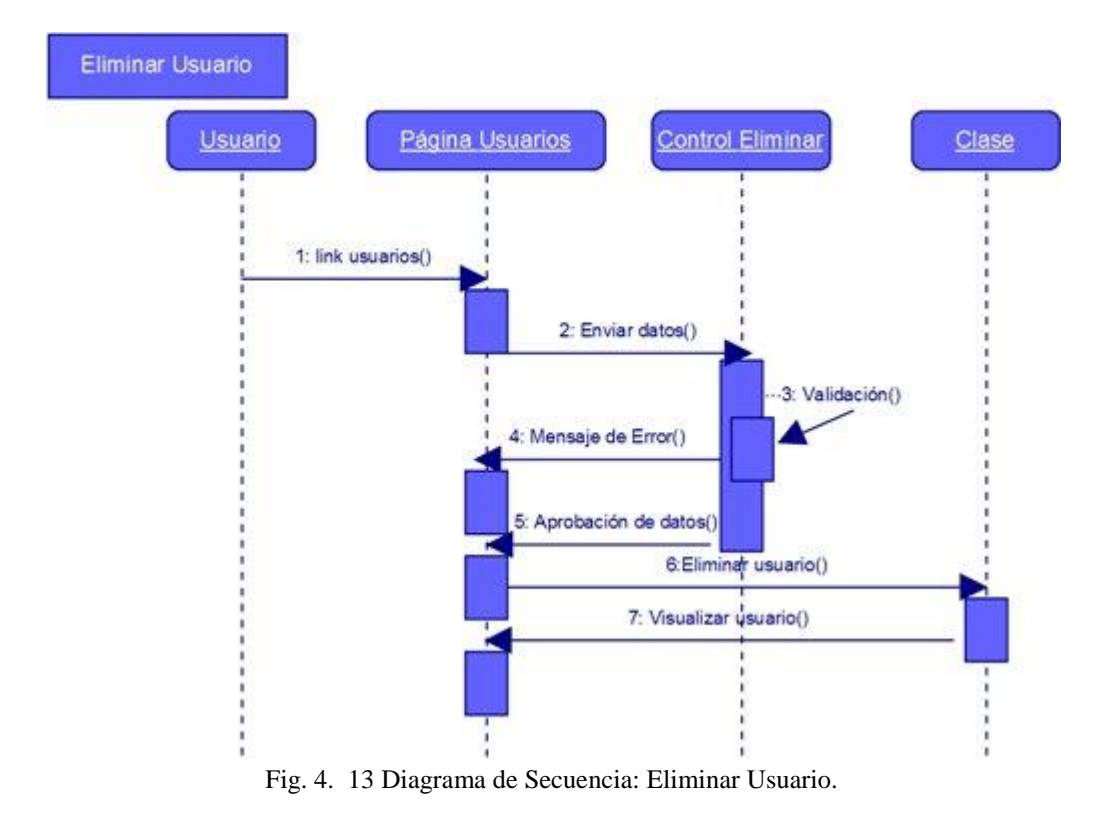

Elaborado por: Miguel Remache

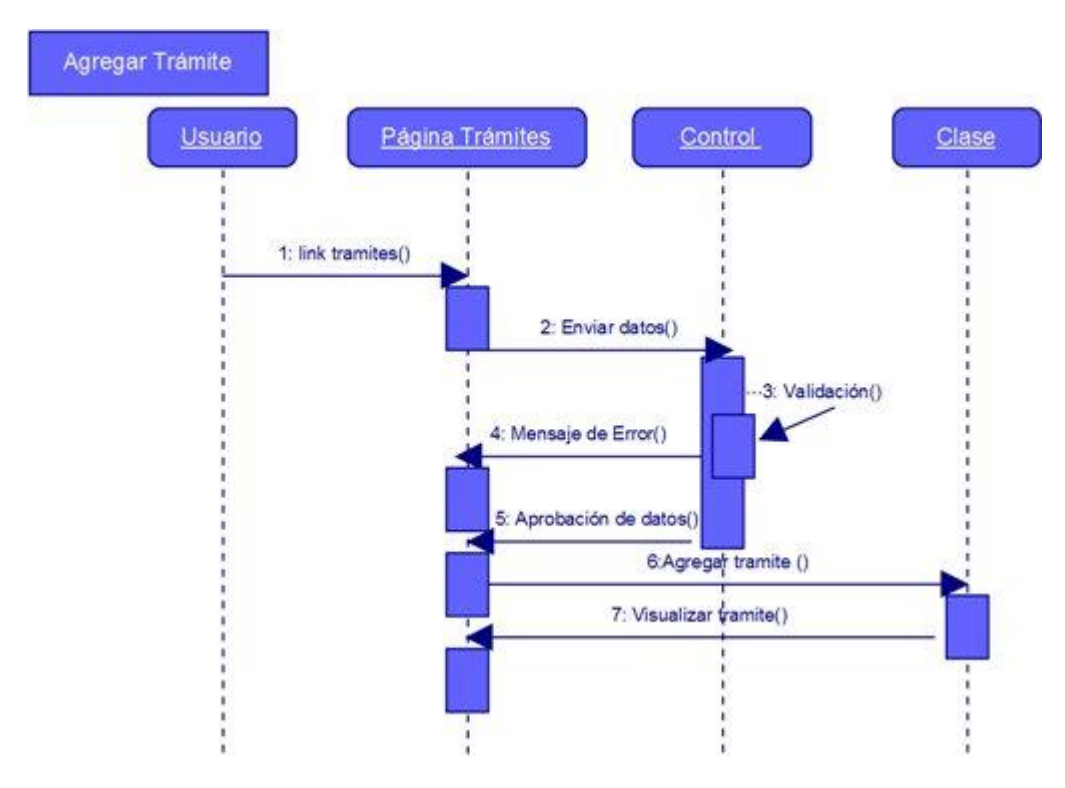

Fig. 4. 14 Diagrama de Secuencia: Agregar Trámite.

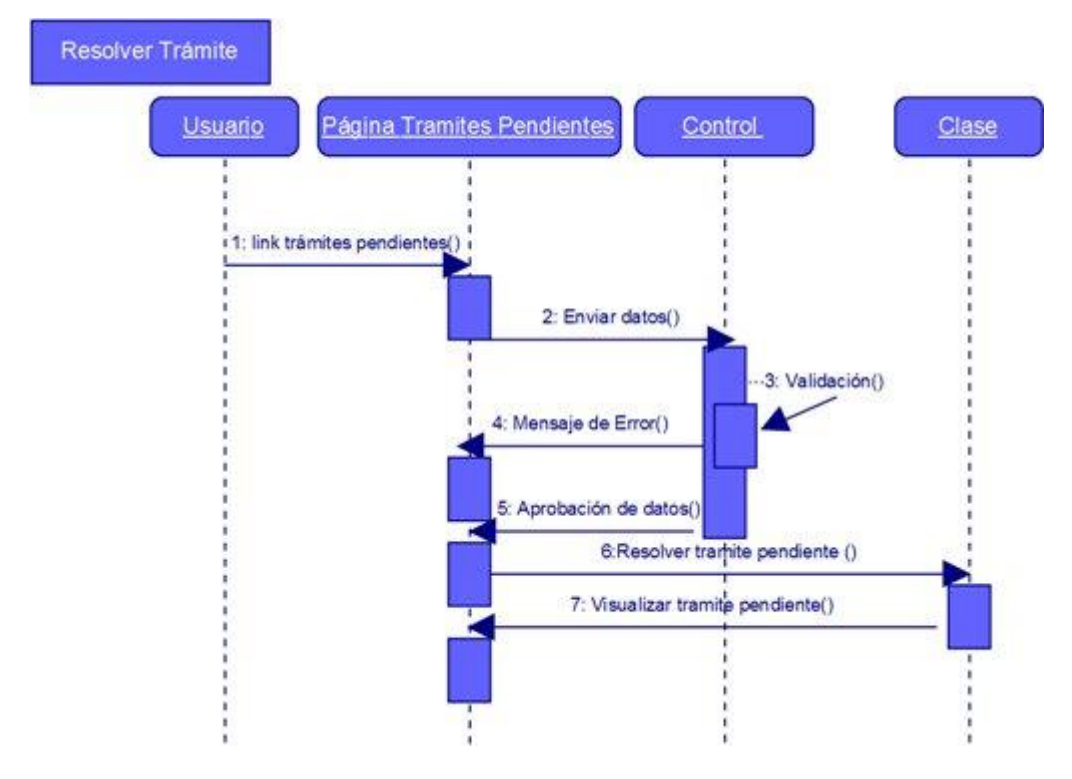

Fig. 4. 15 Diagrama de Secuencia: Resolver Trámite Pendiente.

Elaborado por: Miguel Remache

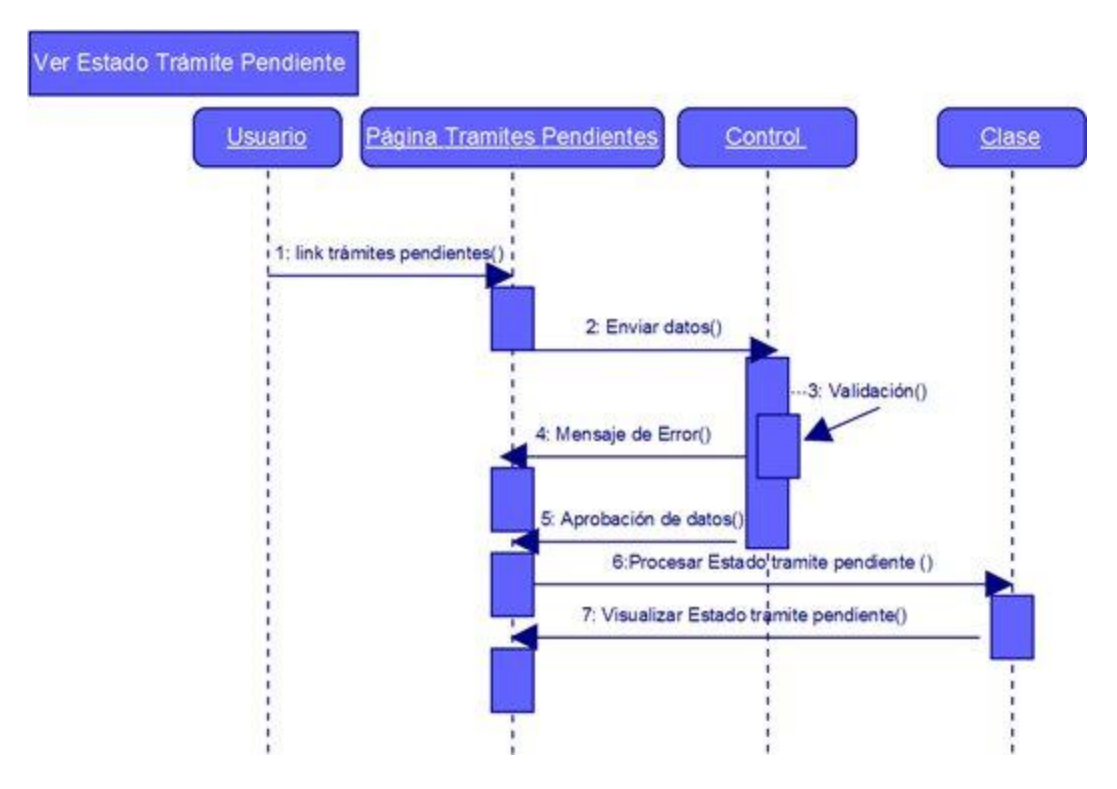

Fig. 4. 16 Diagrama de Secuencia: Ver Estado de Trámite Pendiente.

# **4.3 DISEÑO**

## **4.3.1 Diseño de la Base de Datos**

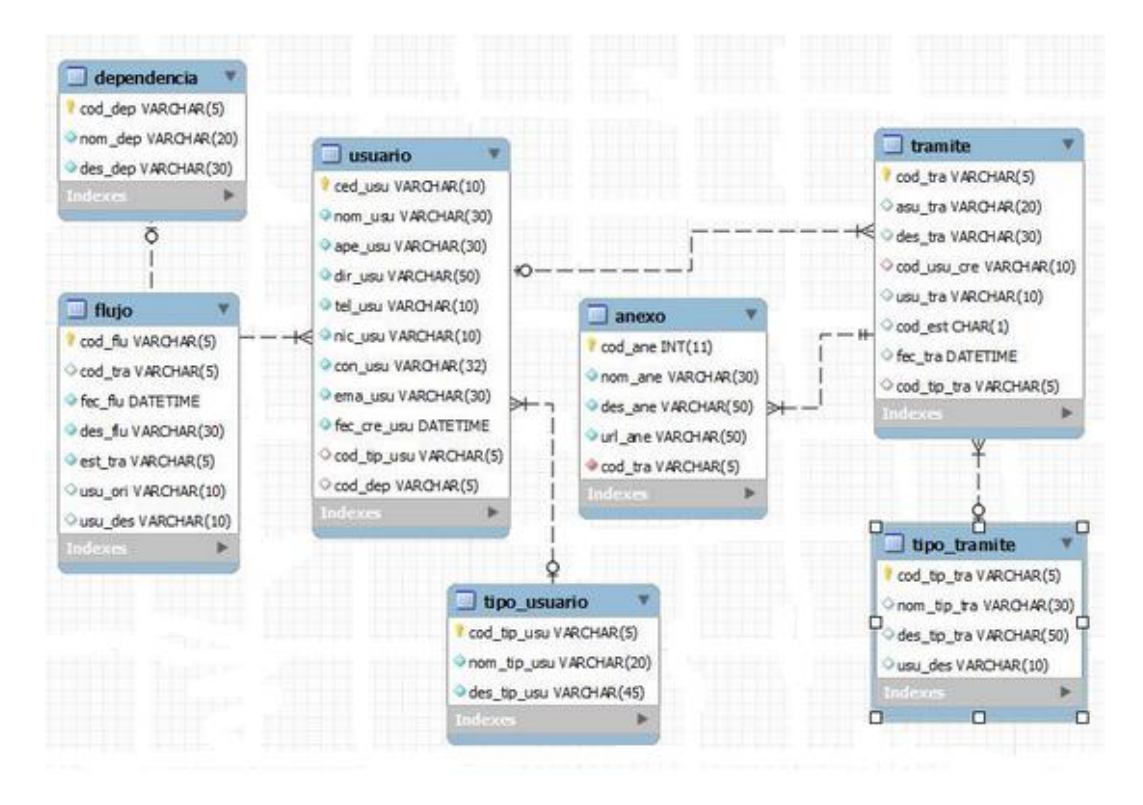

Fig. 4. 17 Diagrama de la Base de Datos.

Elaborado por: Miguel Remache

## **4.3.2 Diccionario de Datos**

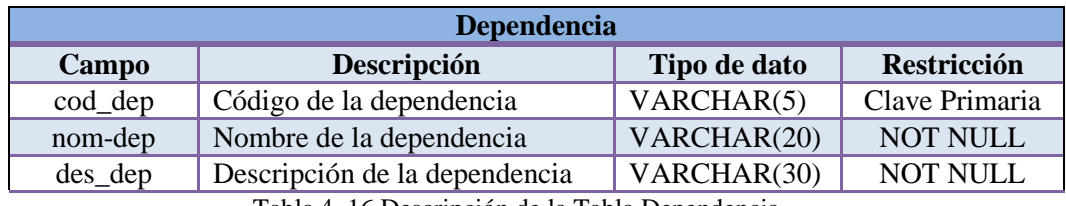

Tabla 4. 16 Descripción de la Tabla Dependencia.

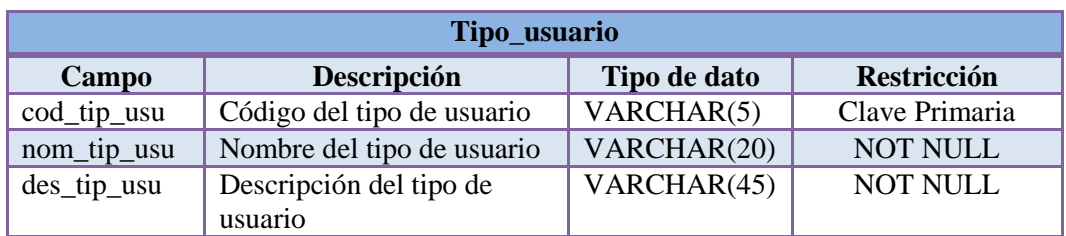

Tabla 4. 17 Descripción de la Tabla Tipo\_usuario. Elaborado por: Miguel Remache

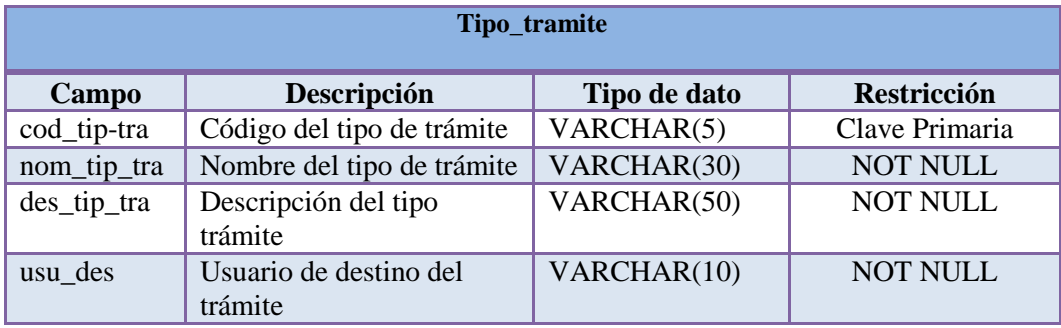

Tabla 4. 18 Descripción de la Tabla Tipo\_tramite. Elaborado por: Miguel Remache

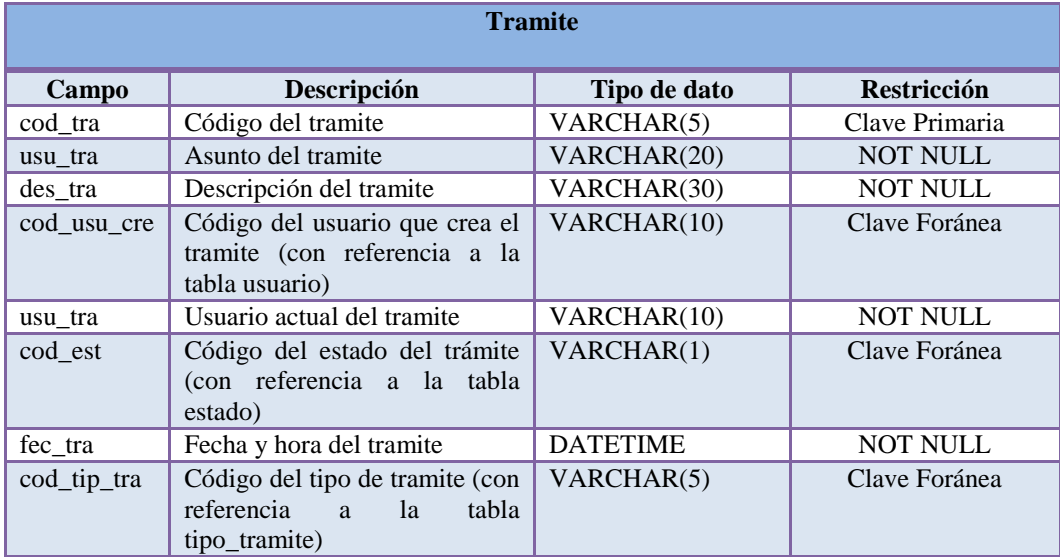

Tabla 4. 19 Descripción de la Tabla Trámite. Elaborado por: Miguel Remache

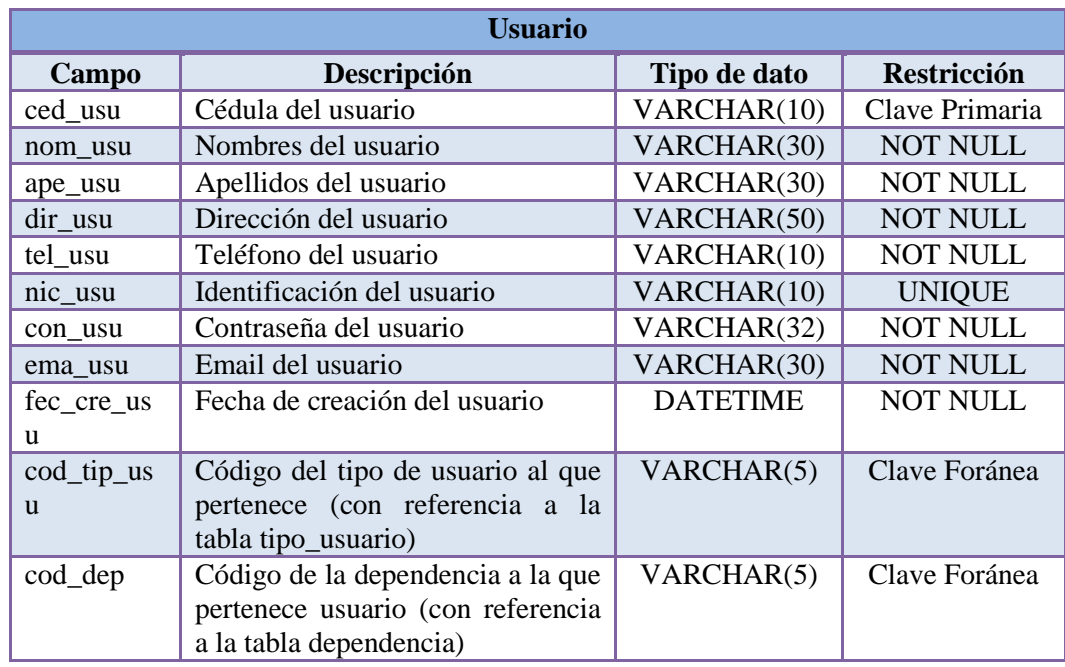

Tabla 4. 20 Descripción de la Tabla Usuario. Elaborado por: Miguel Remache

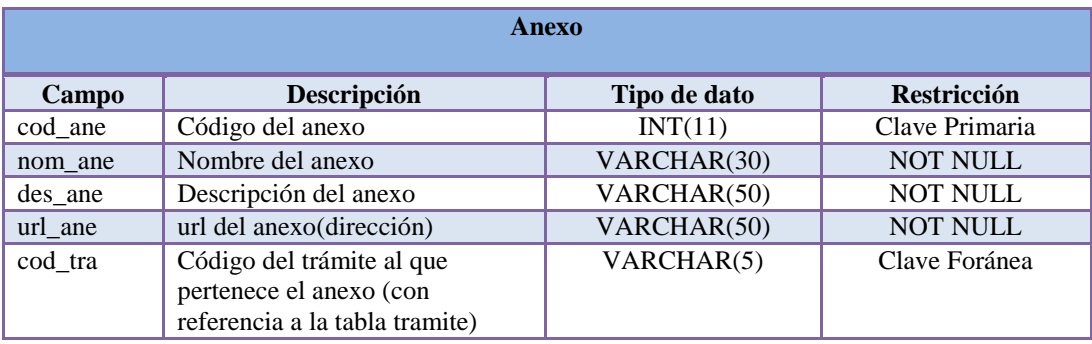

Tabla 4. 21 Descripción de la Tabla Anexo. Elaborado por: Miguel Remache

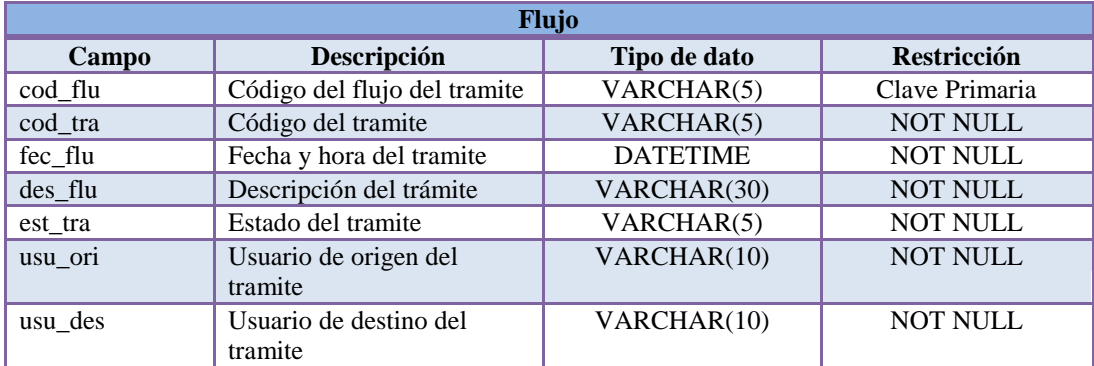

Tabla 4. 22 Descripción de la Tabla Flujo. Elaborado por: Miguel Remache

# **4.3.3 Diseño de Interfaz**

**a) Página Principal**

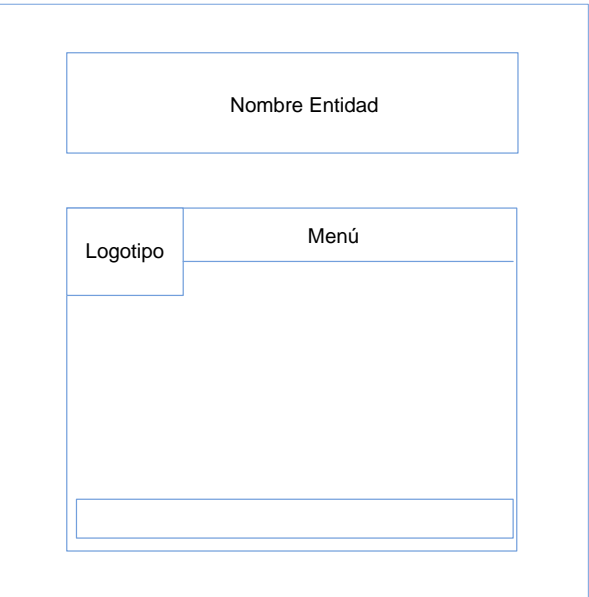

Fig. 4. 18 Página Principal.

Elaborado por: Miguel Remache

La página principal contiene todos los componentes y controles que tienen en común todas las páginas del sistema, lo cual permite evitar la redundancia de código.

**b) Inicio de sesión**

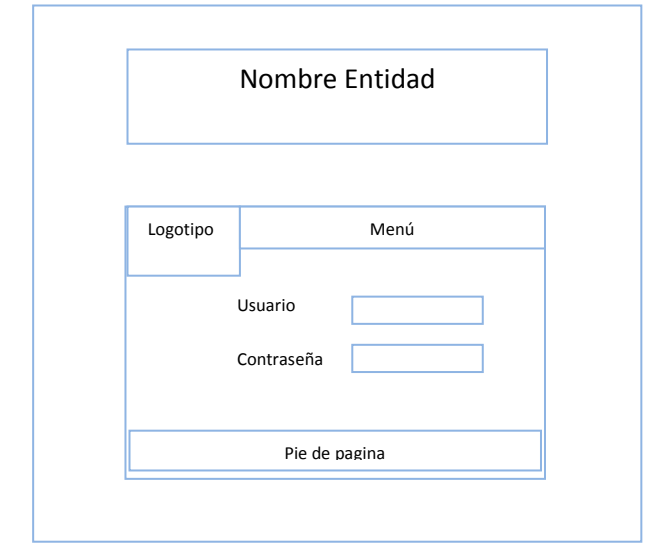

Fig. 4. 19 Inicio de Sesión

Elaborado por: Miguel Remache

Permite al usuario ingresar al sistema de Gestión Documental, previamente valida el usuario con su respectiva contraseña para poder ingresar al sistema, permitiéndole dirigirse únicamente a los sitios a los cuales tiene privilegios.

**c) Interfaz de Usuarios**

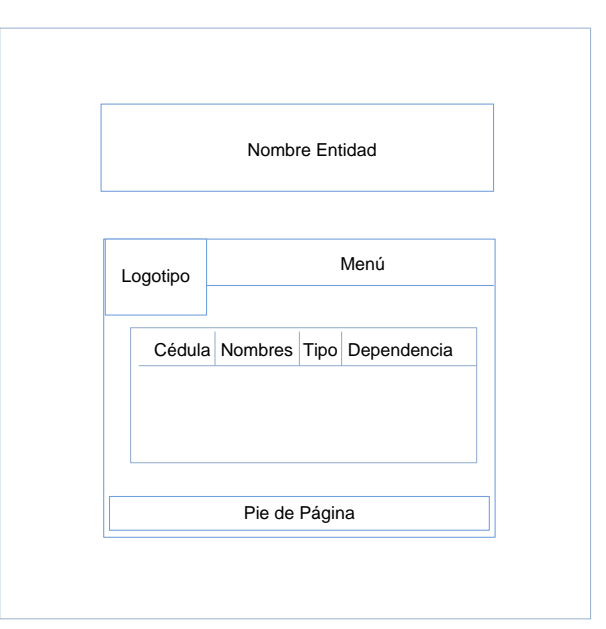

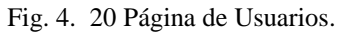

Elaborado por: Miguel Remache

Permite al usuario visualizar la información detallada de todos los usuarios del Sistema de Gestión Documental registrados, además permite editar o eliminar registros existentes en la base de datos.

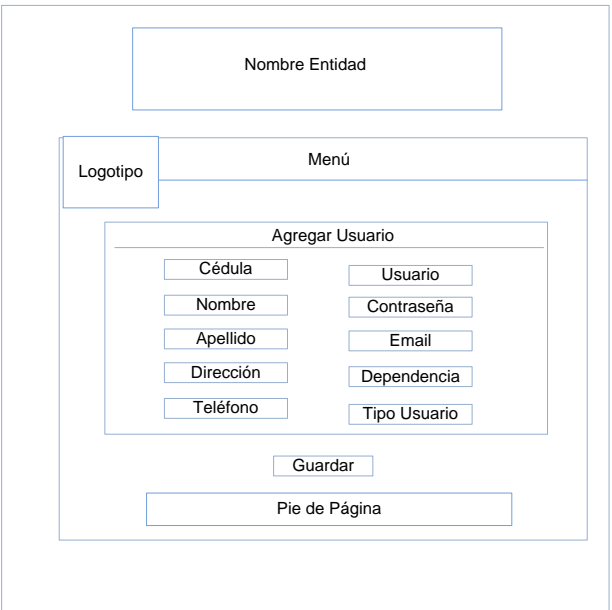

# **d) Interfaz Agregar Usuario**

Fig. 4. 21 Agregar Usuario.

Elaborado por: Miguel Remache

Permite al usuario agregar un usuario del Sistema de Gestión Documental, para que posteriormente pueda hacer uso del mismo.

## **e) Interfaz Editar Usuario**

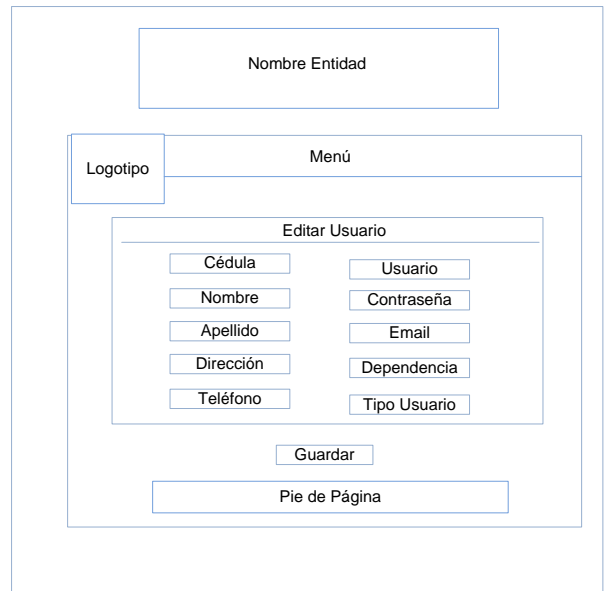

Fig. 4. 22 Editar Usuario.

Elaborado por: Miguel Remache

Permite al usuario editar un usuario del Sistema de Gestión Documental, en el caso de ser necesario.

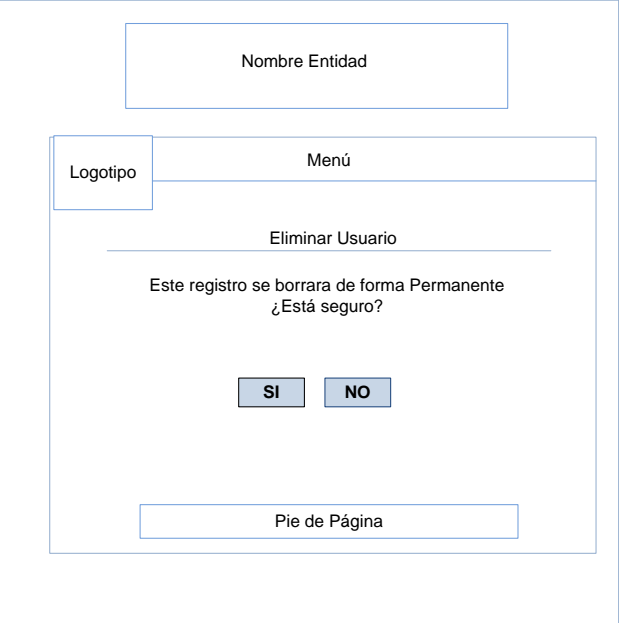

# **f) Cuadro de dialogo para Eliminar Usuario**

Fig. 4. 23 Eliminar Usuario.

Elaborado por: Miguel Remache

Permite al usuario eliminar un usuario del Sistema de Gestión Documental, en el caso de ser necesario.

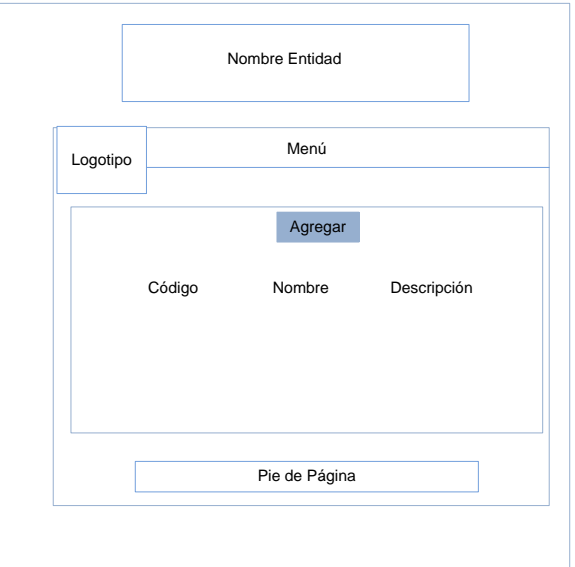

# **g) Interfaz de Dependencias**

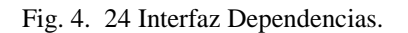

Elaborado por: Miguel Remache

Permite al usuario visualizar la información detallada de todas las dependencias del Sistema de Gestión Documental, además permite editar o eliminar registros existentes en la base de datos.

# **h) Interfaz Agregar Dependencia**

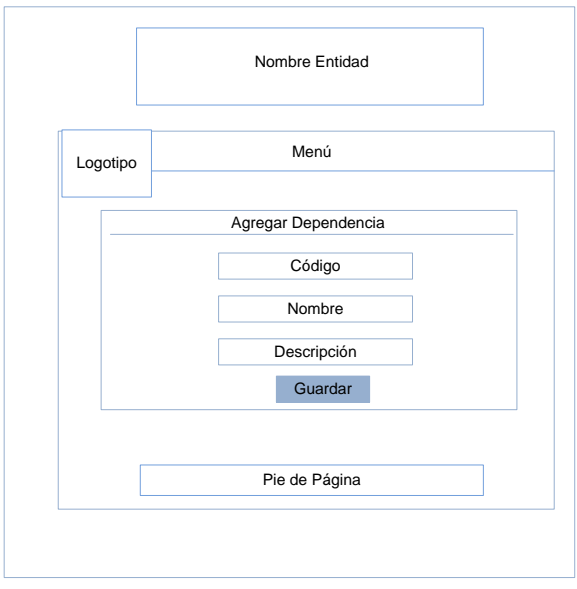

Fig. 4. 25 Agregar Dependencia.

Elaborado por: Miguel Remache

Permite al usuario agregar una dependencia al sistema, para que posteriormente pueda hacer uso de la misma.

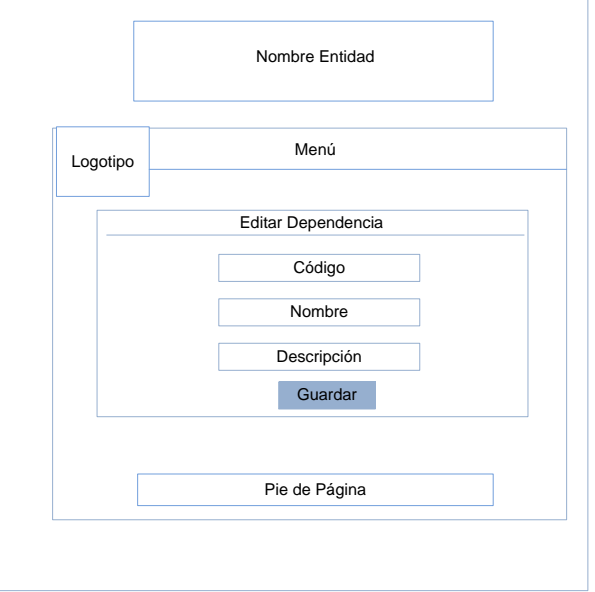

# **i) Interfaz Editar Dependencia**

Fig. 4. 26 Editar Dependencia.

Permite al usuario editar una dependencia del Sistema de Gestión Documental, en el caso de ser necesario.

# **j) Cuadro de dialogo para Eliminar Dependencia**

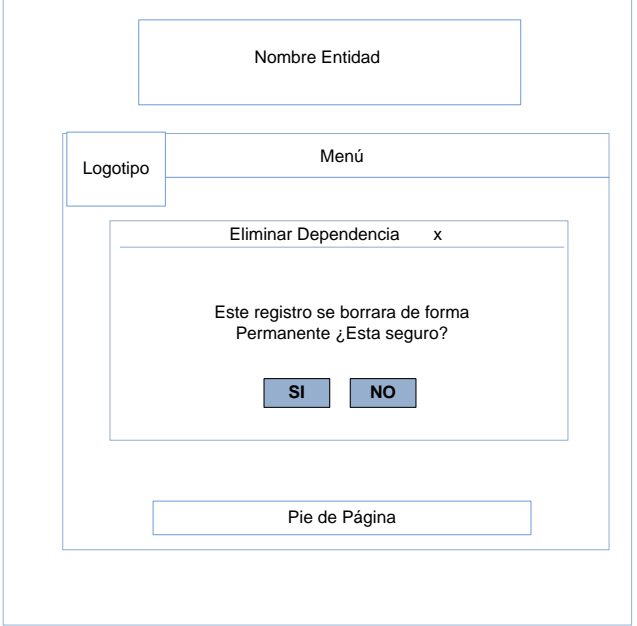

Fig. 4. 27 Eliminar Dependencia.

Elaborado por: Miguel Remache

Permite al usuario eliminar una dependencia del Sistema de Gestión Documental, en el caso de ser necesario.

# **k) Interfaz de Tipo Trámite**

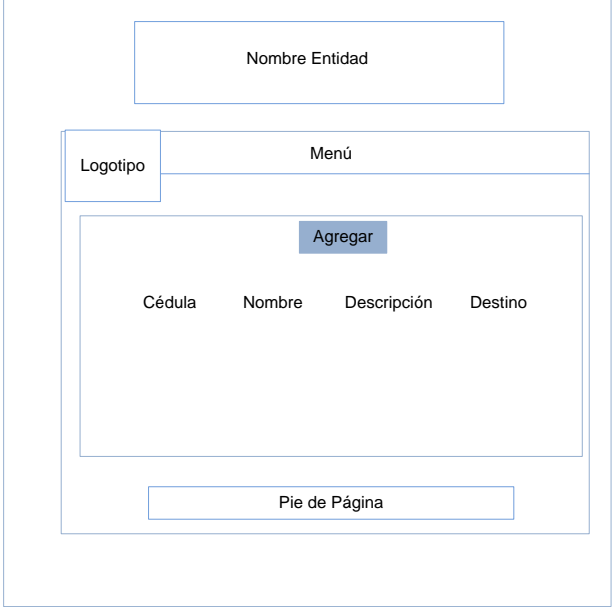

Fig. 4. 28 Interfaz Tipo Trámites.

Elaborado por: Miguel Remache

Permite al usuario visualizar la información detallada de todos los tipos de trámites del Sistema de Gestión Documental, además permite editar o eliminar registros existentes en la base de datos.

# **l) Interfaz Agregar Tipo Trámite**

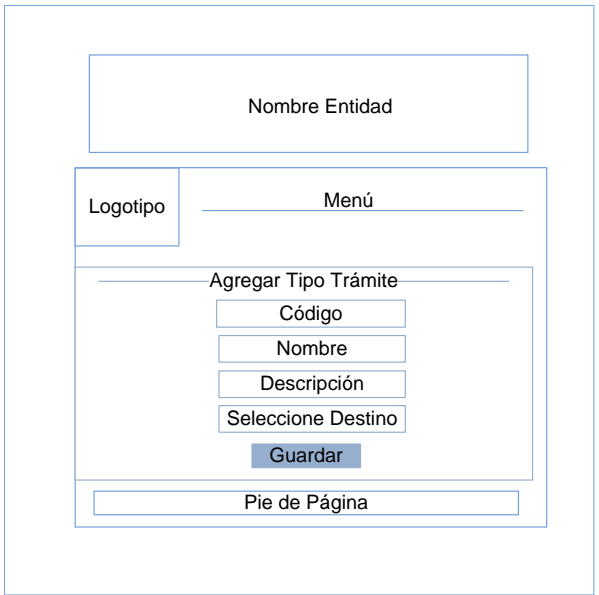

Fig. 4. 29 Agregar Tipo Trámite.

Elaborado por: Miguel Remache

Permite al usuario agregar un Tipo de Trámite al sistema, para que posteriormente pueda hacer uso del mismo.

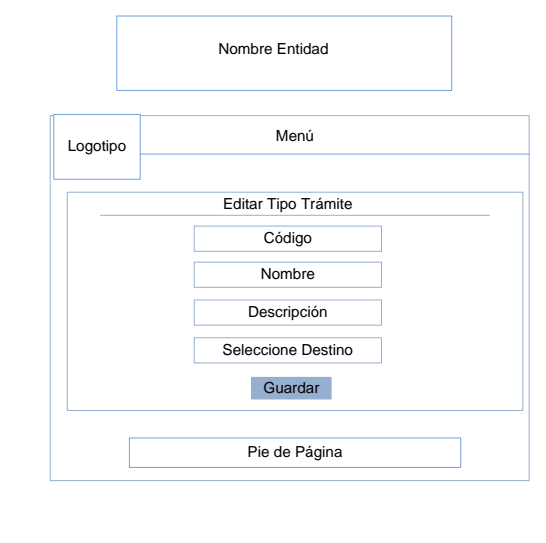

# **m) Interfaz Editar Tipo Trámite**

Fig. 4. 30 Editar Tipo Trámite.

Permite al usuario editar un Tipo de Trámite del Sistema de Gestión Documental, en el caso de ser necesario.

# Logotipo Nombre Entidad Menú Pie de Página Eliminar Tipo Trámite Este registro se eliminará de forma<br>Permanente ¿Esta seguro? **SI NO**

# **n) Cuadro de dialogo para Eliminar Tipo de Tramite**

Fig. 4. 31 Eliminar Tipo de Trámite.

Elaborado por: Miguel Remache

Permite al usuario eliminar un Tipo de Tramite del Sistema de Gestión Documental, en el caso de ser necesario.

### **o) Interfaz de Trámites Pendientes**

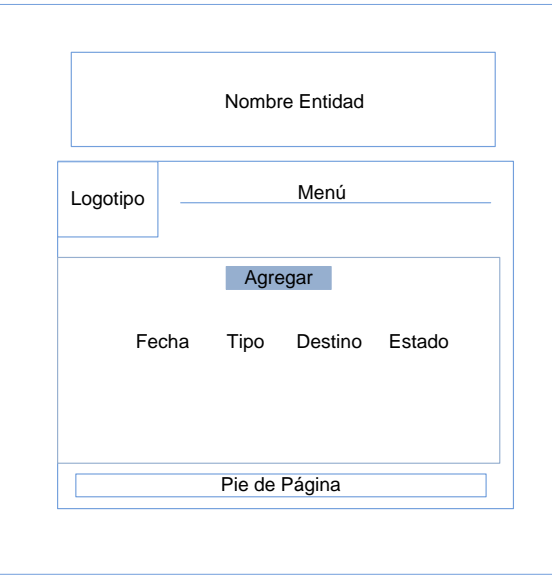

Fig. 4. 32 Interfaz Trámites Pendientes.

Elaborado por: Miguel Remache

Permite al usuario visualizar la información de todos los trámites Pendientes correspondiente al usuario que ha iniciado sesión, además permite resolver el trámite o ver el flujo del trámite existente en la base de datos.

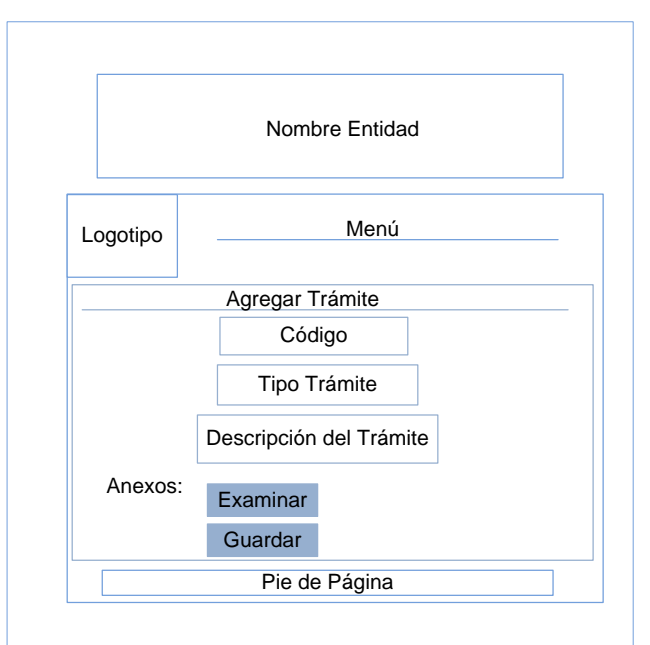

## **p) Interfaz Agregar Trámite**

Fig. 4. 33 Interfaz Agregar Trámite.

Permite al usuario agregar un Trámite al Sistema de Gestión Documental, para que posteriormente sea resuelto por el destinatario del trámite.

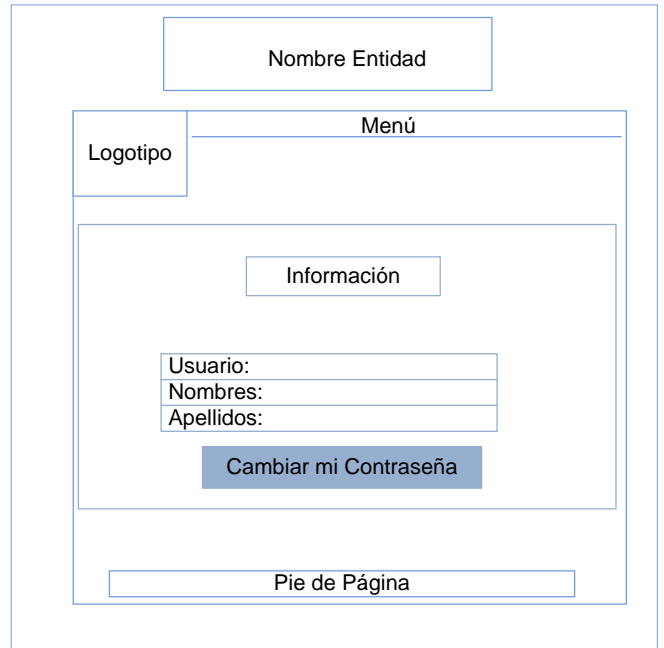

## **q) Interfaz de la cuenta**

Fig. 4. 34 Interfaz Cuenta.

Elaborado por: Miguel Remache

Permite al usuario disponer de una información detallada de su cuenta en el Sistema de Gestión Documental, además de disponer de una opción para cambiar su contraseña en el caso de ser necesario.

**r) Interfaz Cambiar Contraseña**

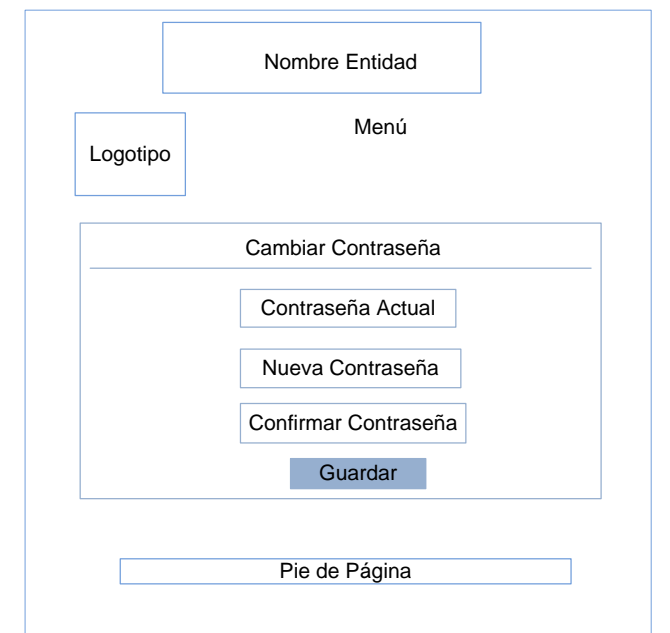

Fig. 4. 35 Interfaz Cambiar Contraseña.

Elaborado por: Miguel Remache

Permite al usuario cambiar su contraseña por una nueva.

# **4.3 IMPLEMENTACIÓN**

## **a. Conexión a la Base de Datos**

Se completa el archivo "parameters" con los datos para poder conectar la base a la aplicación.

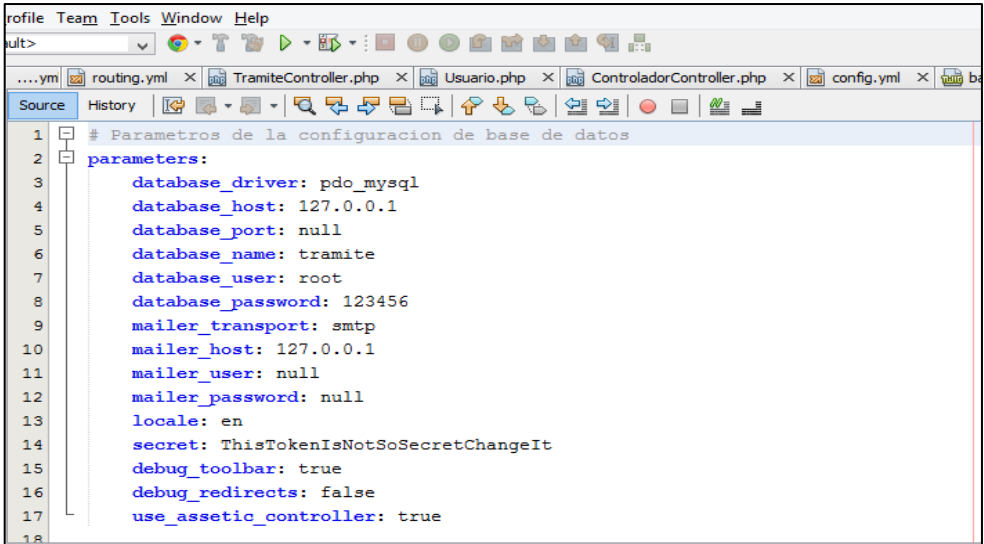

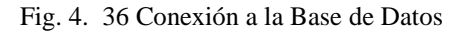

Fuente: Máquina UELAM

**b. Funciones para llenar la lista desplegable**

```
../Administracion/Documentos/Controller/UsuarioController.php
public function iusuarioAction()
\epsilonSdependencias = Sthis->getDoctrine()->getRepository(
            'AdministracionDocumentosBundle:Dependencia')->findAll();
    $tipo usuarios = $this->getDoctrine()->getRepository(
            'AdministracionDocumentosBundle:TipoUsuario')->findAll();
    return $this->render('AdministracionDocumentosBundle:Page:iusuario.html.twig',
            array('dependencias' => $dependencias,
                   'tipo usuarios' => $tipo usuarios));
../Administracion/Documentos/Controller/Resources/views/Page/iusuario.html.twig
<label for="dependencia">Dependencia:</label>
<select name="dependencia" >
     {% for dependencia in dependencias %}
         <option>{{ dependencia.nomDep}}</option>
     \{\frac{1}{2} endfor \frac{1}{2}</select>
```
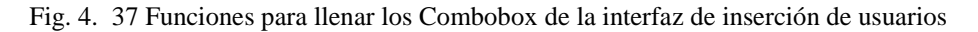

Fuente: Máquina UELAM

#### **4.4 Pruebas**

#### **4.4.1 Pruebas de Caja Blanca**

Las pruebas de caja blanca se centran en la estructura de control del programa. Se derivan de casos de prueba que aseguren que durante la prueba se han ejecutado todas las sentencias del programa al menos una vez y que se ejercitan todas las condiciones lógicas.

Casos de prueba que permita:

- o Garantizar que se ejerciten por lo menos una vez todos los caminos independientes de cada módulo.
- o Ejercitar todas las decisiones lógicas en sus vertientes verdadera y falsa
- o Ejecutar todos los bucles en sus límites
- o Ejercitar las estructuras de datos para asegurar su validez

# **Código de validación de letras**

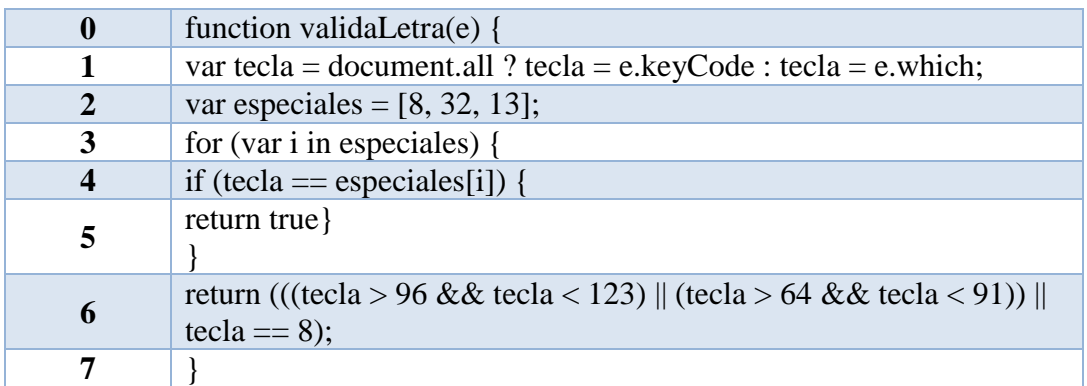

Tabla 4. 23 Código de validación de letras.

Elaborado por: Miguel Remache

**Grafico validación de letras**

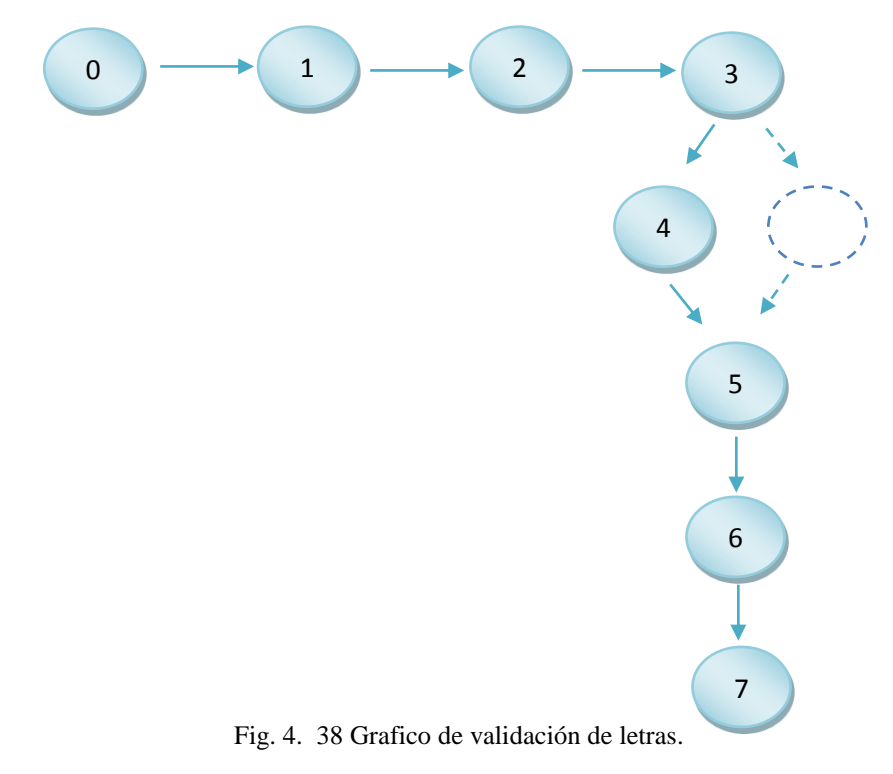

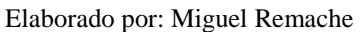

# **Complejidad ciclomática**

V (G) = A (arista) – N (nodos) + 2 V (G) = 7 – 8 + 2 V (G) = 1

## **Caminos básicos**

#1:  $0 - 1 - 2 - 3 - 4 - 5 - 6 - 7$ 

## **Comprobación de la prueba de camino básico**

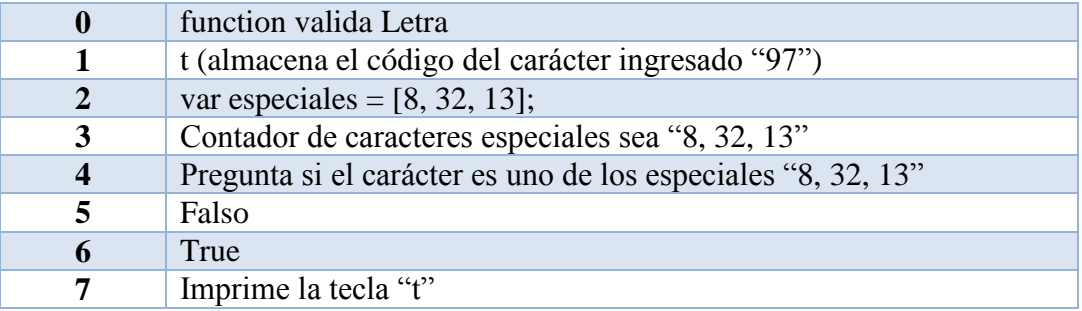

Tabla 4. 24 Comprobación del camino básico.

Elaborado por: Miguel Remache

## **4.4.2 Pruebas de Caja Negra**

Son pruebas funcionales, tienen como finalidad encontrar aspectos que no estén especificados dentro del contexto del sistema, siendo utilizado también para la revisión del sistema web.

- Entrada y salida de datos por parte de los usuarios.
- Validación de cajas de texto para el ingreso de caracteres específicos.
- Comprobación de que cada una de las páginas se ajusten a los datos necesitados y requeridos.
- Que la información sea mostrada correctamente y entendida por los usuarios.
- Nunca visualizar información innecesaria y secreta en ninguna caso.

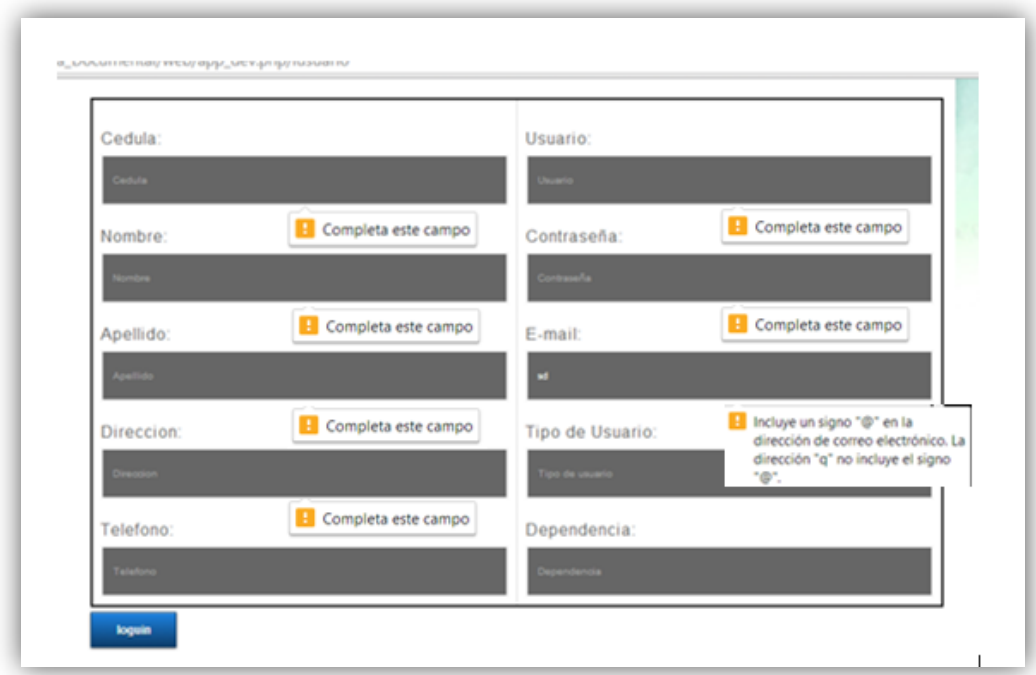

Fig. 4. 39 Prueba de Caja Negra

Fuente: Miguel Remache

#### **Pruebas de Verificación y Validación**

Con las pruebas de verificación y validación de la aplicación, se ha verificado que el sistema cumple con las especificaciones funcionales que se establecieron al inicio del proyecto y cumple con los objetivos propuestos, estas pruebas se realizaron con el Administrador de la Unidad Informática.

## **4.5 IMPLANTACIÓN**

La implantación del Sistema de Gestión Documental en la Unidad Educativa Luis A. Martínez de la ciudad de Ambato se lo realizó de forma independiente, es decir que no depende de otros sistemas para su funcionamiento.

Para realizar la implementación se siguió los pasos bajo el Sistema Operativo Windows 7, que se describen a continuación:

#### **a) Instalación del servidor Apache 2.2**

Al ejecutar el instalador se presentara la siguiente pantalla.

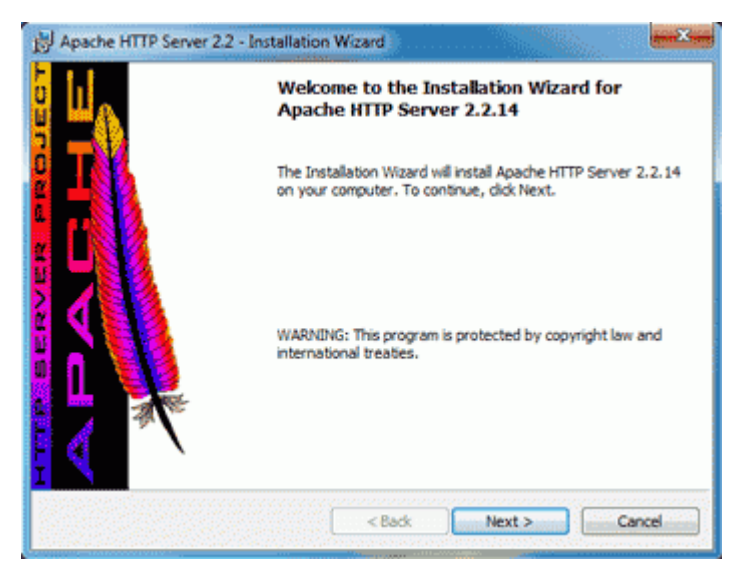

Fig. 5 1 Iniciar de Instalación

#### Fuente: Máquina UELAM

Se selecciona la opción Next, a continuación Instalar Apache 2.2 en Windows 8, **s**olo se debe tener en cuenta de configurar algunos datos. En primer lugar la información del servidor, indicando dominio, nombre del servidor, email del administrador, y si vamos a instalar Apache para todos los usuarios de nuestro Windows o solo el actual.

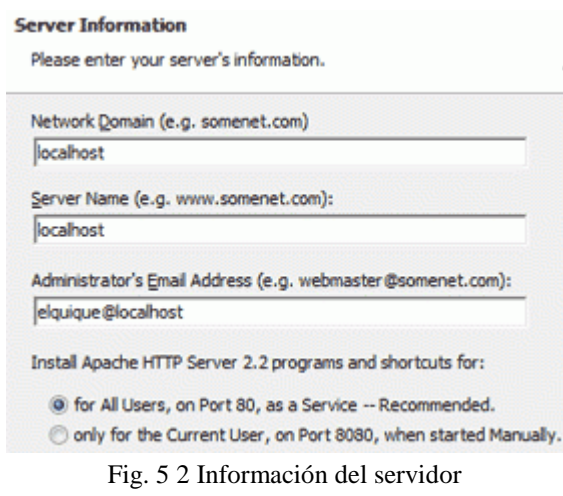

Fuente: Máquina UELAM

Se utiliza localhost, porque se ejecuta en la misma máquina.

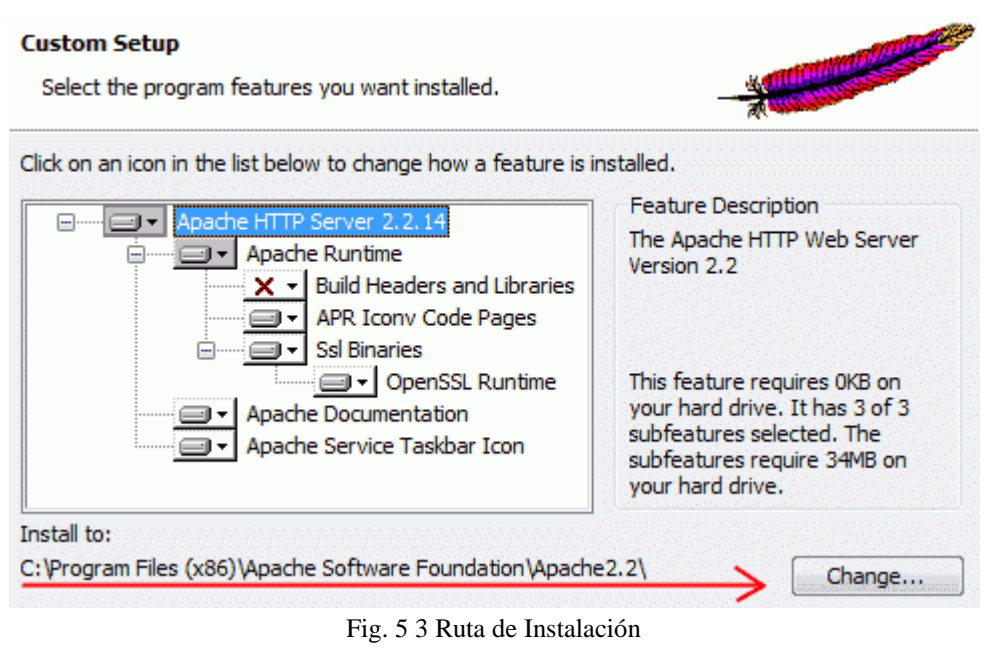

Fuente: Máquina UELAM

Otro punto importante es que, y donde instalar, seleccionamos los módulos a instalar y se presta atención en la carpeta donde se lo hará

Eso es todo, culmina con siguiente, y finalizar. Ya estaría instalado en la PC el Servidor Web con Apache 2.2.

Se verifica que todo esté bien es utilizar el Monitor de Apache Server**,** para ejecutarlo se va a: Inicio**,** Todos los Programas**,** Apache HTTP Server 2.2**, y** se selecciona Monitor Apache Servers**.** Puede suceder que ya este ejecutando, en ese caso mostrará un mensaje de aviso.

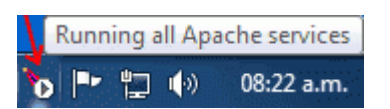

Fig. 5 4 Verificación del servidor Apache Fuente: Máquina UELAM
# **b) Instalación de JDK – [Java Development Kit](http://java.sun.com/javase/downloads/widget/jdk6.jsp)**

Una vez descargado dicho archivo, se da doble clic para que empiece la instalación del mismo. Y aparecerá una pantalla como esta:

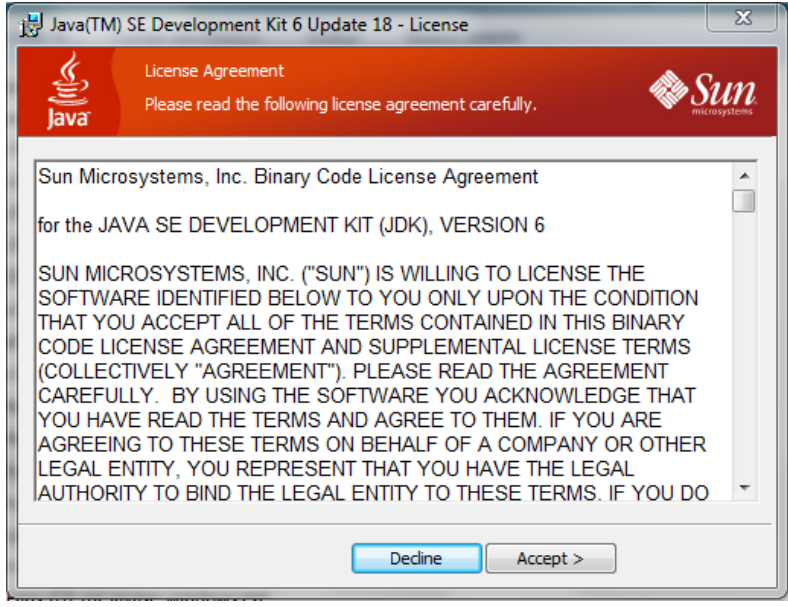

Fig. 5 5 Acuerdo de Licencia JDK

Fuente: Máquina UELAM

"Leer" el contrato de Usuario Final, y se da Clic en Accept>

A continuación se empezará la instalación del Java JDK y tendremos que esperar unos minutos, dependiendo del rendimiento del equipo de cómputo.

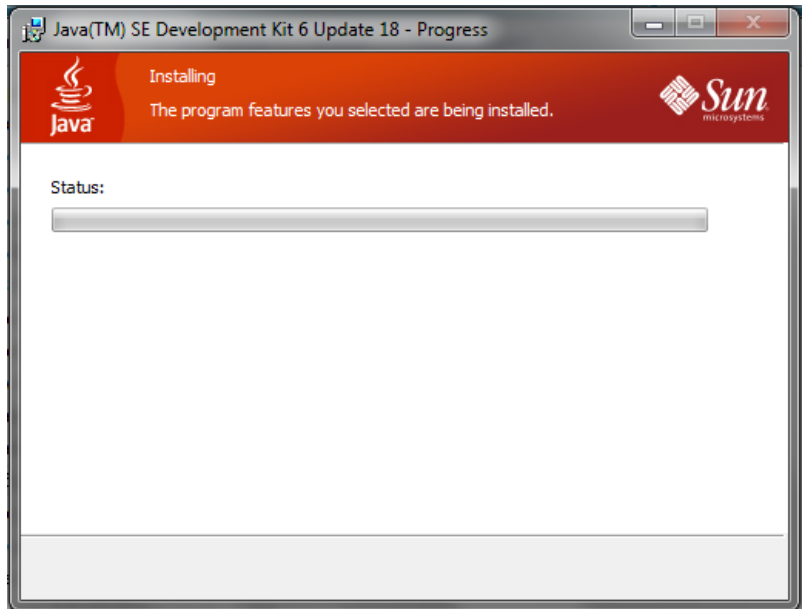

Fig. 5 6 Instalación del Java JDK

Fuente: Máquina UELAM

Una vez que haya terminado la instalación del Java JRE, se dara clic en Finish y terminará la instalación de Java JDK y Java JRE.

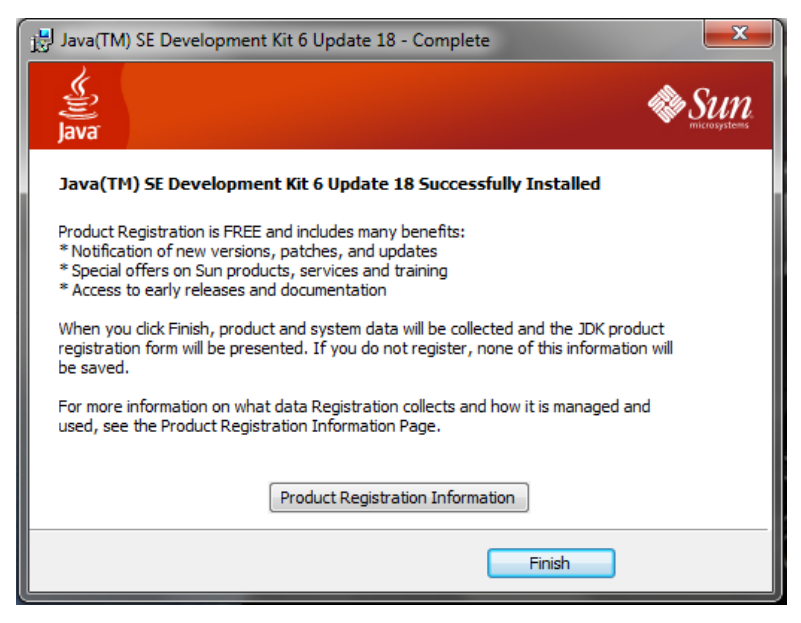

Fig. 5 7 Instalación completada de JDK

Fuente: Máquina UELAM

Todavía aquí no termina esto, sino que hay que configurar las variables de entorno para que se pueda "compilar" desde la Consola de Comandos de Windows 7.

Se da Clic Derecho a Mi PC y luego a Propiedades. Y aparecerá una ventana donde aparece la información del sistema, Se da clic en Configuración Avanzada del Sistema, que se encuentra a la izquierda. Y debe de aparecer una ventana como esta:

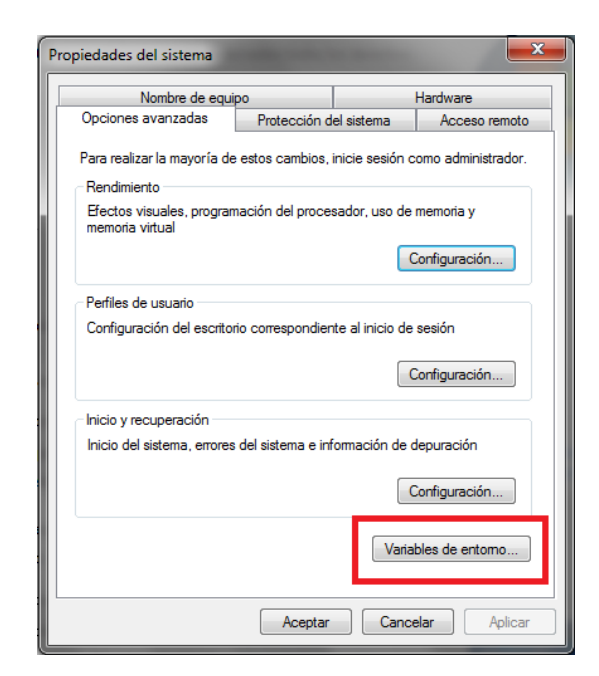

Fig. 5 8 Propiedades del sistema

Fuente: Máquina UELAM

Luego a la pestaña de **Opciones Avanzadas** y se da clic en **Variables de Entorno.**

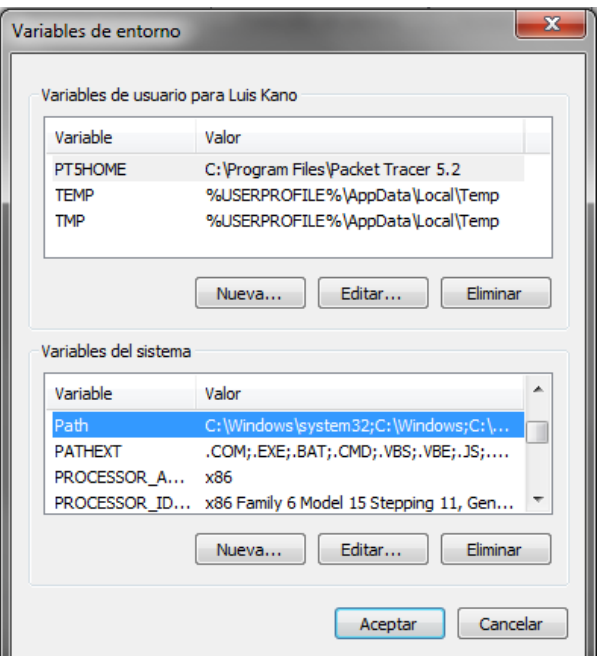

Fig. 5 9 Variables de Entorno

Fuente: Máquina UELAM

Se busca en las **Variables del sistema**, la variable llamada **Path** y se da clic en **Editar**

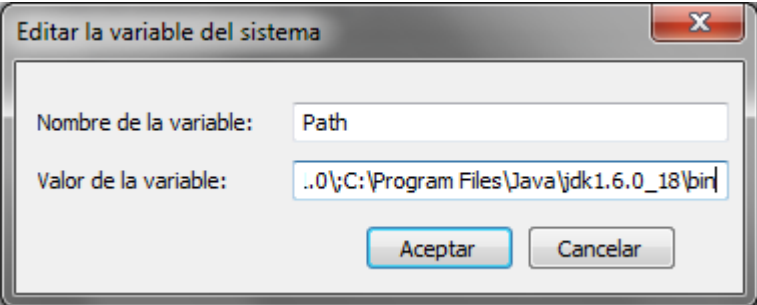

Fig. 5 10 Variable del sistema Path

Se abrirá una nueva ventana y le agrego esto: C:\Program Files\VERSION DE TU JAVA\bin si es que dejé la ruta por default del instalador, si se lo puso en otra carpeta, deberé poner la dirección donde se encuentra instalado el JDK. Y se da Clic en Aceptar.

Fuente: Máquina UELAM

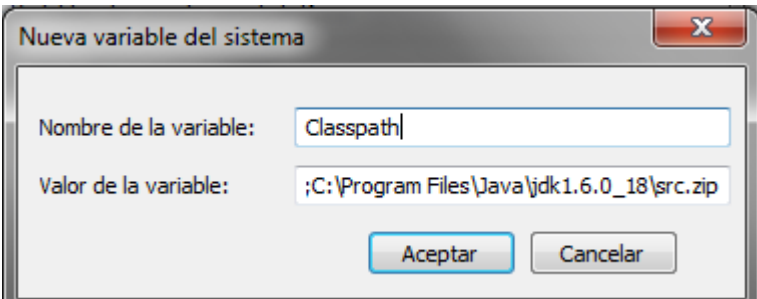

Fig. 5 11 Variable del sistema Classpath

Fuente: Máquina UELAM

Después ahí mismo en Variables del Sistema, se crea una nueva variable llamada Classpath y tendrá la dirección de src.zip en este caso sería esta: C:\Program Files\Java\VERSION DE TU JAVA\src.zip y se le da clic en Aceptar.

Se da Clic en Aceptar en Variables de Entorno y en la Ventana de Opciones Avanzadas.

Ahora se debe ir a la Consola de Comandos de Windows 7, o al famoso CMD, una vez abierto escribimos javac y deberá mostrar este contenido.

| <b>EXEC:\Windows\system32\cmd.exe</b>                                                   |                                    |  |  |
|-----------------------------------------------------------------------------------------|------------------------------------|--|--|
| Microsoft Windows [Versión 6.1.7600]<br>Copyright (c) 2009 Microsoft Corporation. Ro    |                                    |  |  |
| C:\Users\Luis Kano>javac                                                                |                                    |  |  |
| Usage: javac <options> <source files=""/><br/>where possible options include:</options> |                                    |  |  |
| $-\mathbf{q}$                                                                           | Generate all de                    |  |  |
| $-q:none$                                                                               | Generate no del                    |  |  |
| $-g$ :{lines,vars,source}                                                               | Generate only                      |  |  |
| -nowarn                                                                                 | Generate no wai                    |  |  |
| -verbose                                                                                | Output message:                    |  |  |
| $-deprecation$                                                                          | Output source                      |  |  |
| lsed                                                                                    |                                    |  |  |
| $-c$ lasspath $\langle$ path $\rangle$                                                  | Specify where                      |  |  |
| on processors                                                                           |                                    |  |  |
| -cp <path></path>                                                                       | Specify where                      |  |  |
| on processors                                                                           |                                    |  |  |
| -sourcepath <path></path>                                                               | Specify where                      |  |  |
| $-boote lasspath \langle path \rangle$                                                  | Override locat                     |  |  |
| $-extdirs$ $\langle \text{dirs} \rangle$<br>-endorseddirs <dirs></dirs>                 | Override locat:                    |  |  |
|                                                                                         | Override locat:<br>Control whether |  |  |
| $-p$ roc:{none,only}<br>ation is done.                                                  |                                    |  |  |
| -processor <class1>[,<class2>,<class3></class3></class2></class1>                       |                                    |  |  |
| o run; bypasses default discovery process                                               |                                    |  |  |
|                                                                                         |                                    |  |  |

Fig. 5 12 Consola de Comandos de Windows 7

Fuente: Máquina UELAM

Y si se muestra esto, quedó instalado el Java JDK en nuestro sistema de Windows 7, y podemos crear los programas y compilarlos desde la consola de comandos.

# **c) Instalación de MySQL**

Se ejecuta el instalador y se nos abre esta pantalla

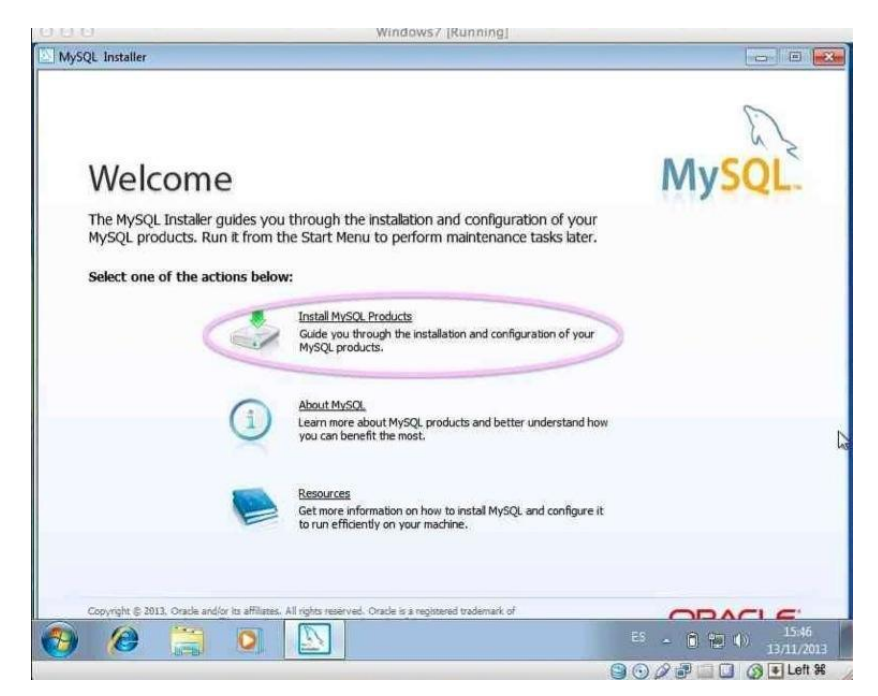

Fig. 5 13 Ruta de Instalación MySLQ Fuente: Máquina UELAM

Luego se escoge "Install **MySQL** Products".

Después, escoge la opción de "Developer Default" y cambia a "C:**MySQL**" la carpeta en la que quieres instalar el programa gestor de **bases de datos.**

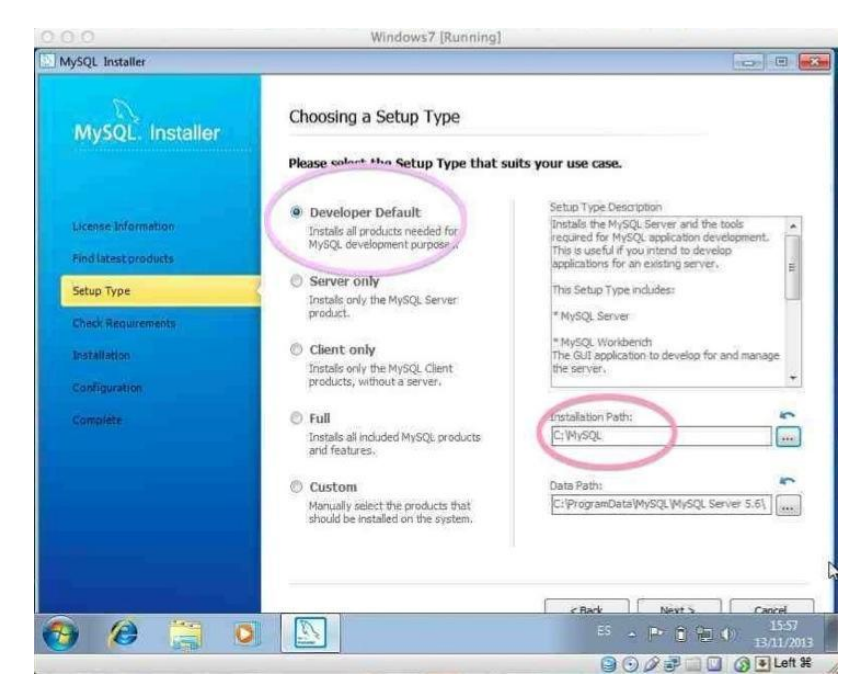

Fig. 5 14 opción de "Developer Default"

Fuente: Máquina UELAM

A continuación, se te instalará **MySQL** junto a una serie de complementos que harán que se pueda usar este programa con todas sus potencialidades.

En los siguientes pasos, se tendrá unas opciones de configuración, puede dejarlas tal como están. Eso sí, en las correspondientes a los usuarios, se debe escribir una contraseña para el administrador y, si se necesita, añadir otros usuarios.

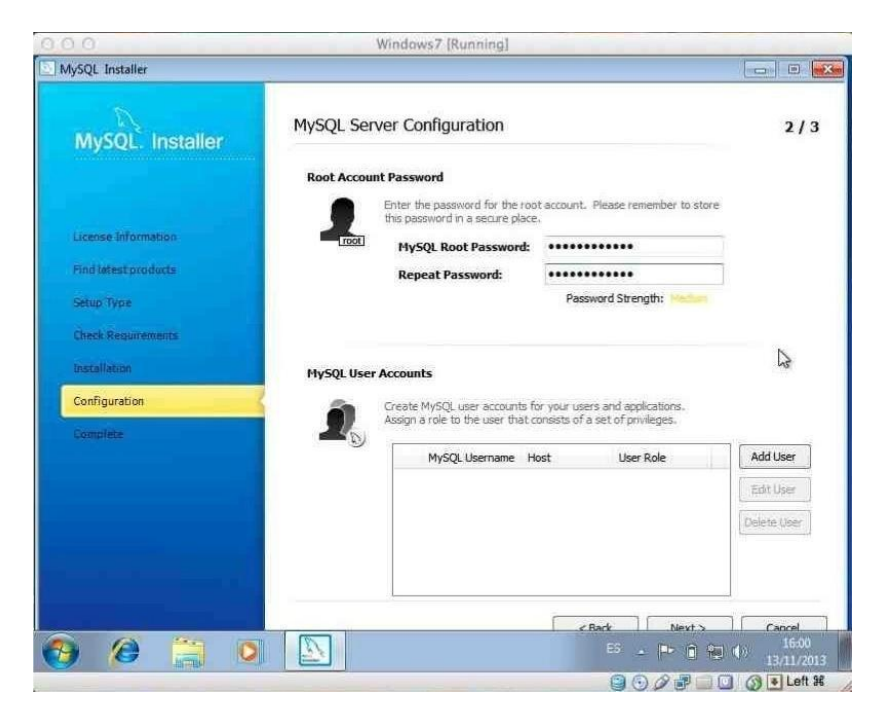

Fig. 5 15 Configuración MySQL

Fuente: Máquina UELAM

Después, el proceso de **instalación de MySQL en Windows** ya habrá terminado.

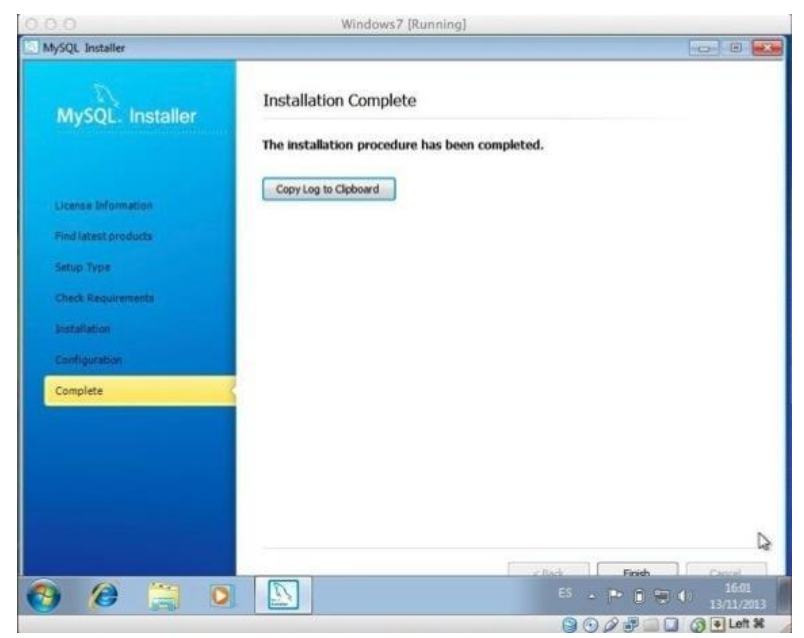

Fig. 5 16 Instalación completa MySQL

Fuente: Máquina UELAM

# **d) Instalación de NetBeans**

**Instalador de NetBeans**  $\Box$ DX Bienvenido al instalador de NetBeans IDE 6.9 El instalador instalará el IDE NetBeans con el paquete C/C++, Tamaño de la instalación: 159,7 MB *S* NetBeans IDE Siguiente> Cancelar

Se ejecuta el instalador y se nos abre esta pantalla:

Fig. 5 17 Ruta de Instalación NetBeans

Fuente: Máquina UELAM

Pulsar el botón Siguiente. Leer los términos de licencia y pulsar el botón de radio se aceptan los términos del acuerdo de licencia. Luego, pulsar el botón Siguiente. Llegará al siguiente cuadro:

| Instalador de NetBeans                                            | $ \Box$                           |
|-------------------------------------------------------------------|-----------------------------------|
| Instalación de NetBeans IDE 6.9                                   |                                   |
| Elija la carpeta de instalación y el entorno Java <sup>ra</sup> . | <b><i>S</i></b> NetBeans IDE 6.9  |
| Instalar NetBeans IDE en:                                         |                                   |
| C:\Archivos de programa\NetBeans 6.9                              | Examinar                          |
| Entorno Java <sup>na</sup> para el IDE NetBeans:                  |                                   |
| C:\java                                                           | Examinar<br>M                     |
|                                                                   |                                   |
|                                                                   | Cancelar<br>< Abras<br>Siguiente> |

Fig. 5 18 Configuración del Instalador NetBeans

Fuente: Máquina UELAM

Se acepta las carpetas de instalación que propone y se pulsa el botón Siguiente. En el cuadro que aparece tan sólo se tiene que pulsar el botón Instalar. Comenzará la instalación de NetBeans:

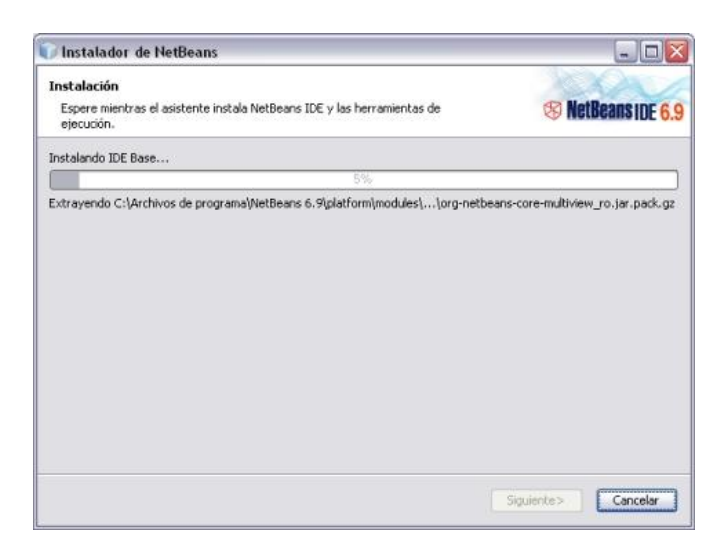

Fig. 5 19 Instalación NetBeans

Fuente: Máquina UELAM

El último cuadro con el que termina la instalación es este:

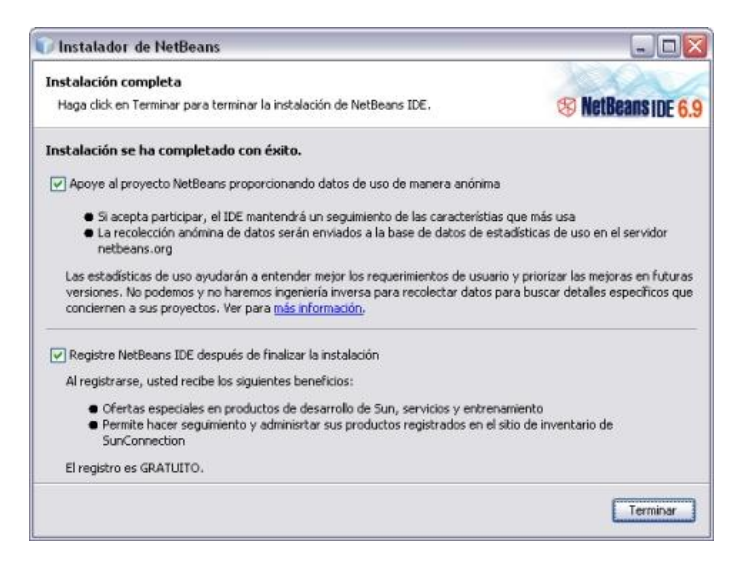

Fig. 5 20 Instalación completa NetBeans

Fuente: Máquina UELAM

Al pulsar el botón Terminar se cerrará y ya se tendrá instalado NetBeans en el equipo. Se lo encontrará en Inicio >>> Programas >>>NetBeans.

#### **e) Instalación de PHP**

Dar clic derecho sobre la carpeta zip "php-5.2.5-Win32", después dar clic en "Extraerlo todo". En la carpeta del destinatario "C:\Archivos de programa\php" haz clic en Extraer.

#### **a. Configuración de Apache**

Entrar a la ruta de instalación del apache, httpd.conf que se encuentra en el directorio conf "C:\Archivos de programa\apache\conf" dar doble clic en el archivo httpd.conf. Busca con (ctrl+F) 'loadmodule'. Después de la última línea de la sección LoadModule: LoadModule php5\_module C:/Archivos de Programa/php/php5apache2\_2.dll

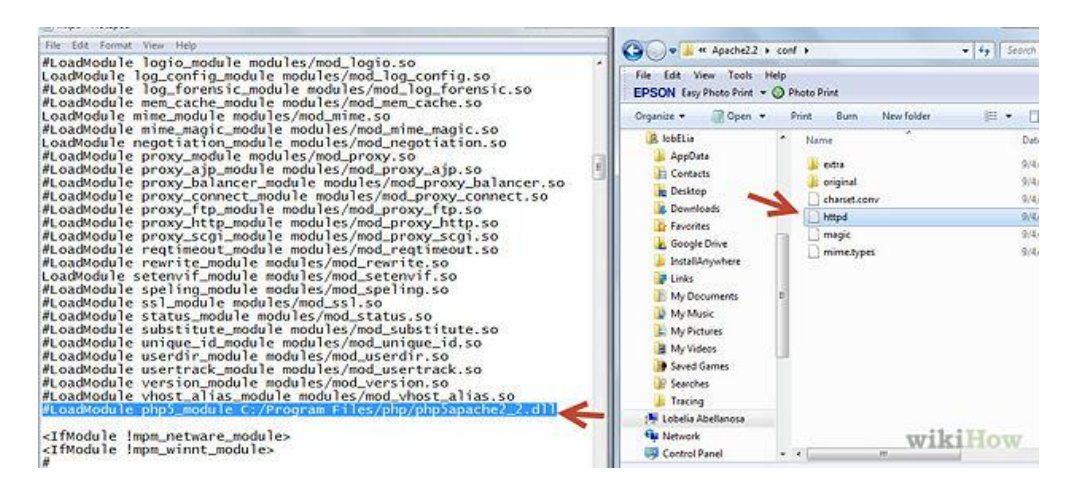

Fig. 5 21 Ruta de Instalación

Fuente: Máquina UELAM

Después de que se haya encontrado<IfModulemime\_module>, añadir las

siguientes líneas.

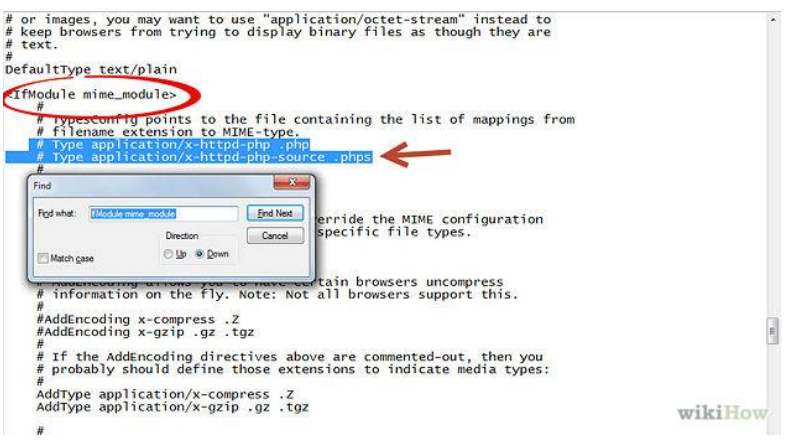

Fig. 5 22 Configuración Module mime\_module

Fuente: Máquina UELAM

Antes de cerrar el enunciado </IfModule> para mime\_module

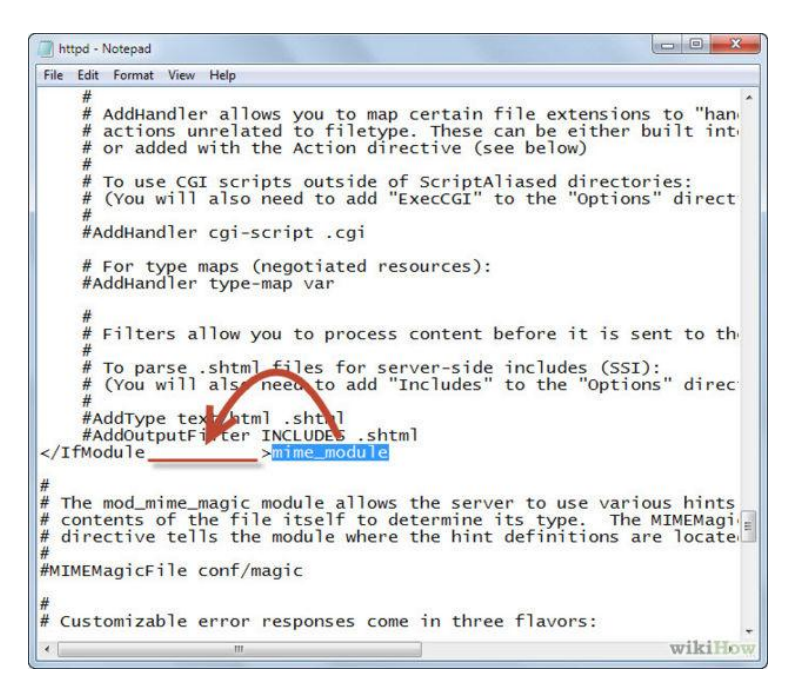

Fig. 5 23 Enunciado mime\_module

Fuente: Máquina UELAM

Después de que en la misma página se encuentre <IfModuledir\_module>, agregar DirectoryIndex indes.html index.php antes de  $\langle$ IfModule> si en realidad este no existe.

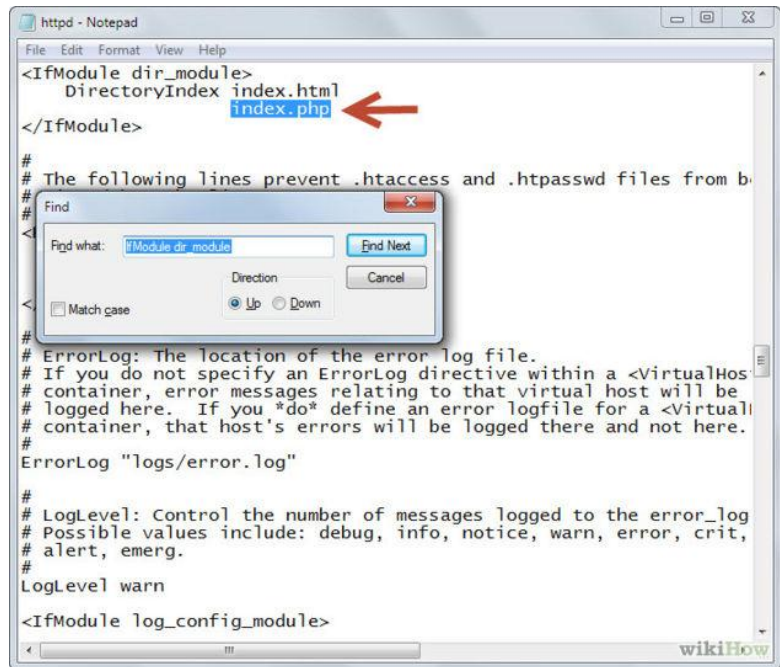

Fig. 5 24 Enunciado DirectoryIndex

Fuente: Máquina UELAM

Agrega la siguiente línea "PHPIniDir "C:/Archivos de programa/php" al final del archivo.

| $\Box$ e<br>$\mathbf x$<br>httpd - Notepad                                                                                                    |
|----------------------------------------------------------------------------------------------------|
| File Edit Format View Help                                                                                                    |
| <ifmodule dir="" module=""><br/>DirectoryIndex index.html<br/>index.php<br/>PHPIniDir"C:/Program Files/php<br/><math>\langle</math>/IfModule&gt;</ifmodule>                                                                                                    |
|                                                                                                    |
| #<br>#<br>The following lines prevent .htaccess and .htpasswd files from b<br>#<br>viewed by Web clients.<br>#                                                                                                    |
| <filesmatch "^\.ht"=""><br/>Order allow, deny<br/>Deny from all<br/>Satisfy All<br/><math>\langle</math>FilesMatch&gt;</filesmatch>                                                                                                    |
| #<br>$\equiv$<br>#<br>ErrorLog: The location of the error log file.<br>If you do not specify an ErrorLog directive within a <virtualhos<br>#<br/>container, error messages relating to that virtual host will be<br/>#<br/>logged here. If you *do* define an error logfile for a <virtuall<br>#<br/>#<br/>container, that host's errors will be logged there and not here.<br/>#<br/>ErrorLog "logs/error.log"</virtuall<br></virtualhos<br> |
| #<br>#<br>LogLevel: Control the number of messages logged to the error_log<br>#<br>Possible values include: debug, info, notice, warn, error, crit,<br>#<br>alert, emerg.<br>#<br>LogLevel warn                                                                                                    |
|                                                                                                    |
| m                                                                                                    |

Fig. 5 25 línea "PHPIniDir "

Fuente: Máquina UELAM

Después de que se haya terminado guardar el archivo y cerrarlo.

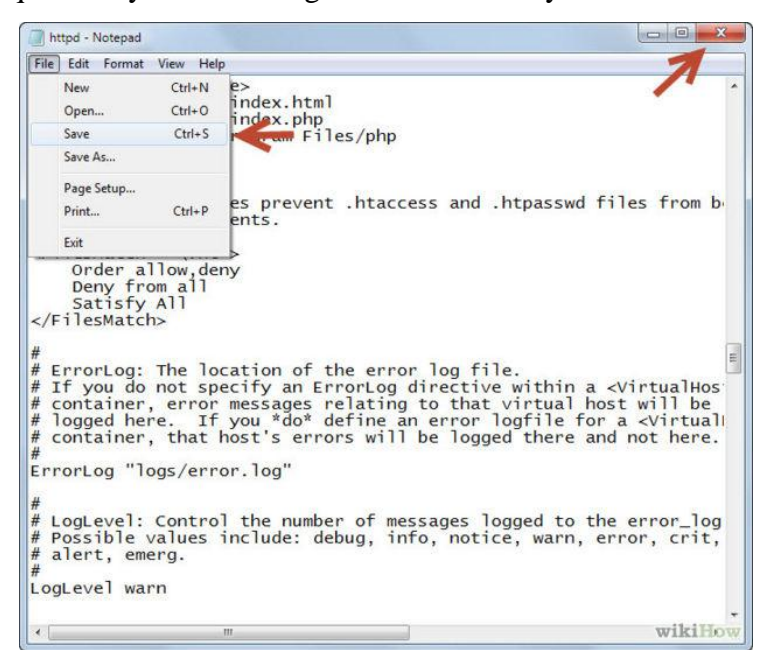

Fig. 5 26 Archivo finalizado

Fuente: Máquina UELAM

### **b. Configuración de PHP**

Dentro de la carpeta C:\Archivo de programas\php encuentra php.ini- va a recomendar y renombrar a php.ini. Abrir el archivo, dentro del archivo encuentra lo siguiente y sustitúyalo por:

| php - Notepad                                                                                                    |                                                                                                    | $= 0$<br>$\Sigma$                                                                                                    |
|----------------------------------------------------------------------------------------------------|----------------------------------------------------------------------------------------------------|----------------------------------------------------------------------------------------------------|
| File Edit Format View Help                                                                                                    |                                                                                                    |                                                                                                    |
| r_character:<br>ts<br>- fatal compile Find<br>rors.: notices an<br>ed that you; leav Find what: edension dr<br>$d$ errors = $Off: 1$<br>L-RPC faultCode:><br>//php.net/docref-<br>; arg_separator.ou Match case<br>EQUEST. If so, if | and warnings (ipcludes E STOTCT as of DUD 5 A.O.). E ERROR<br>Find Next<br>Direction<br>Cancel<br>O Up @ Down | . SAPI module specific location.; 2. The PHPRC environment variable. (As of PHP 5.2.0); 3. A numbe-<br>es set in these; special sections cannot be overridden by user-defined INI files or; at runtime. (<br>gs can be turned on using the values 1, On, True or Yes.; They can be turned off using the values<br>older or less security conscience applications. We: recommending using the production ini in produ<br>STRICT & ~E_DEPRECATED; Development Value: E_ALL; Production Value: E_ALL & ~E_DEPRECATED & ~E<br>Default Value: 4: Development Value: 5: Production Value: 5: short_open_tag:<br>Options ;;;;;;;;;;;;;;;;;;;;;; Enable the PHP scripting language engine under Apache.; http://phr<br>p://php.net/precisionprecision = 14: Output buffering is a mechanism for controlling how much outp<br>= Enables the buffer and sets its maximum size in bytes.; Note: This directive is hardcoded to Of<br>r.; http://php.net/output-handler:output_handler =: Transparent output compression using the zlib<br>to tell the output layer to flush itself; automatically after every output block. This is equival<br>floats; are decoded with unserialize, the data will remain the same serialize precision = 17; ope<br>n style="color: ???????"> would work.; http://php.net/syntax-highlighting;highlight.string = #DD(<br>alpath_cache_ttl = 120; Enables or disables the circular reference collector,; http://php.net/zend<br>sissississississis;;; Maximum execution time of each script, in seconds; http://php.net/max-exo<br>f which errors, warnings and notices you would like; it to take action for. The recommended way of<br>- fatal run-time errors; E_RE<br>boile-time warnings (non-fatal errors); E_USE<br>useful during development, but: it could be<br>vers.; Default Value: Off; Development Value:<br>repeated messages. When this setting: is Or<br>lays or logs an error, it has the capability<br>ual/"; http://php.net/docref-ext:docref_ext<br>used by PHP to parse input URLs into variab<br>that data is registered. The values for this |
|                                                                                                    |                                                                                                    | ld be disabled; on production servers.; note: inis directive is hardcoded to On for the CLI SAPI;<br>.; http://php.net/enable-post-data-reading:enable_post-wata_reading = Off: Maximum size of POST da<br>2. A CRAIN STREET CAN POST DATA is "NOT" populate that the inter-//php.net/always-populate-raw-post-data;<br>nder Apache; does not currently support this feature (03/17/2002); Set to 1 if running under IIS.<br>Maximum number of files that can be uploaded via a single requestmax_file_uploads = 20;;;;;;;;;;;;<br>ct the EOL character in those files so that; fgets() and file() will work regardless of the source<br>einfo.dll:extension=php_qd2.dll:extension=php_qettext.dll:extension=php_qmp.dll:extension=php_inti                                                                                                    |
|                                                                                                    | m                                                                                                    |                                                                                                    |

Fig. 5 27 Configuración PHP

Fuente: Máquina UELAM

 $doc\_root = C:\User{\mbox{min} \mbox{nonbre}}$  Documentos\[Carpeta Mis sitios web]

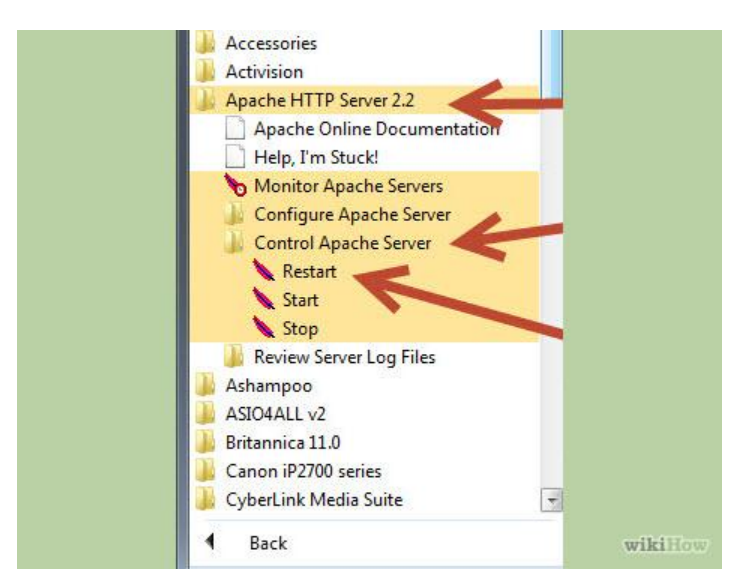

Fig. 5 28 Finalización de Configuración PHP

Fuente: Máquina UELAM

extension  $\text{dir} = \text{C:\Archivos}$  de programa\php\ext"

Guardarlo y después entrar al menú Inicio->> Todos los Programas ->> Apache HTTP Server 2.2 ->> Control de servicio Apache ->> Reiniciar. Esto debería reiniciar el servidor de apache.

# **f) Instalación de Composer**

Abrir cualquier navegador y acceder a la siguiente dirección <https://getcomposer.org/installer>

Guardar el contenido de esa página en el directorio raíz de su proyecto Symfony2. Asegurarse de guardar el archivo con el nombre instalador.php

Abrir la consola de comandos de Windows y entrar en el directorio raíz del proyecto Symfony2. Para simplificar la explicación, en adelante se supone que el proyecto Symfony2 se encuentra en el directorio D:\Proyectos\Symfony2:

C:\> cd D:\Proyectos\Symfony2

Ejecutar el siguiente comando para instalar Composer:

D:\Proyectos\Symfony2>phpinstalador.php

Si todo ha funcionado bien, en el directorio raíz del proyecto Symfony2 verá un nuevo archivo llamado composer.phar. Para comprobar que se ha instalado correctamente, se ejecuta el siguiente comando que muestra el menú de opciones de Composer:

D:\Proyectos\Symfony2>phpcomposer.phar

Ahora ya se puede borrar el archivo instalador.php.

#### **g) Instalación de Symfony**

Abrir la consola de comandos de Windows y ejecutar el siguiente comando (la primera vez que se ejecuta puede tardar varios minutos):

C:\>phpcomposer.pharcreate-projectsymfony/framework-standardedition<directorio> 2.1.x-dev

En el comando anterior, cambiar el valor <directorio> por la ruta del directorio donde se quiere instalar Symfony 2.1 (no tiene que crear ese directorio, porque ya lo hace el comando). Así que para instalar por ejemplo Symfony 2.1 en D:\Proyectos\Symfony2\, ejecute lo siguiente:

C:\>phpcomposer.pharcreate-projectsymfony/framework-standard-edition D:\Proyectos\Symfony2 2.1.x-dev

Este comando instala la versión de Symfony 2.1 más reciente que exista en ese momento. Si se quiere instalar una versión concreta, modifica 2.1.x-dev por el nombre de la versión deseada.

C:\>phpcomposer.pharcreate-projectsymfony/framework-standard-edition D:\Proyectos\Symfony2 2.1.1

Una vez instalado Symfony 2.1, entre en el directorio y ejecuta el siguiente comando para comprobar que su ordenador está preparado para ejecutar Symfony2:

C:\> cd D:\Proyectos\Symfony2

D:\Proyectos\Symfony2\>phpapp/check.php

Compruebe que su ordenador cumple todos los requisitos obligatorios (Mandatoryrequirements). Si tiene tiempo, asegúrate también de cumplir todos los requisitos opcionales (Optionalchecks).

Si todo ha funcionado bien, Symfony 2.1 ya está instalado correctamente. Para comprobarlo se ejecuta el siguiente comando de consola directamente en la raíz del directorio donde ha instalado Symfony 2.1:

D:\Proyectos\Symfony2\>phpapp/console

La consola debería mostrar una lista muy larga con todos los comandos disponibles en las aplicaciones Symfony2.

El último paso consiste en probar Symfony2 directamente desde el navegador. Para ello, primero hacer que el servidor web Apache pueda acceder al directorio D:\Proyectos\Symfony2\ donde se encuentra instalado Symfony2. Si es un usuario avanzado, configure un VirtualHost en su Apache. Si no, mueve el directorio anterior a la carpeta htdocs de tu servidor Apache.

Después, accede a la siguiente dirección local para inicial el configurador web de Symfony2:

http://localhost/Symfony2/web/config.php

Finalmente aparecerá el mensaje de bienvenida de Symfony2.

# **h) Instalación de Git**

Abrir cualquier navegador y acceder a la siguiente dirección: http://msysgit.github.com

Entrar en la sección Downloads y descargar la versión más reciente que exista.

Instalar el archivo .exe descargado como cualquier otra aplicación de Windows.

# **CAPÍTULO 5**

## **CONCLUSIONES Y RECOMENDACIONES**

#### **5.1 Conclusiones**

Luego de la elaboración del Sistema Informático de Gestión Documental en la UNIDAD EDUCATIVA LUIS A. MARTÍNEZ DE LA CIUDAD DE AMBATO, PROVINCIA DEL TUNGURAHUA se concluye que:

- El sistema permitirá bridar un servicio óptimo en el registro de información, reduciendo tiempo y mejorando la administración.
- $\checkmark$  El uso de diagramas UML, facilitaron la compresión de las especificaciones de los procesos desde sus distintas perspectivas, permitieron identificar la comunicación que mantienen cada uno de estos dentro del sistema.
- $\checkmark$  El uso de la base de datos MYSQL, fue muy interesante ya que el soporte que brinda contiene: fiabilidad, confiabilidad respuesta a errores en la información.
- $\checkmark$  El uso del lenguaje de programación PHP es muy conveniente ya que presenta flexibilidad y soporte para la utilización se segmentos de lenguaje html5,
- $\checkmark$  Al tener el soporte del PHP el uso del html5 se convierte en algo viable para poder dar más soporte al diseño y en la validación de datos.
- $\checkmark$  Al utilizar el servidor web apache se obtiene un soporte multitarea además que permite una conectividad viable con los distintos browser que se puede ejecutar la aplicación web.
- $\checkmark$  Al usar el framework Symfony se obtiene seguridad robusta dentro de toda la aplicación, también obtenemos una forma diferente de estructurar la aplicación así como de ordenarla.
- $\checkmark$  La utilización de la biblioteca jQuery en el desarrollo del sistema web fue de gran ayuda para mejorar la validación y presentación, ya que permite cambiar el contenido de una página sin la necesidad de recargarla.
- La selección de la metodología en cascada para el desarrollo de software fue una parte muy importante, ya que en esta metodología, el ciclo de vida del software sigue la secuencia, es decir no se puede continuar a la siguiente etapa si la etapa anterior presenta errores graves. De esta manera se asegura que las etapas fueron realizadas correctamente. Lo que a su vez permitió garantizar el cumplimiento de las necesidades y características establecidas con anterioridad.

# **5.2 Recomendaciones**

- $\checkmark$  Utilizar metodologías que guíen y ejecuten correctamente las actividades para tomar decisiones y lograr el producto informático final deseado.
- $\checkmark$  Es importante utilizar diagramas UML en el desarrollo de sistemas para proporcionar una comprensión del producto final, además que ayudan a definir claramente los procesos que se realizará y así poder examinar el proyecto de forma global.
- $\checkmark$  Para un mejor desempeño del Sistema Informático de Gestión Documental se recomienda a los usuarios que utilicen navegadores actualizados y de preferencia el navegador google chrome, además es importante habilitar la opción de soporte para Java Script en el navegador.
- $\checkmark$  Se recomienda al administrador del sistema realizar respaldos de la base de datos frecuentemente con la finalidad de evitar posibles inconvenientes a futuro.
- $\checkmark$  Se recomienda a los usuarios del Sistema de Gestión Documental revisar el manual de usuario (Anexo 1) en el caso de presentarse alguna duda con el funcionamiento.

# **BIBLIOGRAFÍA**

[1]José Ramón Cruz Mundet, Administración de documentos y archivos Textos fundamentales, Madrid, 2011, p. 79

[2]Organización de las Naciones Unidas para la Educación, la Ciencia y la Cultura, talleres de la UNESCO, Manual de GestiónDocumental, Francia, 2008.

[3]Manuela Morocho Cabero, Revista Española de Documentación Científica, Madrid D.C., España 2011, p. 448

[4] Eril Rincón Cárdenas, Administración pública electrónica y certificación digital al interior de trámites notariales, Bogotá D.C., Colombia Mayo de 2013.

[5] Sergio Utrera, Programa de Gestión Documental, [Online]. Disponible en: http://www.slideshare.net/sergioaus/programa-de-gestin-documental

[6]González et al., Importancia y Manejo de Gestión y Organización de Archivos y Documentación en la Empresa, [Online]. Disponible en:

http://www.monografias.com/trabajos59/gestion-organizacion-archivos/gestionorganizacion-archivos2.shtml

[7]Marisol Martínez, Introducción a la Administración de Documentos y su Importancia, [Online]. Disponible en:

http://www.slideshare.net/marisolmartinezvega/introduccion-a-la-administracionde-documentos-y-su-importancia?from\_search=6

[8] Franklin F. Enrique Benjamín, Organización de Empresas, Segunda Edición, McGraw-Hill, México, 2003, pp. 38

[9] Alexis García Pérez, La Gestión de Documentos Electrónicos como respuestaa las nuevas condiciones del Entorno de Información, ACIMED, 2001.

[10]Alexis García Pérez, La Gestión de Documentos Electrónicos como respuestaa las nuevas condiciones del Entorno de Información, ACIMED, 2001.

[11] Kemly Camacho, Gestión del conocimiento, [Online]. Disponible en:

http://www.slideshare.net/em3marquez/gestion-del-conocimiento-presentation-852277?from\_search=8.

[12] Granados M. D. F. y Villa A. F. A., Sistemas de Gestión del Conocimiento, [Online]. Disponible en: http://www.slideshare.net/difagram/sistemas-de-gestiondel-conocimiento

[13] [Fundación Wikimedia, Inc.,](https://www.wikimediafoundation.org/) radicada en [San Francisco](https://es.wikipedia.org/wiki/San_Francisco_(California)) [\(California\)](https://es.wikipedia.org/wiki/California), https://es.wikipedia.org/wiki/Sistema\_de\_informaci%C3%B3n\_gerencial

[14]Torres Rafael, Concepto y Características Del Sistema de Gestión de Información, [Online]. Disponible en: http://es.scribd.com/doc/12227873/Concepto-y-Caracteristicas-Del-Sistema-de-Gestion-de-Informacion-

[15] [Fundación Wikimedia, Inc.,](https://www.wikimediafoundation.org/) radicada en [San Francisco](https://es.wikipedia.org/wiki/San_Francisco_(California)) [\(California\)](https://es.wikipedia.org/wiki/California), [Online]. Disponible en:

http://es.wikipedia.org/wiki/Tecnolog%C3%ADas\_de\_la\_informaci%C3%B3n\_y la\_comunicaci%C3%B3n#cite\_note-2.

[16[\]Kofi Annan,](http://es.wikipedia.org/wiki/Kofi_Annan) discurso inaugural de la primera fase de la [WSIS](http://es.wikipedia.org/wiki/WSIS) (Ginebra, 2003).

[17] Herrera David, Gestión administrativa, http://www.slideshare.net/mianacru/gestion-administrativa-8839327.

[18]Palon I. Francisco J., Actualización de Organización Administrativa, DISTRESA S.A., España-Zaragoza, 1982, pp. 19.

[19] León E. Gabriela C., "Diseño e Implementación de un Sistema de

GestiónEducativa para el Instituto Mixto Particular "Abdón Calderón"" Ing. tesis, Carrera Ing. Sistemas Computacionales e Informáticos, Univ. Técnica de Ambato, Ambato, Ecuador 2007.

[20] Reyes Ponce Agustín, Organización - Concepto y Elementos, [Online]. Disponible en:

[http://www.elprisma.com/apuntes/administracion\\_de\\_empresas/organizacion/](http://www.elprisma.com/apuntes/administracion_de_empresas/organizacion/)

[21] Massie Joseph L., Organización - Concepto y Elementos, [Online]. Disponible en:

[http://www.elprisma.com/apuntes/administracion\\_de\\_empresas/organizacion/](http://www.elprisma.com/apuntes/administracion_de_empresas/organizacion/)

[22] Gareth Morgan, Imágenes de la Organización, Primera Edición, RA-MA, España, marzo 1990, pp. 17

[23]Stallman Richard, Fundamentos éticos, políticos y económicos del software libre, [Online]. Disponible en:<http://bid.ub.edu/19stall2.htm>

[24] LluguayCh. Franklin A., "Sistema Escolástico y un Modulo Generador De

Roles de Pago para el Instituto Particular Mixto "LEÓN BECERRA" " Ing. tesis,

Carrera Ing. Sistemas Computacionales e Informáticos, Univ. Técnica de Ambato, Ambato, Ecuador 2010.

[25] Castillo Paolo, SISTEMAS DE CONTROL, [Online]. Disponible en: http://www.slideshare.net/ptah\_enki/sistemas-de-control.

[26]ÁlvarezBrotons, Sistemas de Control, [Online]. Disponible en: http://upcommons.upc.edu/pfc/bitstream/2099.1/3330/5/34059-5.pdf

[27] Martínez S. José Andrés, LINUX La Referencia Visual, McGraw-Hill, Colombia, julio 2001, pp. X

[28] Fernández David, Bases De Datos "Conceptos Básicos", [Online]. Disponible en: http://www.slideshare.net/senaticscesar/bases-de-datos-conceptos-basicos

[29] Cuadra D., Castro E., y Martínez P., Diseño de Base de Datos, Madrid, (1999), P. 4